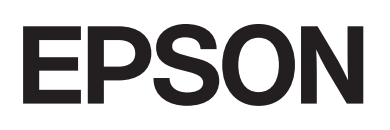

# dreamio.

# Home Entertainment Projector **EMP-TWD10**

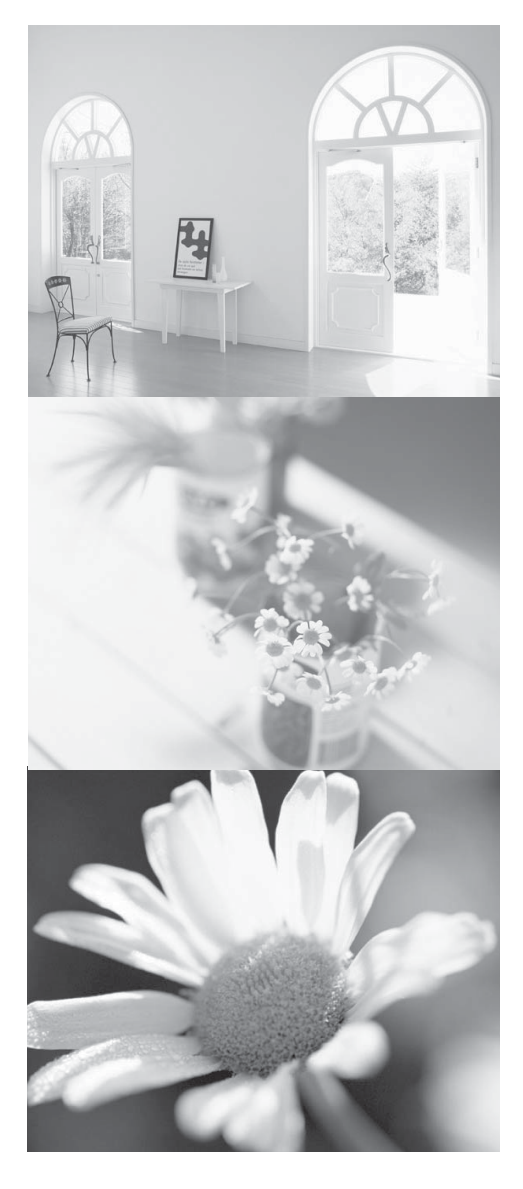

# **Bedienungsanleitung**

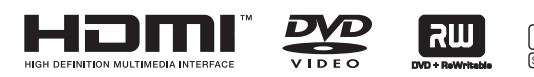

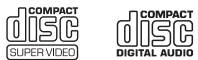

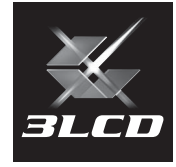

# In diesem Handbuch verwendete Bezeichnungen

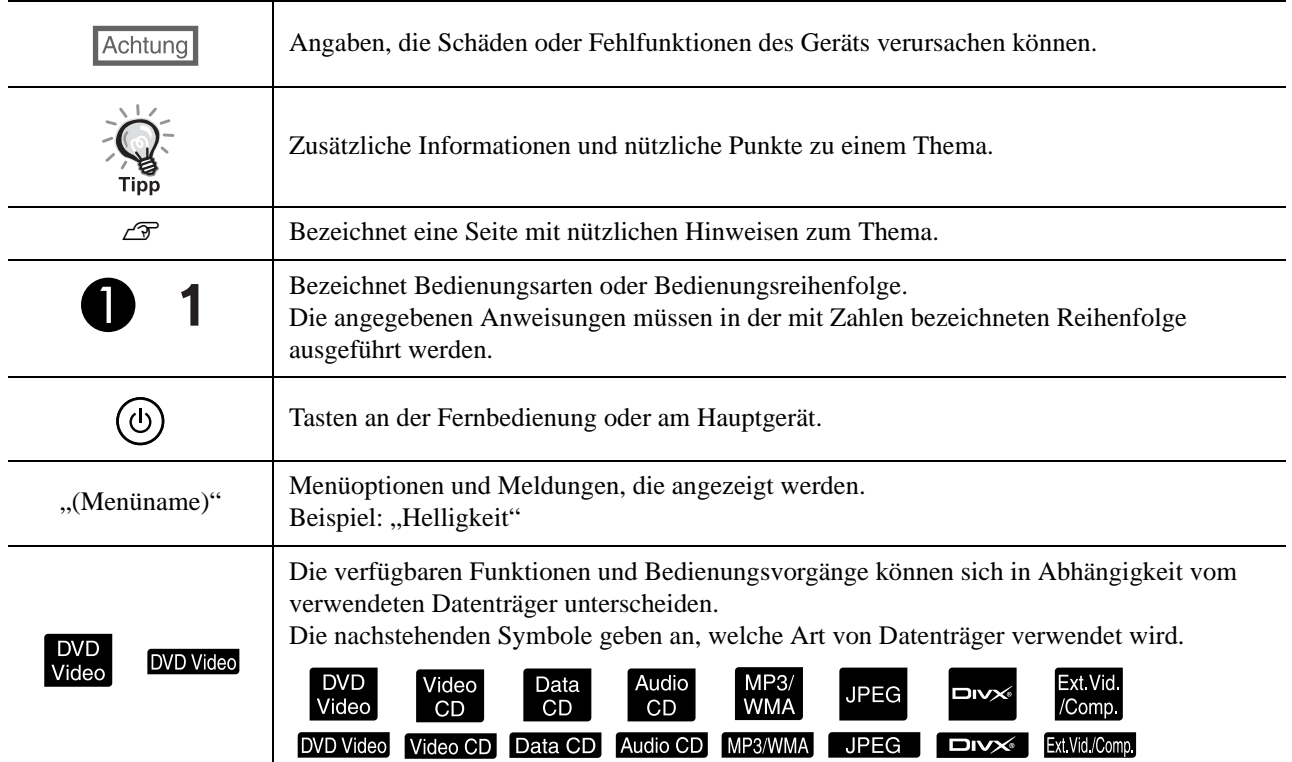

# **Inhaltsverzeichnis**

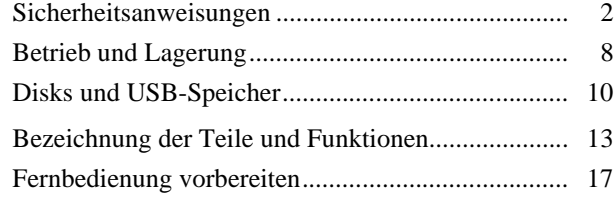

#### [Schnelle Inbetriebnahme](#page-19-0)

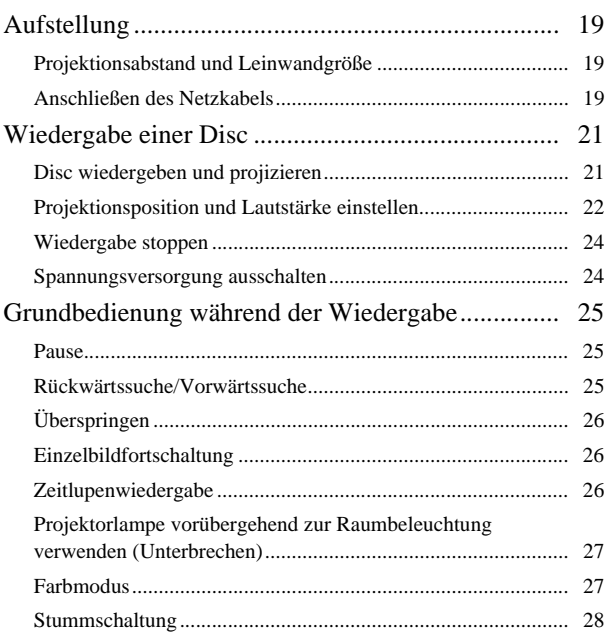

#### [Fortgeschrittene Bedienung](#page-30-0)

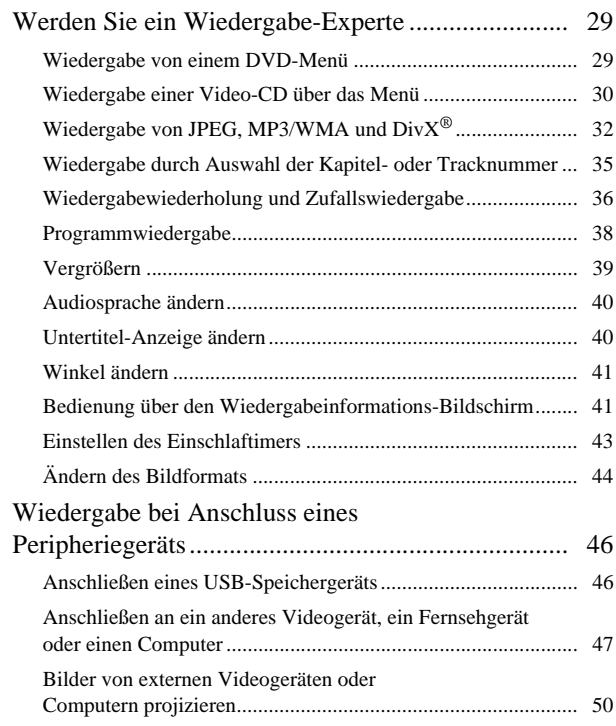

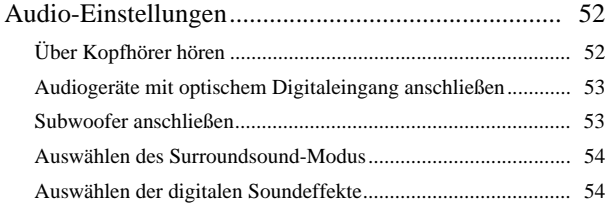

#### [Einstellungen und Anpassungen](#page-56-0)

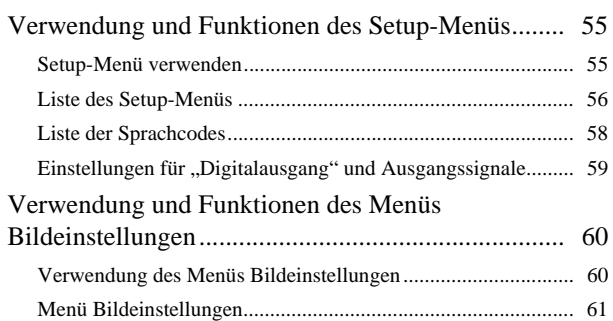

#### [Anhang](#page-63-0)

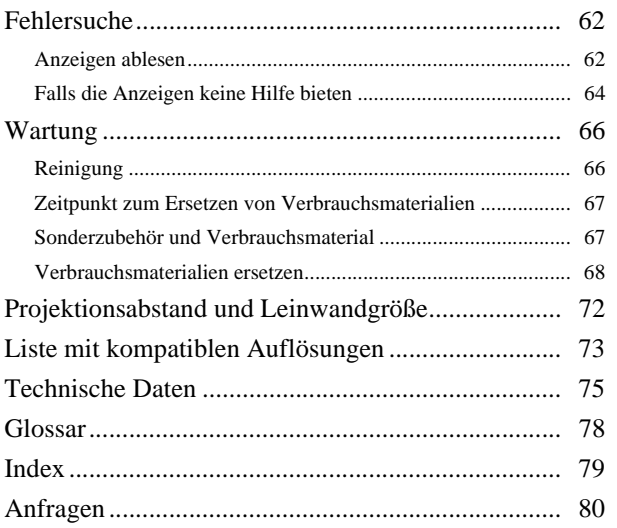

# <span id="page-3-0"></span>**Sicherheitsanweisungen**

Sie sollten alle Sicherheits- und Bedienungshinweise lesen, bevor Sie das Gerät verwenden. Bewahren Sie die Informationen zur späteren Verwendung auf, nachdem Sie alles gelesen haben.

Die Dokumentation und das Gerät verwenden grafische Symbole, um die sichere Verwendung des Geräts zu zeigen. Bitte machen Sie sich mit diesen Warnsymbolen vertraut und beachten Sie sie, um Personen- oder Sachschäden zu vermeiden.

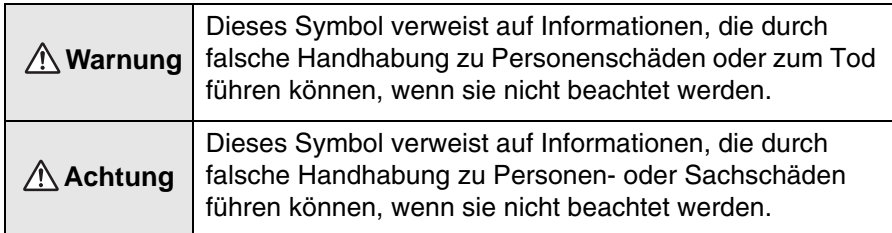

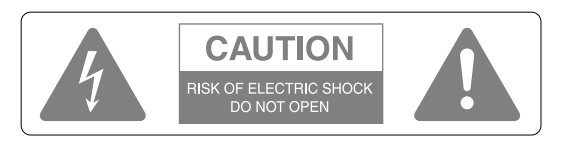

#### **Achtung:**

Öffnen Sie nicht die Abdeckung (oder die Rückseite), um elektrische Schläge zu vermeiden. Im Gerät befinden sich keine vom Benutzer wartbaren Teile. Wenden Sie sich für Reparaturen an qualifiziertes Kundendienstpersonal.

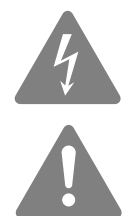

Dieses Symbol soll den Benutzer auf nicht isolierte "gefährliche Spannung" im Gehäuse des Produkts hinweisen, die stark genug sein kann, um die Gefahr eines elektrischen Schlags für Personen zu bilden.

Dieses Symbol soll den Benutzer auf wichtige Bedienungs- und Wartungsanweisungen in der Dokumentation im Lieferumfang des Geräts hinweisen.

#### **Erläuterung der Symbole**

Symbole, die auf Aktionen verweisen, die unterlassen werden müssen

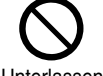

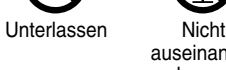

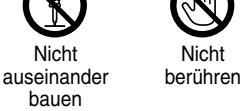

Nicht nass werden lassen

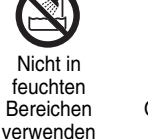

Nicht auf instabile Oberflächen stellen

Symbole, die auf Aktionen verweisen, die durchgeführt werden müssen

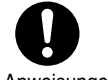

Anweisungen Ziehen Sie den Netzstecker aus der

Netzsteckdose.

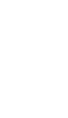

## Wichtige Sicherheitshinweise

Beachten Sie bei der Aufstellung und Verwendung die folgenden Sicherheitsanweisungen:

- Lesen Sie diese Anweisungen.
- Bewahren Sie diese Anweisungen auf.
- Beachten Sie alle Warnhinweise.
- Beachten Sie sämtliche Anweisungen.
- Verwenden Sie dieses Gerät nicht in der Nähe von Wasser.
- Verwenden Sie zur Reinigung ausschließlich ein trockenes Tuch.
- Die Lüftungsöffnungen dürfen nicht abgedeckt werden. Führen Sie die Installation gemäß den Herstellerangaben durch.
- Das Gerät darf nicht in der Nähe von Wärmequellen wie Heizungen, Öfen und anderen Geräten (einschließlich Verstärkern), die Wärme erzeugen, installiert werden.
- Setzen Sie die Sicherheitsvorrichtung des polarisierten oder geerdeten Steckers nicht außer Kraft. Ein polarisierter Stecker verfügt über zwei Steckerklingen, von denen einer breiter ist als der andere. Ein geerderter Stecker verfügt über zwei Steckerklingen und einen dritten Erdungsstift. Die breitere Steckerklinge oder der dritte Erdungsstift sind zu Ihrer Sicherheit vorgesehen. Sollte der vorhandene Netzstecker nicht in die Netzsteckdose passen, lassen Sie eine geeignete Netzsteckdose durch einen qualifizierten Elektriker installieren.
- Achten Sie darauf, dass keine Personen auf das Netzkabel treten und dass es nicht eingeklemmt wird, insbesondere am Stecker, an der Netzsteckdose und am Austrittspunkt aus dem Gerät.
- Verwenden Sie nur vom Hersteller empfohlene Zusatz-/Zubehörteile.
- Verwenden Sie nur fahrbare Ständer, Stative, Halterungen oder Tische, die vom Hersteller empfohlen werden oder zusammen mit dem Gerät verkauft wurden. Wenn ein fahrbarer Ständer verwendet wird, ist beim Verschieben des Ständers mit Gerät Vorsicht geboten, um Verletzungen durch Umkippen zu vermeiden.

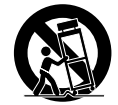

- Ziehen Sie den Netzstecker bei Gewittern und wenn das Gerät längere Zeit nicht verwendet werden soll.
- Wenden Sie sich für sämtliche Reparatur- und Wartungsarbeiten an qualifiziertes Kundendienstpersonal. Eine Wartung ist erforderlich, wenn das Gerät in irgendeiner Weise beschädigt ist, beispielsweise am Netzkabel oder Netzstecker, wenn Flüssigkeit oder Gegenstände in das Gerät eingedrungen sind, wenn das Gerät Regen oder Feuchtigkeit ausgesetzt war, wenn es nicht einwandfrei funktioniert oder fallen gelassen wurde.

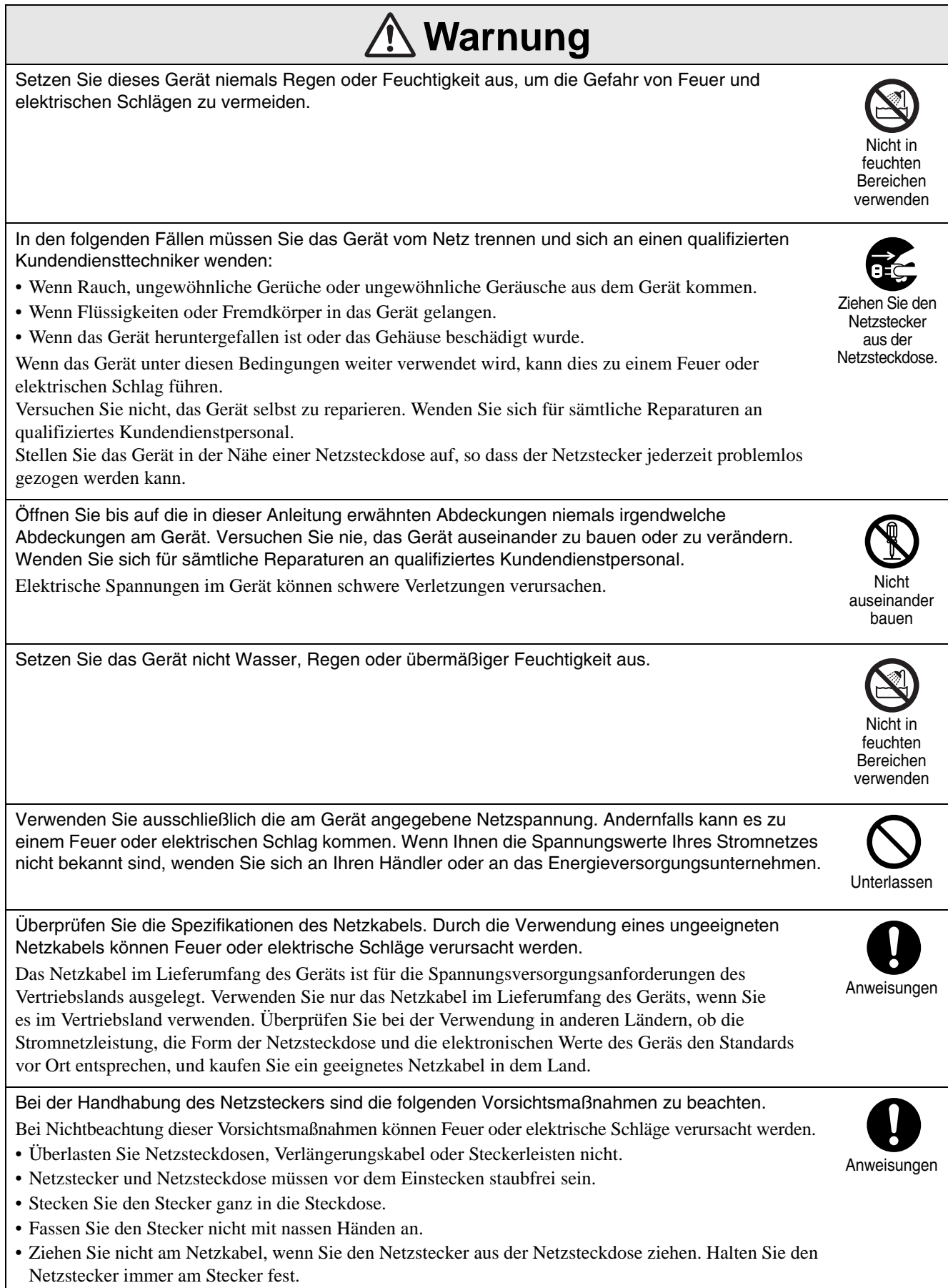

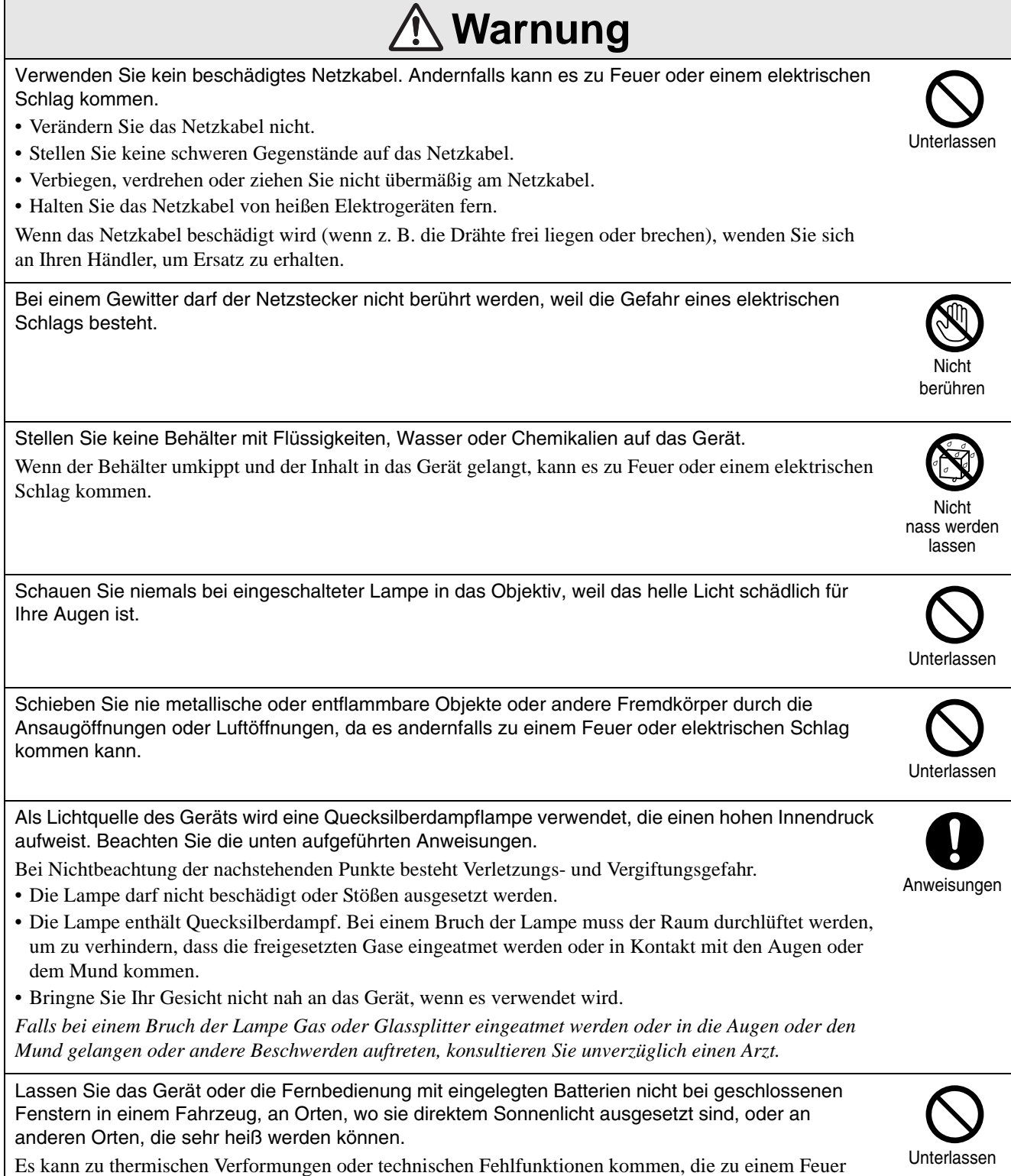

führen können.

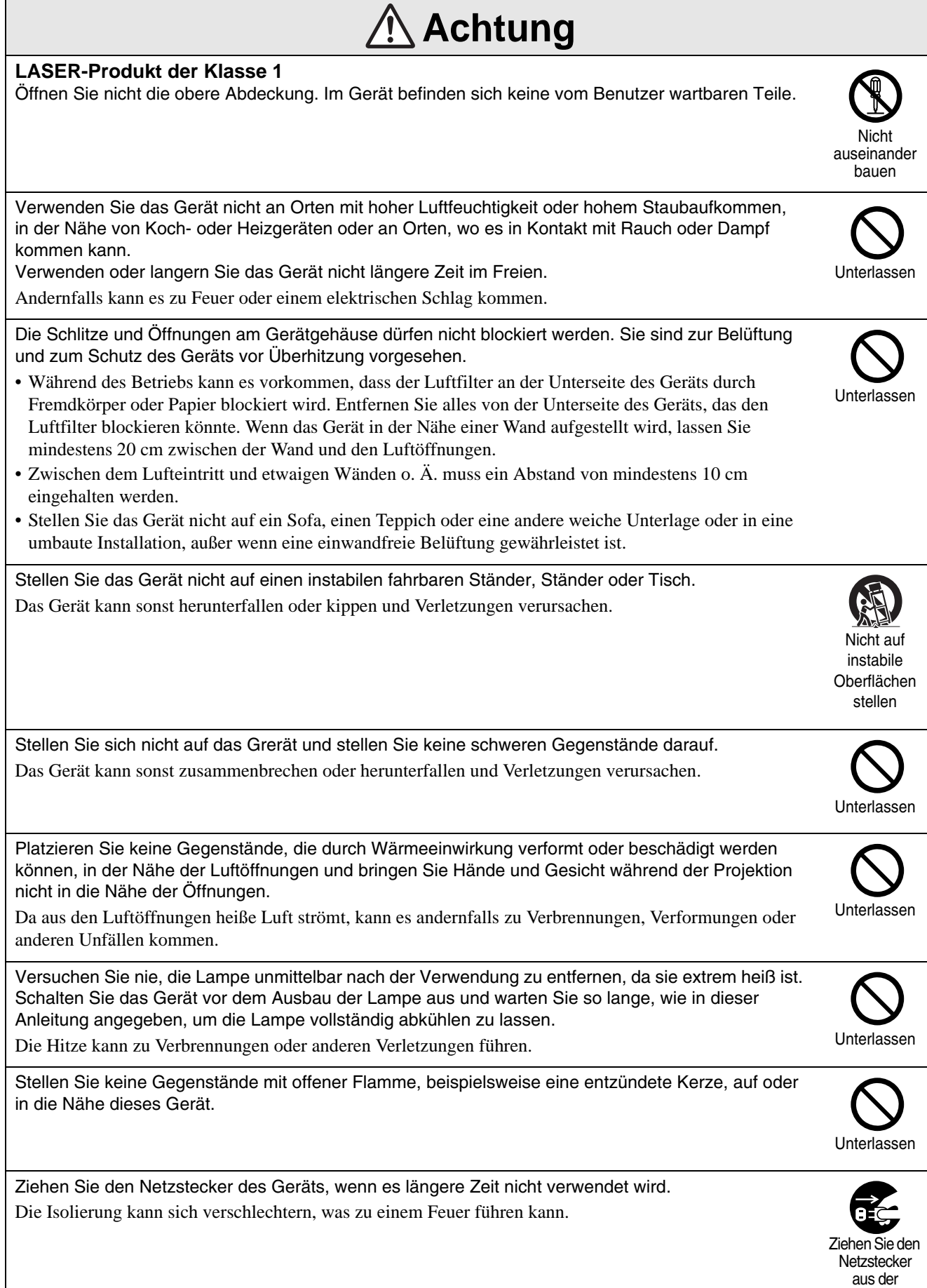

Netzsteckdose.

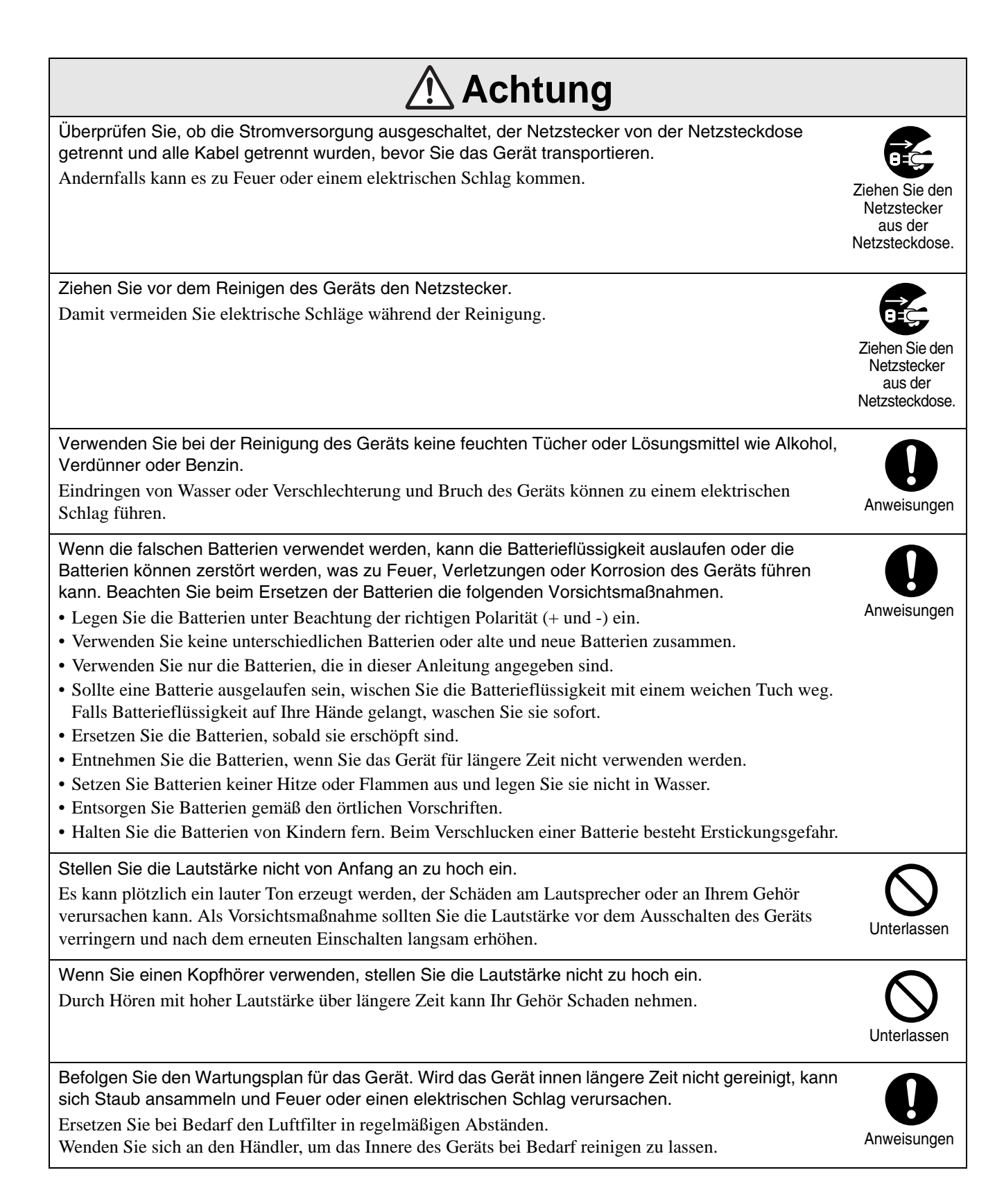

7

# <span id="page-9-0"></span>**Betrieb und Lagerung**

Beachten Sie die folgenden Angaben, um Fehlfunktionen und Schäden zu vermeiden.

## Hinweise zur Handhabung und Lagerung

- Beachten Sie die Temperaturbereiche für Betrieb und Lagerung, die in diesem Handbuch angegeben sind, wenn Sie den Projektor verwenden und lagern.
- Stellen Sie das Gerät nicht an einem Ort auf, an dem es Vibrationen oder Erschütterungen ausgesetzt ist.
- Stellen Sie das Gerät nicht in der Nähe von Fernseh-, Radio- oder Videogeräten auf, die magnetische Felder erzeugen.

Dadurch kann die Ton- und Bildwiedergabe des Geräts beeinträchtigt werden und es kann zu einer Fehlfunktion kommen. Falls solche Symptome auftreten, stellen Sie das Gerät weiter weg von Fernseh-, Radio- oder Videogeräten auf.

• Betreiben Sie den Projektor nicht unter den folgenden Umständen. Andernfalls kann es zu Problemen beim Betrieb oder zu Unfällen kommen.

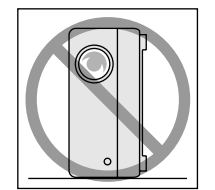

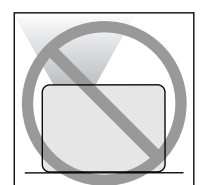

Während der Projektor auf der Spitze steht

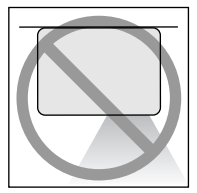

Wenn der Projektor mit der Unterseite nach oben zeigt

Wenn der Projektor mit der Vorderseite nach oben zeigt

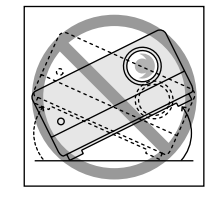

Wenn der Projektor zu einer Seite geneigt ist

• Bewegen Sie dieses Gerät nicht während der Wiedergabe.

Hierdurch können Medien beschädigt oder Fehlfunktionen verursacht werden.

- Verwenden oder lagern Sie dieses Gerät nicht an Plätzen mit Zigarettenrauch oder anderem Rauch oder in verstaubten Räumen. Dadurch kann die Bildqualität beeinträchtigt werden.
- Berühren Sie das Objektiv nicht mit bloßen Händen. Wenn sich Fingerabdrücke oder Flecken auf dem Objektiv befinden, wird das Bild nicht richtig projiziert.

Wenn das Gerät nicht verwendet wird, sollten Sie unbedingt die Objektivabdedkung anbringen.

• EPSON übernimmt keinerlei Haftung für Schäden aufgrund von Projektor- oder Lampenversagen außerhalb der Garantiebedingungen.

## Kondensation

Wenn Sie das Gerät von einer kalten in eine warme Umgebung bringen, oder wenn der Raum, in dem das Gerät aufgestellt ist, schnell erwärmt wird, kann es intern oder auf der Objektivoberfläche zu Kondensation (Feuchtigkeit) kommen. Wenn sich Kondensation bildet, kann dies nicht nur zu einem fehlerhaften Betrieb wie einem schwächeren Bild führen, sondern auch die Disk und/oder Teile des Geräts beschädigen. Um eine Kondensation zu verhindern, stellen Sie das Gerät ungefähr eine Stunde vor Verwendung in dem Raum auf, in dem es verwendet werden soll. Wenn sich Kondensation bildet, trennen Sie den Netzstecker von der Netzsteckdose und warten dann vor der Verwendung ein bis zwei Stunden.

## Lampe

Als Lichtquelle des Geräts wird eine Quecksilberdampflampe verwendet, die einen hohen Innendruck aufweist.

Quecksilberdamplampen weisen die folgenden Eigenschaften auf:

- Die Helligkeit der Lampe nimmt mit der Verwendug ab.
- Wenn die Lampe die Nutzungsdauer erreicht hat, leuchtet sie nicht mehr oder kann mit einem lauten Geräusch zerbrechen.
- Die Nutzungsdauer der Lampe kann abhängig von den individuellen Merkmalen der Lampe und der Betriebsumgebung stark variieren. Aus diesem Grund sollten Sie immer eine Ersatzlampe bereithalten.
- Nach Ablauf dieser Betriebsdauer nimmt die Gefahr eines Lampenbruchs zu. Ersetzen Sie deshalb die Lampe so bald wie möglich, wenn Sie in einer Meldung zum Ersetzen der Lampe aufgefordert werden.
- In diesem Produkt befindet sich eine Lampe, die Quecksilber (Hg) enthält. Beachten Sie die gültigen örtlichen Richtlinien zu Entsorgung und Recycling. Entsorgen Sie die Lampe nicht mit dem normalen Müll.

CD<sub>0</sub>

• Das LCD wird mit Hochpräzisionstechnologie hergestellt.

Dennoch können schwarze Bildpunkte auf der Anzeige erscheinen oder einige rote, blaue oder grüne Bildpunkte leuchten gelegentlich stark auf. Außerdem können Linien mit unregelmäßiger Helligkeit oder Farbe erscheinen. Dies beruht auf den Merkmalen einer LCD-Anzeige und ist kein Zeichen für eine Fehlfunktion.

• Wenn ein konstrastreiches Standbild mehr als 15 Minuten lang angezeigt wird, kann sich das projizierte Bild einbrennt.

In diesem Fall sollten Sie einen hellen Bildschirm projizieren (wenn ein Computer verwendet wird: weißer Bildschirm, Video: eine so helle Animation wie möglich), bis die Einbrennung verschwindet. Abhängig vom Ausmaß der Einbrennung dauert das ungefähr 30 bis 60 Minuten. Wenn die Einbrennung nicht verschwindet, wenden Sie sich an den Händler.  $\sqrt{TS}$ . 80

#### Dieses Gerät tragen

- Schließen Sie die Objektivabdeckung.
- Entnehmen Sie die Disk.
- Drehen Sie die Füße des Geräts hinein, wenn sie herausgedreht sind.
- Tragen Sie das Gerät nicht, wenn es gedreht ist.
- Halten Sie das Gerät beim Tragen wie in der folgenden Abbildung dargestellt. Wenn Sie die Anschlussabdeckung mit der Hand festhalten, kann sich die Abdeckung öffnen oder schließen und das Gerät kann herunterfallen.

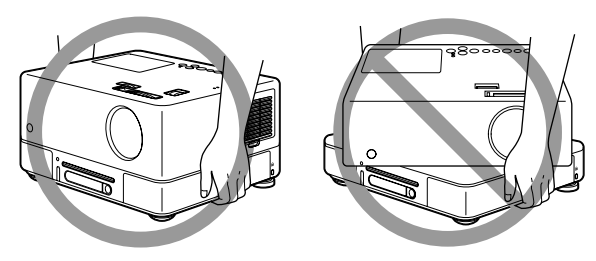

## Vorsichtsmaßnahmen beim Transport

- In diesem Gerät befinden sich viele Glasund Präzisionsteile. Um sie beim Transport vor Erschütterungen zu schützen, sollten Sie den Karton und das Schutzmaterial verwenden, mit denen das Gerät geliefert wurde. Wenn die Originalverpackung nicht mehr vorhanden ist, schützen Sie das Äußere dieses Geräts mit erschütterungsdämpfendem Material, um das Gerät vor Erschütterungen zu schützen, und verpacken Sie es in einem kräftigen Karton, den Sie deutlich sichtbar für den Transport von Präzisionsgeräten kennzeichnen.
- Schließen Sie die Objektivabdeckung und verpacken Sie das Gerät.
- Erfolgt der Transport durch einen Versanddienst, machen Sie diesen darauf aufmerksam, dass dieses Gerät Präzisionsteile enthält und entsprechend gehandhabt werden muss.
- \* Schäden, die während des Transports an diesem Produkt verursacht werden, sind nicht durch die Garantie abgedeckt.

#### **Urheberrecht**

Die Erstellung eines Mediums für den Zweck der Ausstrahlung, öffentlichen Projektion, öffentlichen musikalischen Vorführung oder Verleihung (unabhängig von der Entschädigung oder Bezahlung bzw. ob keine erfolgt) ist ohne Genehmigung des Inhabers der Urheberrechte strikt verboten.

# <span id="page-11-0"></span>**Disks und USB-Speicher**

# Disks CD is the CD of CD of CD of CD of CD of CD of CD of CD of CD of CD of CD of CD of CD of CD of CD of CD o

#### **Lesbare Medien**

Die folgenden Medien können wiedergegeben werden.

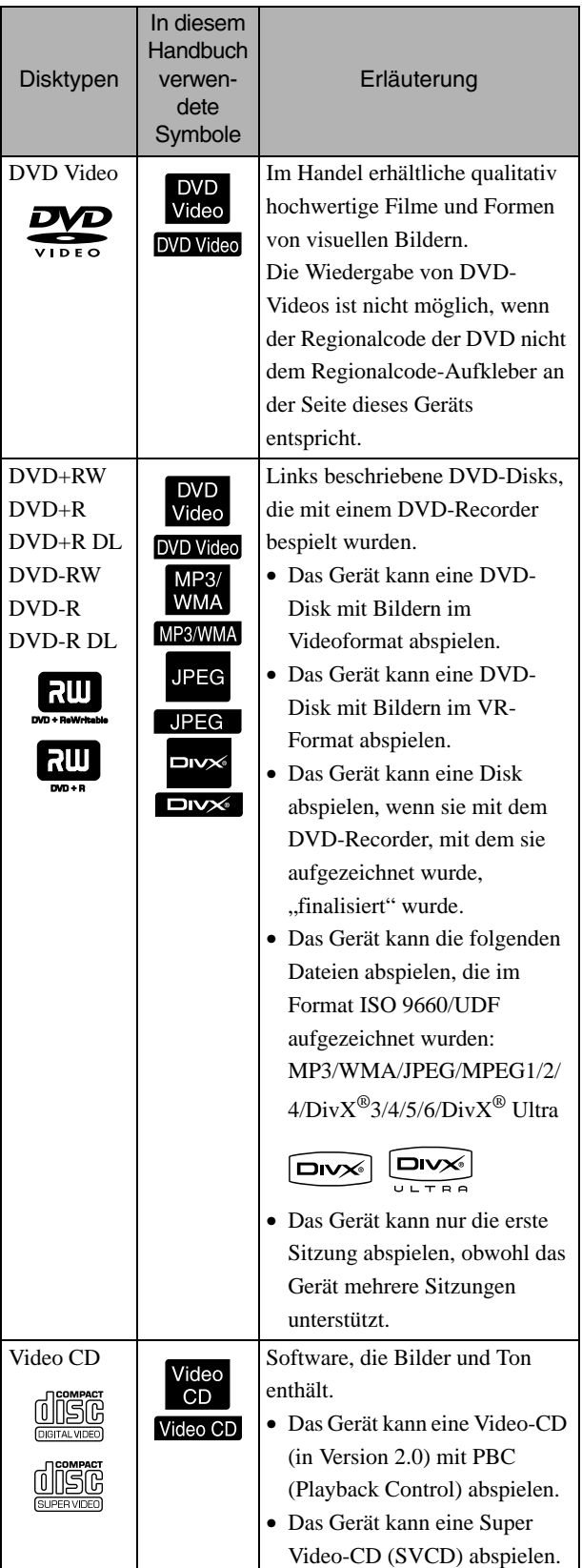

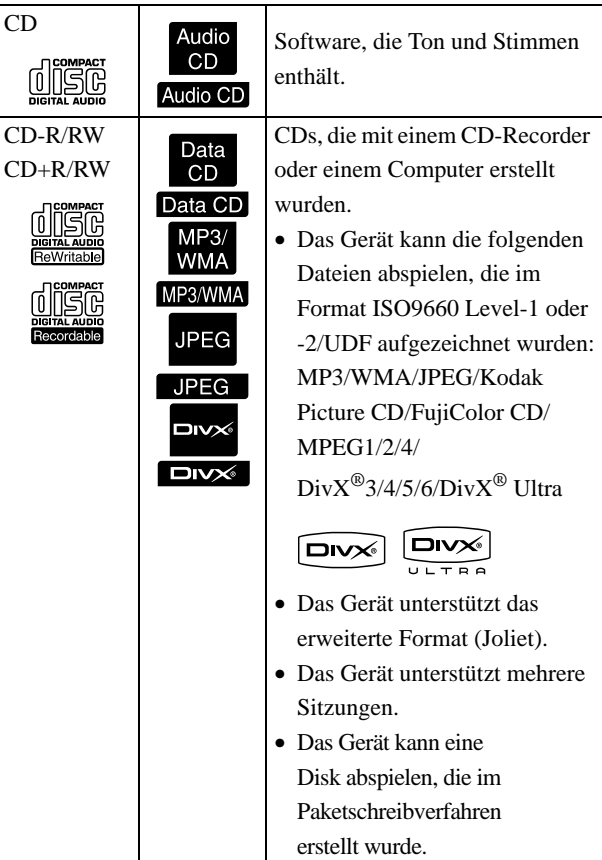

- Die Wiedergabe und Klangqualität von CDs mit Kopierschutz, die nicht dem Compact-Disk-Standard entsprechen, kann auf diesem Gerät nicht garantiert werden. CDs, die dem CD-Standard entsprechen, weisen das folgende Compact-Disc-Logo auf. Überprüfen Sie, ob es auf der Verpackung der Audio-Disk zu sehen ist. disë
- Dieses Gerät entspricht den NTSC- und PAL-Fernsehsignalformaten.
- Bei DVD-Video, SVCD und Video-CD können die Wiedergabefunktinen durch den Hersteller absichtlich eingeschränkt worden sein. Wenn dieses Gerät den Inhalt einer Disk abspielt, sind manche Funktionen möglicherweise nicht verfügbar. Schlagen Sie in den Benutzerinformationen der Disk nach, die Sie abspielen.
- DVD-R/R DL/RW-, DVD+R/R DL/RW-, CD-R/ RW- und CD+R/RW-Disks können möglicherweise nicht abgespielt werden, wenn sie verkratzt, schmutzig, gewellt sind oder wenn der Aufnahmestatus oder die Aufnahmebedingungen nicht geeignet sind. Es kann außerdem einige Zeit dauern, bis das Gerät die Diskdaten gelesen hat.
- Bei den folgenden Disks kann nur der Ton wiedergegeben werden. - MIX-MODE CD - CD-G - CD-EXTRA
	- CD TEXT

#### **Nicht lesbare Medien**

- Die folgenden Medien können nicht wiedergegeben werden.
	- DVD-ROM CD-ROM PHOTO CD
	- DVD Audio SACD DACD
	- DVD-RAM
- Runde Medien mit einem anderen Durchmesser als 8 oder 12 cm
- Unregelmäßig geformte Disks

#### **Handhabung von Medien**

- Vermeiden Sie die Berührung der Wiedergabeseite mit bloßen Händen.
- Bewahren Sie Medien in ihren Hüllen auf, wenn sie nicht benutzt werden.
- Bewahren Sie Medien nicht an Plätzen mit hoher Luftfeuchtigkeit oder unter direkter Sonnenbestrahlung auf.
- Wenn die Wiedergabeoberfläche des Mediums durch Staub oder Fingerabdrücke verschmutzt ist, kann sich die Bild- und Tonqualität verschlechtern. Wenn die Wiedergabeoberfläche schmutzig ist, wischen Sie sie vorsichtig von innen nach außen mit einem weichen, trockenen Tuch ab.

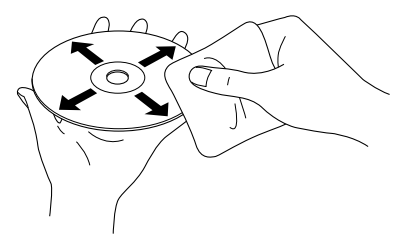

- Verwenden Sie keine Reinigungsmittel wie beispielsweise Benzin oder Antistatikmittel, die für Analog-Schallplatten vorgesehen sind.
- Kleben Sie kein Papier und keine Aufkleber auf die Medien.

## USB-Speicher, der abgespielt werden kann

- Sie können die folgenden USB 1.1- Speichergeräte mit dem Gerät verbinden und abspielen:
	- USB-Speicher (nur Geräte, die nicht mit der Sicherheitsfunktion ausgestattet sind)
	- Multicard-Lesegerät
	- Digitalkamera (wenn die Klasse USB-Massenspeichergerät unterstützt wird)
- Verwenden Sie ein Multicard-Lesegerät, um eine SD-Speicherkarte oder ein anderes Medium mit dem Gerät zu verbinden.
- Die Dateisysteme FAT16 und FAT32 werden unterstützt.
- Einige Systemdateien werden möglicherweise nicht unterstützt. Wenn das Medium nicht unterstützt wird, formatieren Sie das Medium vor der Verwendung auf einem Windows-System.
- Das Gerät kann nur eine Speicherkarte abspielen, auch wenn sich im Kartenlesegerät mehrere Karten befinden. Legen Sie nur die Karte ein, die Sie abspielen möchten.

# Spezifikationen für Dateien, die wiedergegeben werden können

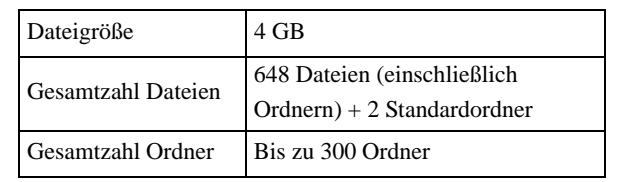

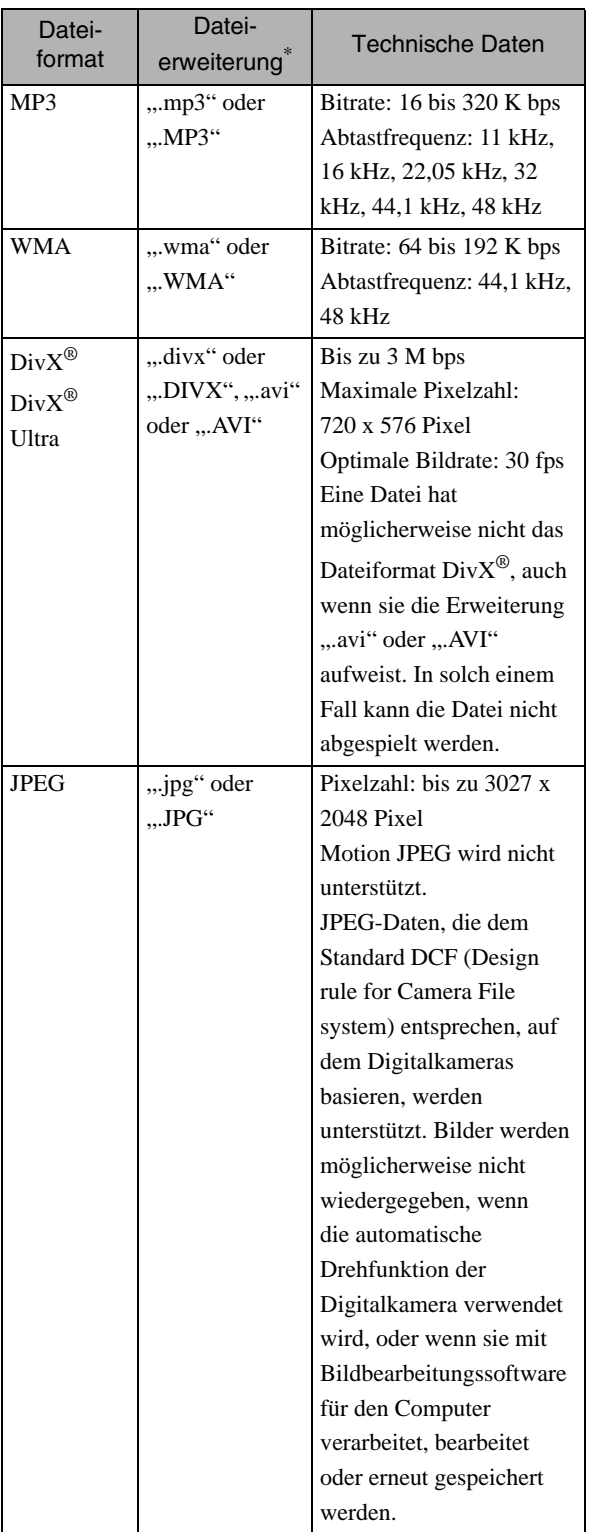

\* Wenn ein Doublebyte-Zeichen im Dateinamen verwendet wird, wird er nicht korrekt angezeigt.

# <span id="page-14-0"></span>**Bezeichnung der Teile und Funktionen**

#### Front

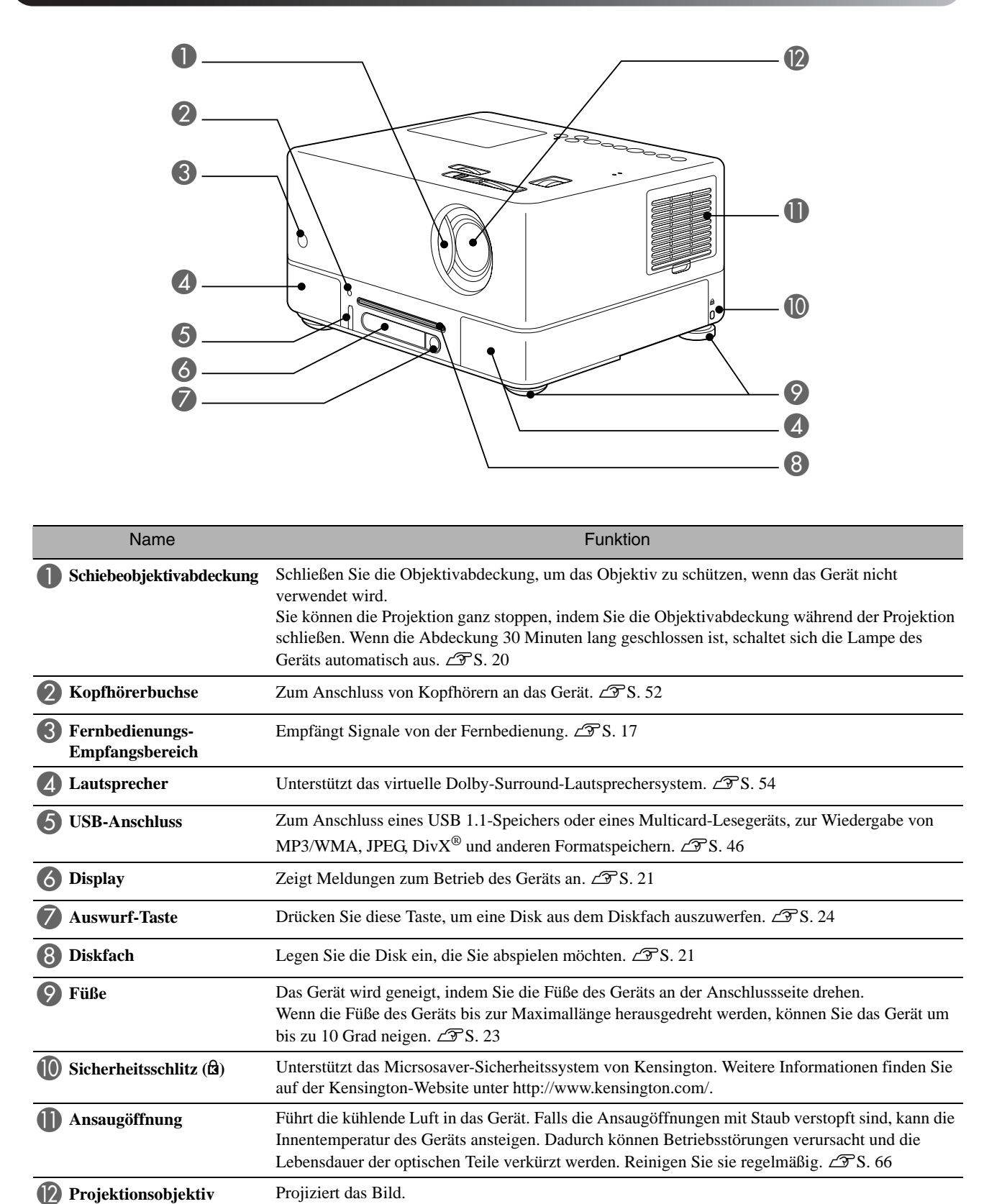

# Rück

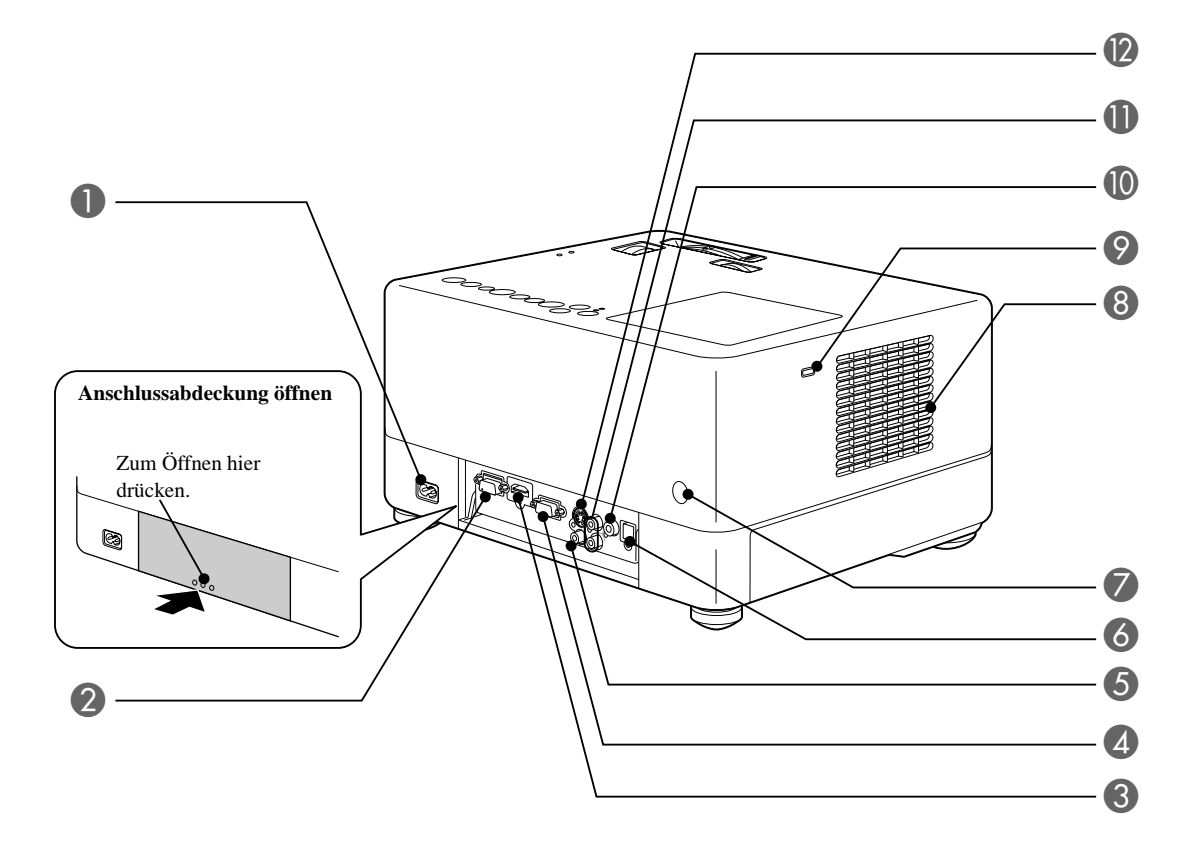

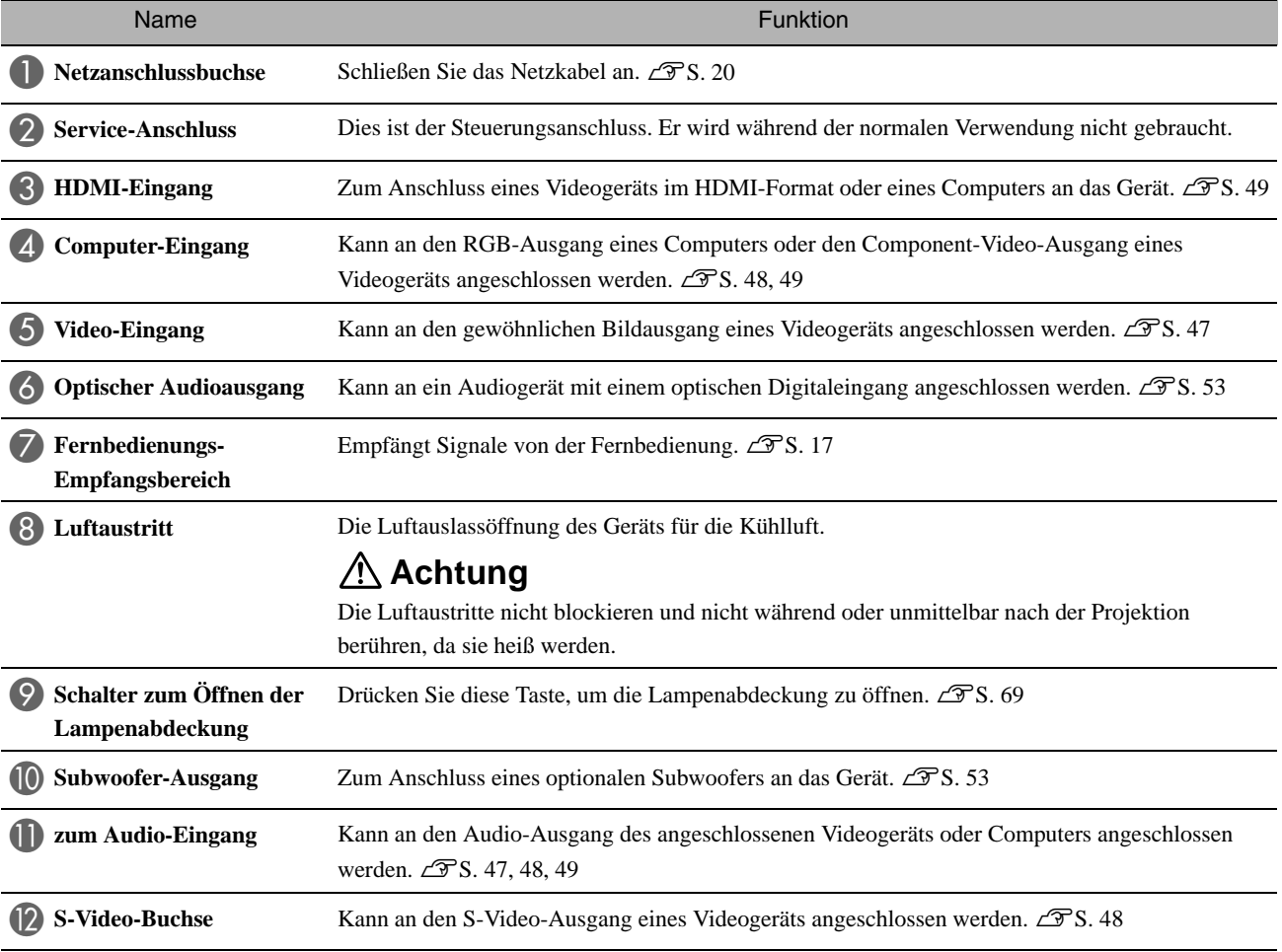

## **Oberseite**

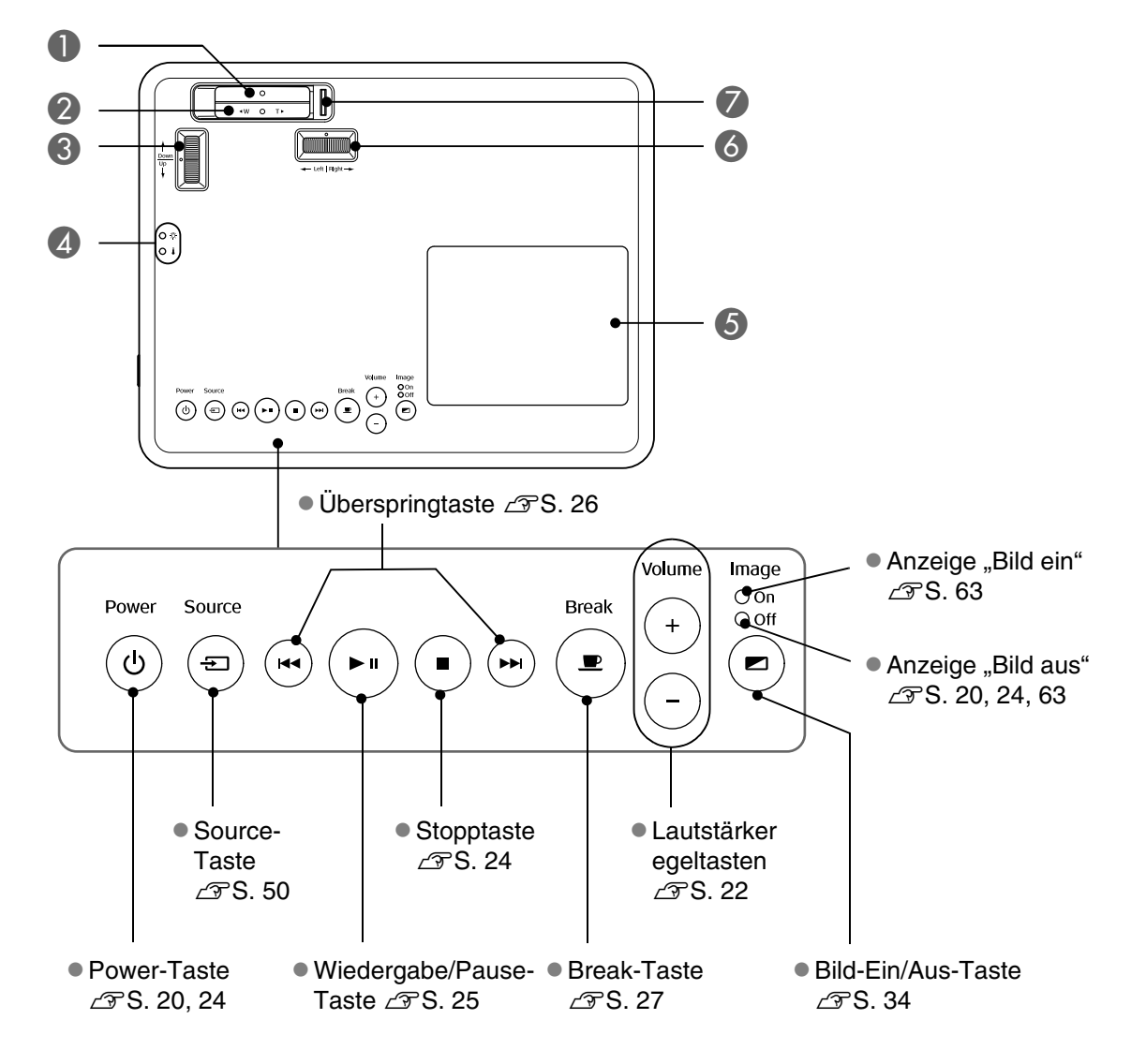

![](_page_16_Picture_222.jpeg)

# **Fernbedienung**

![](_page_17_Figure_1.jpeg)

![](_page_17_Picture_318.jpeg)

# <span id="page-18-0"></span>**Fernbedienung vorbereiten**

## Batterien einlegen

![](_page_18_Picture_2.jpeg)

Kontrollieren Sie die Polaritätszeichen (+) und (-) im Batteriefach, damit Sie die Batterien richtig einsetzen.

Beim Erwerb sind die Batterien nicht in der Fernbedienung eingelegt. Legen Sie die Batterien, die im Lieferumfang dieses Geräts enthalten sind, vor der Verwendung ein.

A Drücken Sie auf die Verriegelung an der Rückseite der Fernbedienung und heben Sie den Batteriefachdeckel ab.

![](_page_18_Picture_7.jpeg)

B Legen Sie die Batterien unter Beachtung der Polarität ein.

![](_page_18_Picture_9.jpeg)

Schließen Sie den Batteriefachdeckel.

![](_page_18_Picture_11.jpeg)

Falls die Befehle von der Fernbedienung nach einer gewissen Zeit verzögert oder überhaupt nicht mehr ausgeführt werden, sind wahrscheinlich die Batterien erschöpft und müssen ersetzt werden. Halten Sie für den Bedarfsfall zwei Alkalibatterien (Mangan) in der Größe AA zum Ersetzen bereit.

# <span id="page-18-1"></span>Einsatzbereich der Fernbedienung

Einsatzbereich (horizontal)

![](_page_18_Figure_14.jpeg)

Einsatzbereich (vertikal)

![](_page_18_Figure_16.jpeg)

![](_page_18_Picture_17.jpeg)

Vermeiden Sie, dass direktes Sonnenlicht oder künstliches Licht auf den Empfangssensor für die Fernbedienung des Geräts fällt. Andernfalls kann das Signal der Fernbedienung möglicherweise nicht empfangen werden.

# <span id="page-19-0"></span>**Schnelle Inbetriebnahme**

![](_page_19_Picture_1.jpeg)

![](_page_19_Picture_2.jpeg)

#### **Wiedergabe**

Es sind keine komplizierten Anschlüsse erforderlich. Sie müssen nicht einmal den Fernsehstandard wählen oder den Eingang umschalten.

Mit den nachstehenden vier einfachen Schritten können Sie DVDs in Großwiedergabe genießen.

Die Standardlautsprecher unterstützten das virtuelle Surroundsystem von Dolby und Sie können echten Stereo-

Surroundsound über den linken und rechten Lautsprecher genießen.

![](_page_19_Figure_8.jpeg)

# Inbetriebnahme Schnelle<br>Inbetriebnahme Schnelle

# <span id="page-20-0"></span>**Aufstellung**

# <span id="page-20-1"></span>Projektionsabstand und Leinwandgröße

Stellen Sie das Gerät so auf, dass die optimale Bildgröße auf die Leinwand projiziert werden kann.

Bei einem Bildformat von 16:9 und einer 80" Breitbild-Leinwand sollten Sie das Gerät beispielsweise ca. 197 cm entfernt von der Leinwand aufstellen.

![](_page_20_Picture_5.jpeg)

Je weiter das Gerät von der Leinwand entfernt wird, desto größer wird die Projektionsfläche. Detaillierte Projektionswerte  $\mathscr{F}S$ . 72

## <span id="page-20-2"></span>Anschließen des Netzkabels

AWenn das Gerät vor Ihnen aufgestellt ist, können Sie den oberen Teil des Geräts drehen, um leichten Zugang zum Diskfach zu erhalten und eine Disk einzulegen oder herauszunehmen.

![](_page_20_Figure_9.jpeg)

Drücken Sie den rechten Objektivbereich nach hinten.

![](_page_20_Picture_11.jpeg)

BStellen Sie dieses Gerät parallel zur Leinwand auf.

![](_page_20_Picture_13.jpeg)

Wenn dieses Gerät sich nicht parallel zur Leinwand befindet, ist das projizierte Bild trapezförmig verzerrt.

Wenn Sie nicht über ausreichend Platz verfügen, um das Gerät vor der Leinwand aufzustellen, stellen Sie es nicht seitwärts auf. Passen Sie über den Objektivversatz die Position des projizierten Bildes an.  $\mathcal{F}$ [S. 22](#page-23-5)

- Beachten Sie, dass der obere Teil des Geräts nicht um 360 Grad gedreht werden kann. Wenn Sie den oberen Teil des Geräts in die ursprüngliche Position zurückführen, drehen Sie ihn entgegengerichtet, bis er hörbar einrastet.
- Das Licht der Lampe wird abgedunkelt, wenn Sie während der Projektion den oberen Teil des Geräts drehen. Wenn Sie das Klicken hören, ist das Gerät eingeratet und die Lampe wird wieder heller.
- Wenn Sie das Gerät drehen, wird auch die Tonausgabe über den eingebauten linken und rechten Lautsprecher umgekehrt.

#### Achtung

Achten Sie darauf, dass Sie nicht Ihre Finger oder andere Objekte einklemmen, wenn Sie den oberen Teil des Geräts drehen.

<span id="page-21-1"></span><span id="page-21-0"></span>![](_page_21_Picture_0.jpeg)

# <span id="page-22-0"></span>**Wiedergabe einer Disc**

### <span id="page-22-3"></span><span id="page-22-1"></span>Disc wiedergeben und projizieren

Legen Sie die Disk in das Fach ein, wobei die bedruckte Seite nach oben zeigt.

Wenn Sie eine zweiseitig bespielte Disk verwenden, muss die Seite, die Sie abspielen möchten, nach oben zeigen.

Legen Sie eine 8-cm-Disk in die mittlere Position des Diskfachs ein.

Ein kurzer Signalton wird erzeugt und die Spannungsversorgung wird eingeschaltet.

#### BDer Betrieb erfolgt in Abhängigkeit vom eingelegten Medium wie folgt.

Außer Audio OD: Die Projektorlampe schaltet sich automatisch ein und die Projektion beginnt. Es dauert ungefähr 30 Sekunden vom Einschalten der Lampe bis zur hellen Projektion der Bilder.

: Die Tonwiedergabe startet automatisch. Die Projektorlampe schaltet sich für einen Moment ein, erlischt aber nach ca. 30 Sekunden wieder automatisch.

Wenn das Menü erscheint: DVD Video  $\mathscr{L}\mathscr{F}$  [S. 29](#page-30-4) Video CD  $\mathcal{F}$ [S. 30](#page-31-2)

 $MP3/WMA$   $Divx$   $2^S$   $S. 32$ 

![](_page_22_Picture_11.jpeg)

#### **Achtung**

Schauen Sie niemals in das Objektiv, nachdem Sie den Netzschalter des Geräts eingeschaltet haben. Wenn Sie das Gerät verwenden, während sich das Diskfach auf der Seite des Projektorobjektivs befindet, decken Sie das Objektiv immer ab, bevor Sie eine Disk einlegen oder entnehmen.

<span id="page-22-2"></span>![](_page_22_Picture_14.jpeg)

## <span id="page-23-0"></span>Projektionsposition und Lautstärke einstellen

<span id="page-23-4"></span><span id="page-23-2"></span><span id="page-23-1"></span>Stellen Sie die Lautstärke und das projizierte Bild ein.

<span id="page-23-5"></span><span id="page-23-3"></span>![](_page_23_Figure_2.jpeg)

#### <span id="page-24-0"></span>**Korrigieren der trapezförmigen Verzerrung des Bildes (Trapezverzerrung)**

Wenn ein projiziertes Bild größer ist als der mit dem Objektivversatz einstellbare Bereich und Sie das Bild oberhalb des Bereichs projizieren möchten, können Sie das Gerät nach oben neigen, indem Sie den einstellbaren Ständer an der Vorderseite herausdrehen.

Nachdem Sie die Trapezverzerrung des Bildes korrigiert haben, sinkt die Qualität des projizierten Bildes im Vergleich zum Bild, das mit dem Objektivversatzmechanismus korrigiert wurde. Im Normalfall sollten Sie die Bildposition über den Objektivversatz anpassen.

![](_page_24_Figure_4.jpeg)

![](_page_24_Picture_6.jpeg)

Wenn Sie den Fuß herausdrehen und das Gerät neigen, weist das Bild eine Trapezverzerrung auf.

So gleichen Sie die Trapezverzerrung aus:

Wenn die Oberseite des Bildes zu breit ist Wenn die Unterseite des Bildes zu breit ist

Wenn das Gerät um mehr als 15° Grad nach oben oder unten geneigt wird, kann die Bildform nicht mehr korrigiert werden. Es wird aber schwierig, das Bild scharf zu stellen, wenn der Neigungswinkel so groß ist.

Wenn das Gerät geneigt wird, wird durch den Versatz des Objektivs die Trapezverzerrung nicht vollständig korrigiert.

![](_page_25_Picture_0.jpeg)

#### <span id="page-25-4"></span><span id="page-25-0"></span>Wiedergabe stoppen DVD<br>Video Audio<br>C.D | MP3/<br>| wма **JPEG DIVX** Drücken Sie | ■

## **DVD Video CD** Audio CD **DIVX** Wenn Sie

nach dem Stoppen  $\fbox{)}$  drücken, wird die Wiedergabe an der unterbrochenen Szene wieder aufgenommen (Lesezeichen-Funktion).

#### Hinweise zur Wiederaufnahme der **Wiedergabe**

- Sie können die Wiedergabe von bis zu 10 Disks wieder aufnehmen, die Sie kürzlich abgespielt haben, auch wenn Sie die Disks austauschen.
- Wenn Sie  $\blacktriangleright$  drücken, während "Laden" auf dem Bildschirm angezeigt wird, wird "Wdgb. Forts." angezeigt und die Disk wird ab der letzten Stopp-Position abgespielt.
- Denken Sie daran, dass die Wiedergabe-Fortsetzen-Funktion abgebrochen wird, wenn Sie

drücken, um den Strom auszuschalten,

oder zweimal  $\Box$  drücken.

- Bei Disks, die in der Dateiliste als MP3/WMA angezeigt werden, und bei als VR formatierten **DVD Video** kann die Wiedergabe nicht fortgesetzt werden.
- Wenn die Disk eine Fortsetzung der Wiedergabe

nicht unterstützt, wird das Symbol  $\oslash$  auf dem Bildschirm angezeigt, wenn Sie  $\Box$  drücken.

- Während der Programmwiedergabe können Sie die Wiedergabe nicht fortsetzen.
- Die Position, von der die Wiedergabe fortgesetzt wird, kann geringfügig von der Stoppposition abweichen.
- Die Einstellungen für Audiosprache, Untertitelsprache und Winkel werden zusammen mit der Stoppposition gespeichert.
- Wenn Sie die Wiedergabe stoppen, während das Disk-Menü angezeigt wird, schlägt die Fortsetzung der Wiedergabe möglicherweise fehl.

#### <span id="page-25-2"></span><span id="page-25-1"></span>Spannungsversorgung ausschalten

Wenn Sie eine Disk abgespielt haben,

drücken Sie  $($   $\triangle$ ), um die Disk aus dem Fach zu entnehmen.

![](_page_25_Picture_20.jpeg)

#### <span id="page-25-3"></span>Drücken Sie  $(\cup)$ .

<span id="page-25-5"></span>CWenn die Lampe eingeschaltet war, erlischt sie, und die Anzeige "Bild aus" am Hauptgerät blinkt orange (während der Abkühlphase).

Im Display wird "GOODBYE" (AUF WIEDERSEHEN) angezeigt.

ZD Wenn die Abkühlphase abgeschlossen ist, sind zwei Bestätigungssignaltöne zu hören. Ziehen Sie den Netzstecker aus der Netzsteckdose.

Wenn Sie nur  $\circled{1}$  zum Ausschalten der Spannungsversorgung drücken, wird weiterhin Strom verbraucht.

#### Schließen Sie die Objektivabdeckung.

Lassen Sie den Objektivdeckel angebracht, wenn das Gerät nicht verwendet wird, um das Objektiv vor Schmutz und Beschädigungen zu schützen.

![](_page_25_Picture_29.jpeg)

Die Anzeige "Bild aus" blinkt orange, um anzuzeigen, dass die Abkühlphase der internen Lampe läuft. Die Tasten der Fernbedienung und am Hauptgerät sind während der Abkühlphase deaktiviert (ca. fünf Sekunden).

#### Achtung

Ziehen Sie während der Abkühlphase den Netzstecker nicht ab. Andernfalls kann sich die Nutzungsdauer der Lampe verringern.

# <span id="page-26-0"></span>**Grundbedienung während der Wiedergabe**

Ab hier wird die Bedienung hauptsächlich anhand der Tasten auf der Fernbedienung erläutert. Wenn sich eine Taste mit der gleichen Kennzeichnung am Hauptgerät befindet, kann diese Taste mit der gleichen Wirkung verwendet werden.

Vor der Bedienung auf die Position [Funktion] stellen.

![](_page_26_Picture_3.jpeg)

<span id="page-26-4"></span><span id="page-26-3"></span><span id="page-26-2"></span><span id="page-26-1"></span>![](_page_26_Picture_199.jpeg)

möglicherweise nicht hörbar.

Vor der Bedienung auf die Position [Funktion] stellen.

![](_page_27_Figure_1.jpeg)

## <span id="page-27-3"></span><span id="page-27-0"></span>Überspringen

Audio<br>CD Video<br>CD MP3/<br>WMA Drücken Sie [  $\leftrightarrow$  ] bzw. [  $\leftrightarrow$  ] während Wiedergabe oder Pause.

**JPEG** 

**DIVX®** 

DVD Video Video CD Audio CD Wenn Sie F während der Kapitel-/Trackwiedergabe drücken, kehrt die Wiedergabe zurück zum Anfang des laufenden Kapitels oder Tracks. Danach kehrt die

Wiedergabe bei jedem Drücken von [ $\leftrightarrow$ ] zurück zum Anfang des jeweils vorherigen Kapitels/ Tracks. Danach kehrt die Wiedergabe bei jedem Drücken von  $[$   $\leftrightarrow$   $]$  zurück zum Anfang des jeweils vorherigen Kapitels/Tracks.

![](_page_27_Picture_6.jpeg)

Wenn Sie  $(\overline{H}) / (\overline{H})$  einmal drücken,

während eine DVD Video DIVX Disk angehalten ist, wird das vorherige Kapitel (die vorherige Datei) oder das nächste Kapitel (die nächste Datei) abgespielt.

# <span id="page-27-4"></span><span id="page-27-1"></span>**Einzelbildfortschaltung**

Video Drücken Sie | II | während der

Wiedergabepause.

- $\bullet$  Bei jedem Drücken von  $\Box$  wird um ein Einzelbild weiter geschaltet. Dieses Gerät verfügt nicht über eine Einzelbildfortschaltung in Rückwärtsrichtung.
- Drücken Sie  $\boxed{\blacktriangleright}$ , um die normale Wiedergabe fortzusetzen.

#### <span id="page-27-5"></span><span id="page-27-2"></span>**Zeitlupenwiedergabe**

![](_page_27_Picture_15.jpeg)

Video

CD

**DIVX®** 

![](_page_27_Picture_16.jpeg)

**Drücken Sie an III** an der Stelle, an der die Zeitlupenwiedergabe beginnen soll, um die Wiedergabe anzuhalten.

![](_page_27_Picture_18.jpeg)

Drücken Sie | ►

•Es gibt vier Stufen für die Wiedergabegeschwindigkeit, die bei jedem Drücken von  $\rightarrow$  wechseln. · Bei der Wiedergabe einer DVD Video kann die Zeitlupenrückschau durch Drücken von

erfolgen. Es gibt vier Stufen für die Rücklaufgeschwindigkeit, die bei jedem

Drücken von  $\overline{\mathcal{A}}$  wechseln.

- •Drücken Sie  $\Box$ , um die normale Wiedergabe fortzusetzen.
- •Während der Zeitlupenwiedergabe wird kein Ton reproduziert.

## <span id="page-28-2"></span><span id="page-28-0"></span>Projektorlampe vorübergehend zur Raumbeleuchtung verwenden (Unterbrechen)

![](_page_28_Picture_7.jpeg)

Die Funktion Unterbrechen ist praktisch, wenn Sie während der Wiedergabe aufstehen oder herumgehen möchten, um Getränke oder Speisen zu holen usw. Durch einfaches Drücken der Taste  $\boxed{\bullet}$  pausiert die Wiedergabe, bis Sie aufgestanden sind, um die Raumbeleuchtung einzuschalten.

# Drücken Sie während der

Wiedergabe  $\sum_{n=1}^{\text{mean}}$ 

- Die Projektorlampe bleibt eingeschaltet, während das Wiedergabebild verschwindet.  $\blacksquare$ blinkt im unteren rechten Bereich der Leinwand.
- Die Lampe verdunkelt sich nach ungefähr fünf Minuten, wenn sich das Gerät weiterhin im Modus Unterbrechen befindet, ohne dass eine Funktion durchgeführt wird. Wenn ungefähr 30 Minunten verstrichen sind, schaltet sich die Stromversorgung des Geräts außerdem automatisch aus.
- Drücken Sie  $(\equiv)$ , um wieder zu dem Status vor dem Betätigen der Unterbrechen-Taste zurückzukehren. Wenn der Strom ausgeschaltet

wurde, drücken Sie  $(\cup)$ , um ihn wieder einzuschalten.

![](_page_28_Picture_15.jpeg)

• Während der Anzeige des Medienmenüs kann keine Bedienung durchgeführt werden.

• Durch Drücken einer der nachstehenden Tasten wird der Unterbrechungsmodus beendet und die Funktion der gedrückten Taste ausgeführt.

![](_page_28_Picture_18.jpeg)

#### <span id="page-28-3"></span><span id="page-28-1"></span>Farbmodus

![](_page_28_Picture_20.jpeg)

Sie können eine Bildqualität entsprechend der

Helligkeit und anderer Raumbedingungen auswählen.

![](_page_28_Picture_23.jpeg)

# Color Mode<br>
Drücken Sie [

Der jeweils ausgewählte Farbmodus wird auf der Leinwand angezeigt.

![](_page_28_Picture_26.jpeg)

#### **P** Während die Bezeichnung des

Farbmodus angezeigt wird, drücken Sie Color Mode wiederholt (i.e., bis der gewünschte Farbmodus erscheint.

Nach einigen Sekunden verschwindet die Bezeichnung des Farbmodus und wechselt die Bildqualität.

![](_page_28_Picture_335.jpeg)

• Bei Auswahl von Theater oder Theater Black aktiviert sich der EPSON-Kinofilter automatisch, so dass die Hautfarben der Schauspieler im gesamten Bild natürlicher erscheinen.

einem hellen Raum

# <span id="page-29-1"></span><span id="page-29-0"></span>**Stummschaltung**

## **Drücken Sie während der Wiedergabe Mute**

- Von den Lautsprechern, Kopfhörern und vom Subwoofer wird kein Ton mehr reproduziert.
- Drücken Sie  $\left(\frac{\text{Mute}}{8}\right)$ , um die normale Wiedergabe fortzusetzen. Die ursprüngliche Lautstärke wird auch wiederhergestellt, wenn die Stromversorgung des Geräts wieder eingeschaltet wird.

# <span id="page-30-0"></span>**Fortgeschrittene Bedienung**

# <span id="page-30-1"></span>**Werden Sie ein Wiedergabe-Experte**

## <span id="page-30-4"></span><span id="page-30-2"></span>Wiedergabe von einem DVD-Menü

DVD<br>Video

![](_page_30_Picture_4.jpeg)

Auf einigen DVD Video - Disks sind die folgenden Menü-Arten gespeichert. •**Hauptmenü:** Wenn mehrere Titel (Video und Audio) aufgezeichnet

- sind, werden diese integrierten Medieninformationen angezeigt. •**Menü:** Wiedergabedaten für Titel (Menü Kapitel, Winkel, Audio und
- Untertitel) werden angezeigt.
	- Drücken Sie  $\bigcap_{k=1}^{\infty}$  bzw.  $\bigcap_{k=1}^{\infty}$  während der Wiedergabe.
	- Drücken Sie  $\left| \cdot \right|$  ( $\left\langle \right\rangle \left\langle \right\rangle$  und wählen Sie die Option aus, die angezeigt werden soll.

<span id="page-30-5"></span>Sie haben außerdem die Möglichkeit, die Titel- oder Kapitelnummer direkt mit den Zifferntasten auszuwählen.

#### <span id="page-30-6"></span><span id="page-30-3"></span>Verwendung der Zifferntasten

Wenn der Umschalter Funktionen/Zahlen sich in der Position [123] befindet, drücken Sie die folgenden Tasten.

#### **Beispiel:**

![](_page_30_Picture_14.jpeg)

![](_page_30_Picture_15.jpeg)

Wenn Sie mit der Eingabe der Zahlen fertig sind, stellen Sie den Umschalter Funktionen/Zahlen zurück auf die Position [Funktion].

<span id="page-31-1"></span>![](_page_31_Picture_0.jpeg)

![](_page_31_Picture_1.jpeg)

- Einige Medien verfügen unter Umständen nicht über ein Menü. Falls kein Menü vorhanden ist, können diese Bedienvorgänge nicht durchgeführt werden.
- Abhängig vom Medium kann die Wiedergabe automatisch beginnen, auch wenn  $\left( \text{Enter} \right)$  nicht gedrückt wurde.

Video<br>CD

#### <span id="page-31-2"></span><span id="page-31-0"></span>Wiedergabe einer Video-CD über das Menü

![](_page_31_Picture_5.jpeg)

Sie können eine Video CD -Disk abspielen, indem Sie das gewünschte Kapitel aus einem der folgenden Menüs auswählen.

- •**PBC-Funktion (Playback Control):** Wenn eine Video-CD mit der Angabe "PBC (Playback Control) aktiv" auf der Disk oder auf der Hülle in das Diskfach eingelegt wird, wird ein Menü angezeigt. Sie können die Szene oder die Informationen, die angezeigt werden sollen, interaktiv in diesem Menü auswählen.
- •**Vorschaufunktion:** Sie können den gewünschten Titel oder die Szene auswählen und in den folgenden drei Formaten wiedergeben.
	- **Track Auswahl:** Gibt die ersten drei oder vier Sekunden jedes Tracks nacheinander wieder. Auf einer Bildschirmseite werden sechs Tracks angezeigt.
	- **Disk Intervall:** Die Gesamtspieldauer der Disk wird durch sechs geteilt und die ersten drei oder vier Sekunden jedes Intervalls werden abgespielt. Auf einer Bildschirmseite werden sechs Bilder angezeigt.
	- **Track-Intervall:** Wenn ein Track abgespielt wird, wird er durch sechs geteilt und die ersten drei oder vier Sekunden jedes Intervalls werden abgespielt. Auf einer Bildschirmseite werden sechs Bilder angezeigt.

#### **Wiedergabe mit PBC (Playback Control)**

**1** Bei der Wiedergabe einer Video-CD mit PBC wird die folgende Art von Menü angezeigt.

![](_page_31_Picture_166.jpeg)

![](_page_31_Picture_15.jpeg)

**2** Wählen Sie mit  $\left(\sqrt{2}\right)$  oder den Zifferntasten die Option aus, die angezeigt werden soll.  $\angle \mathcal{F}S$ . 29

Dann wird der ausgewählte Inhalt wiedergegeben.

![](_page_32_Picture_154.jpeg)

<span id="page-32-1"></span>![](_page_32_Picture_155.jpeg)

"PBC" auf "Aus" setzen, wird die Disk direkt und ohne Anzeige des Menübildschirms wiedergegeben. PBC ist standardmäßig auf "Ein" gesetzt.  $\mathcal{F}$ [S. 57](#page-58-0)

#### **Wiedergabe mit der Vorschaufunktion**

<span id="page-32-0"></span>Wenn Sie  $\bigodot^{\text{max}}$  drücken, während eine Video-CD abgespielt wird, wird das folgende Vorschau-Menü angezeigt.

![](_page_32_Figure_5.jpeg)

• Sie können auch "Track Auswahl" und "Disk Intervall" verwenden,

wenn Sie bei gestoppter Wiedergabe  $\bigcap^{\text{Mean}}$  drücken.

<span id="page-32-2"></span>![](_page_32_Picture_8.jpeg)

![](_page_32_Picture_9.jpeg)

- Wenn eine Disk sechs oder mehr Tracks enthält, können Sie  $\boxed{\rightarrow}$ drücken, um die nächste oder die vorherige Seite anzuzeigen, wenn Sie "Track Auswahl" wählen.
- Sie können zum Anfangsmenü zurückkehren, indem Sie "Menü" wählen und  $(Enter)$  drücken.
- Sie können das Vorschau-Menü schließen, indem Sie "Ende" wählen und  $($ <sub>Enter</sub> $)$  drücken.

Wählen Sie mit  $\binom{1}{k}$  ( $\left(\left(\begin{matrix} 1 \\ 1 \end{matrix}\right)$  den Track aus, den Sie

sehen möchten, und drücken Sie (Enter

Der ausgewählte Track wird abgespielt.

#### <span id="page-33-2"></span><span id="page-33-0"></span>Wiedergabe von JPEG, MP3/WMA und DivX®

![](_page_33_Picture_5.jpeg)

Vor der Bedienung auf die Position [Funktion] stellen

![](_page_33_Picture_7.jpeg)

Obwohl die **UPEG** -, MP3MMA - oder **DIVX** - Dateien, die auf einer Disk oder einem USB-Speichergerät gespeichert sind, durch Auswahl der gewünschten Datei aus der Dateiliste wiedergegeben werden, variiert die Funktion abhängig von der Datei wie folgt.

- Wenn ein **UPEG** -Ordner ausgewählt ist, werden die JPEG-Dateien in dem Ordner in der Diashow-Reihenfolge wiedergegeben. Wenn eine Datei im Ordner ausgewählt wird, werden die in dem Ordner gespeicherten JPEG-Dateien beginnend mit der ausgewählten Datei in der Diashow-Reihenfolge wiedergegeben.
- MP3/WMA -Dateien werden automatisch wiedergegeben, beginnend mit der ersten Datei. Wenn Sie eine andere Datei wiedergeben möchten, wählen Sie sie aus der angezeigten Dateiliste aus.

Wenn eine Kodak Picture CD oder eine FUJICOLOR CD in das Diskfach eingelegt wird, wird die Diashow-Wiedergabe automatisch durchgeführt.

Wenn Sie eine Disk mit **JPEG** -, MP3MMA- oder **DIV** Dateien oder ein USB-Speichergerät abspielen, wird die folgende Dateiliste angezeigt.

![](_page_33_Picture_170.jpeg)

<span id="page-33-1"></span>![](_page_33_Picture_14.jpeg)

2 Wählen Sie mit  $\bigodot$   $\bigodot$  einen Ordner oder eine Datei.

• Wenn die Dateiliste angezeigt wird, können Sie mit  $\left[\rightarrow\right]$ nächsten oder vorherigen Seite wechseln. Wenn Sie sich auf der ersten Seite befinden, hat die Taste  $\lceil \frac{1}{\lceil \frac{1}{n} \rceil} \rceil$  keine Funktion und umgekehrt.

<span id="page-34-1"></span>**Drücken Sie**  $\left\lceil \triangleright \right\rceil$  **oder (Enter), um die Wiedergabe zu** starten.

Wenn  $\bigcap$  während der Wiedergabe von JPEG, MP3/WMA, Kodak

Picture CD oder FUJICOLOR CD gedrückt wird, kehrt die Anzeige zur Dateiliste zurück.

- Wenn **DIV** angezeigt wird, kehren Sie zur Dateiliste zurück, wenn Sie zweimal  $\Box$  drücken.
- Wenn Sie im Einstellungen-Menü "Sonst" auswählen und "MP3/JPEG-Nav" auf "Ohne Menü" setzen, werden alle MP3-, WMA-, JPEG- und  $DivX^{\circledR}$ -Dateien aufgeführt. Standardmäßig ist "Mit Menü" eingestellt.  $\mathcal{F}$ [S. 57](#page-58-1)
	- MP3/WMA-ID3-Tags werden unterstützt. Der Albumname, Interpretenname und der Titel werden im Display oder im rechten Bereich der Dateiliste angezeigt, wenn sie eingestellt sind (es werden nur alphanumerische Zeichen unterstützt).

#### **Bedienung bei der Diashow-Wiedergabe**

- Das Bildwechsel-Intervall hängt von dem ausgewählten Bildformat ab.
- <span id="page-34-2"></span>• Die Diashow endet nach der Projektion aller JPEG-Dateien in dem Ordner.
- Durch Drücken von  $\binom{n}{k}$  können Sie ein Bild drehen.
- Sie können die Ober- und Unterseite des Bildes umkehren, indem Sie **c** drücken.
- Sie können die rechte und linke Seite des Bildes umkehren, indem Sie  $\circlearrowleft$  drücken.
- <span id="page-34-0"></span>• Wenn Sie während der Diashow-Wiedergabe  $\Box$  drücken, wird die Diashow abgebrochen und die Miniaturbildliste wird angezeigt.
- Wenn Sie während der Diashow-Wiedergabe  $\bigcap_{n=1}^{\infty}$  drücken, wird die Dateiliste angezeigt. Wenn Sie die gewünschte JPEG-Datei oder den Ordner aus der Liste auswählen und  $\rightarrow$  drücken, beginnt die Diashow.
- Im Vergleich zu einer einfachen JPEG-Datei dauert die Anzeige einer progressiven JPEG-Datei länger.
- JPEG-Dateien, die auf einem USB-Speichergerät gespeichert sind, werden ebenfalls in der Diashow wiedergegeben.

#### **Bedienung über die Miniaturbildliste**

![](_page_35_Picture_1.jpeg)

- Wenn eine Disk 12 oder mehr JPEG-Dateien enthält, können Sie mit  $\boxed{\rightarrow}$  die vorherige oder nächste Seite anzeigen.
- <span id="page-35-2"></span>• Wenn Sie das gewünschte Miniaturbild ausgewählt haben, drücken Sie und die Diashow beginnt ab der gewünschten Position.
- Wenn Sie ( $\bigcirc$ ) drücken, wird die Dateiliste angezeigt. Wenn Sie die gewünschte JPEG-Datei oder den Ordner aus der Liste auswählen und  $\left( \blacktriangleright \right)$  drücken, beginnt die Diashow.

#### <span id="page-35-0"></span>**MP3/WMA-Audio wiedergeben (Bild aus)**

Nachdem die Menüauswahl beendet ist und die Audiowiedergabe beginnt,

drücken Sie . Dieses Gerät erzeugt einen Signalton und die Projektorlampe erlischt, so dass Sie die Musikwiedergabe genießen können.

mage on/off Drücken Sie  $\boxed{\equiv}$ , um die Lampe wieder einzuschalten. Wenn die Lampe ausgeschaltet wurde und die Anzeige "Bild aus" orange blinkt, lässt sich die

Lampe durch Drücken von  $\overline{=}$  nicht einschalten. Warten Sie, bis die Anzeige "Bild Aus" orange leuchtet.

#### <span id="page-35-1"></span>**Gleichzeitige Wiedergabe von MP3/WMA und JPEG**

Wenn eine Disk eine Mischung aus MP3/WMA- und JPEG-Dateien enthält, können Sie die Diashow mit Ton genießen.

Wenn eine Disk, die sowohl MP3/WMA- als auch JPEG-Dateien enthält, in das Diskfach eingelegt wird, werden die MP3/WMA-Dateien automatisch abgespielt. Wenn eine JPEG-Datei oder ein Ordner aus der angezeigten Dateiliste ausgewählt wird, startet die Diashow.

- Die Diashow endet nach der Projektion aller JPEG-Dateien in dem Ordner.
- Wenn Sie während der gleichzeitigen Dateiwiedergabe  $\Box$  drücken, wird die Diashow abgebrochen und die Miniaturbildliste wird angezeigt. Wenn Sie das gewünschte Miniaturbild aus der Liste ausgewählt haben, drücken Sie  $(\text{Finter})$  und die Diashow beginnt ab der gewünschten Position.
• Sie können während der gleichzeitigen Dateiwiedergabe zum

Dateilisten-Bildschirm zurückkehren, indem Sie  $\bigcap$  drücken. Sie können die gewünschte MP3/WMA-Datei auswählen und drücken. Wenn Sie dann eine JPEG-Datei oder einen Ordner für die

Diashow auswählen und  $\rightarrow$  drücken, werden die ausgewählten Elemente gleichzeitig wiedergegeben.

• Wenn ein USB-Speichergerät eine Mischung aus MP3/WMA- und JPEG-Dateien enthält, können Sie die Diashow mit Ton genießen.

#### Hinweise zur Wiedergabe

- Das Medium ist abhängig von der Aufzeichnung und ihren Eigenschaften unter Umständen nicht lesbar oder das Lesen des Mediums dauert eine Weile.
- Die Zeitdauer, die das Lesen erfordert, unterscheidet sich in Abhängigkeit von der Anzahl der Ordner oder Dateien, die auf dem Medium aufgezeichnet sind.
- Die Reihenfolge der auf der Leinwand angezeigten Dateiliste kann sich vor der Reihenfolge unterscheiden, die auf dem Computerbildschirm angezeigt wird.
- Dateien auf einer kommerziellen MP3-Disk werden möglicherweise in einer anderen Reihenfolge wiedergegeben als sie auf der Disk aufgenommen wurden.
- Die Wiedergabe von MP3-Dateien, die Standbilddaten enthalten, kann eine Weile dauern. Die verstrichene Zeitdauer wird erst nach Beginn der Wiedergabe angezeigt. Außerdem kann es vorkommen, dass die verstrichene Zeitdauer auch nach Beginn der Wiedergabe nicht genau angezeigt wird.
- Es kann vorkommen, dass Daten, die mit Bildverarbeitungssoftware auf einem Computer verarbeitet, bearbeitet oder gespeichert wurden, nicht wiedergegeben werden können.

# Wiedergabe durch Auswahl der Kapitel- oder Tracknummer

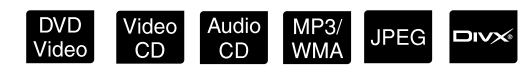

Wählen Sie durch Drücken der Zifferntasten während der Wiedergabe oder bei angehaltener Wiedergabe die Kapiteloder Tracknummer aus, die Sie wiedergeben möchten.

s ["Verwendung der Zifferntasten" S. 29](#page-30-0)

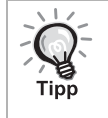

Audio CD MP3/WMA JPEG Kann auch während Stopp verwendet werden. • Abhängig vom Medium sind bestimmte Vorgänge unter Umständen nicht verfügbar.

# <span id="page-37-0"></span>Wiedergabewiederholung und Zufallswiedergabe

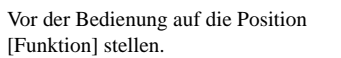

 $\circledS$  fun $\circledB$ 23  $\circledS$  $\begin{picture}(120,110) \put(0,0){\line(1,0){10}} \put(15,0){\line(1,0){10}} \put(15,0){\line(1,0){10}} \put(15,0){\line(1,0){10}} \put(15,0){\line(1,0){10}} \put(15,0){\line(1,0){10}} \put(15,0){\line(1,0){10}} \put(15,0){\line(1,0){10}} \put(15,0){\line(1,0){10}} \put(15,0){\line(1,0){10}} \put(15,0){\line(1,0){10}} \put(15,0){\line$  $\sqrt{\frac{1}{2}}$ □□  $\boxed{4}$  $\left( \overline{=} \right)$  $\boxed{\blacksquare}$  $\boxed{\cdot\blacktriangleright}$  $\Box$  $\sqrt{2}$ [ ← |  $\sqrt{1}$  $\sqrt{2}$ ⌒ ⌒ ſ. **EPSON** 

Abhängig von der Medienart ist Schleifenwiedergabe innerhalb eines Bereichs von Titeln, Kapiteln oder Tracks möglich, wie in der nachstehenden Tabelle angegeben.

 $CD$ 

DVD<br>Video

### Drücken Sie während der Wiedergabe  $\boxed{2}$ .

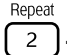

 $CD$ 

MP3/<br>WMA

**JPEG** 

 $DIX<sub>o</sub>$ 

Der Wiederholungsmodus wechselt bei jedem Drücken von  $\left(\frac{m}{2}\right)$ . Die Bezeichnung und das Symbol des Wiederholungsmodus werden auf die Leinwand projiziert und im Display angezeigt.

**◇ Kapitel** 

• Video CD steht während der Wiedergabe mit PBC-Funktion nicht zur Verfügung.

### **DVD** Video

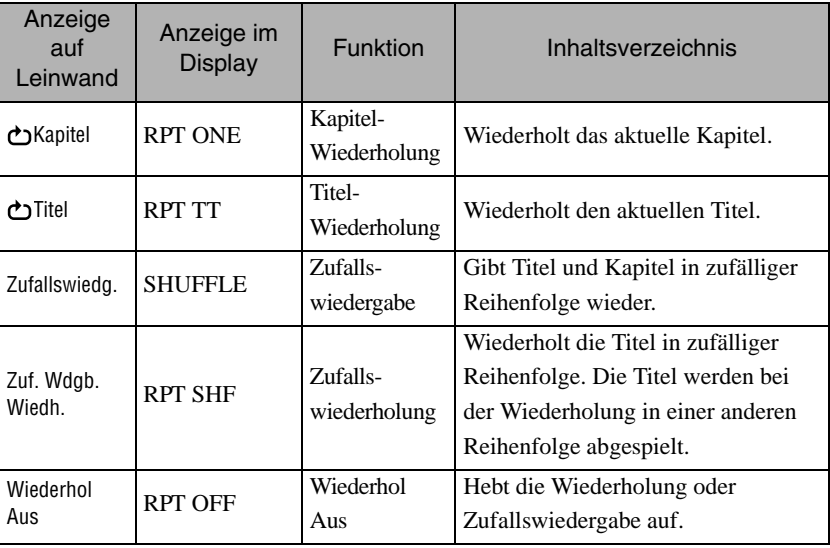

### Video CD Audio CD

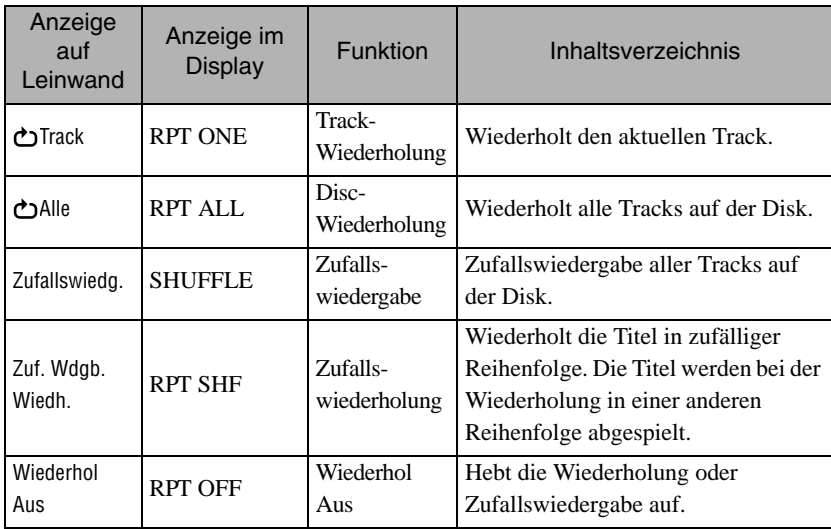

### MP3/WMA JPEG DIVX

(Wenn "Sonst" im Einstellungen-Menü ausgewählt wurde und wenn "MP3/ JPEG-Nav" auf "Mit Menü" gesetzt ist.)

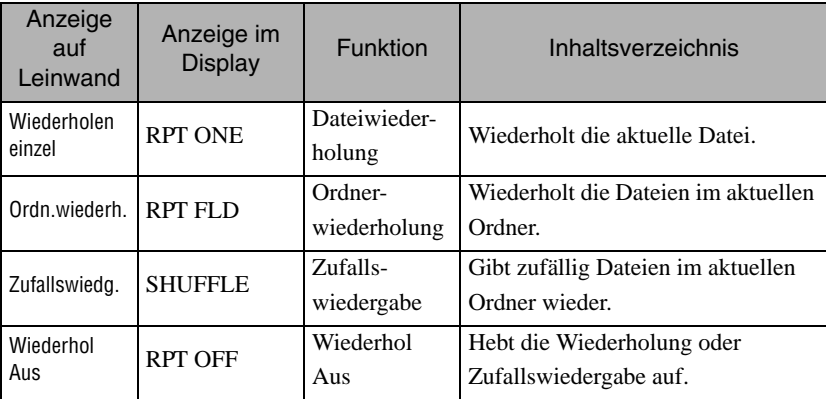

#### MP3/WMA JPEG **DIVX**

(Wenn "Sonst" im Einstellungen-Menü ausgewählt wurde und wenn "MP3/ JPEG-Nav" auf "Ohne Menü" gesetzt ist.)

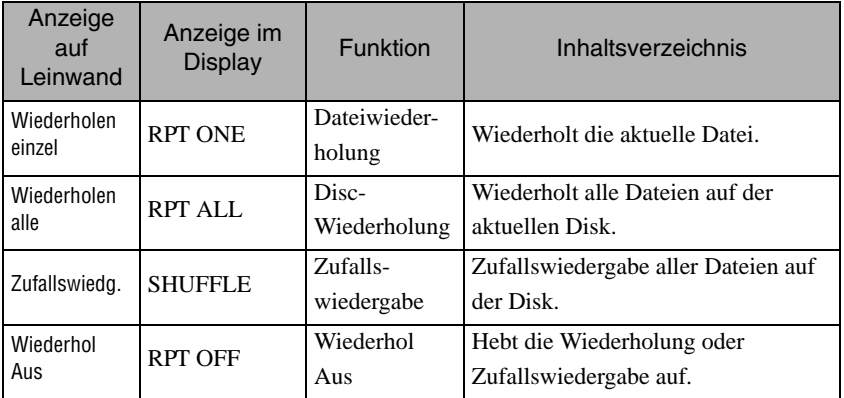

### Wiedergabewiederholung abbrechen

Drücken Sie wiederholt  $\left(\frac{\text{Repeat}}{2}\right)$ , bis "Wiederhol Aus" auf der Leinwand angezeigt wird.

- Bei DVD Video ist die Funktion "Titelwiederholung" bei einigen DVDs nicht zulässig. Tipp • Sie können die Wiedergabe auch über den Wiedergabeinformations-
	- Bildschirm wiederholen.  $\mathcal{L}$ [S. 41](#page-42-0)
		- Die Taste  $\frac{f_{\text{Repeat}}}{2}$  hat während der Programmwiedergabe keine Funktion.

# Programmwiedergabe

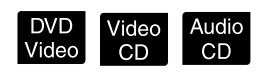

Vor der Bedienung auf die Position [Funktion] stellen.

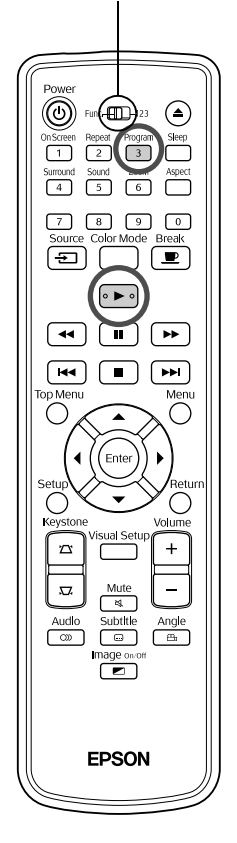

Sie können Titel, Kapitel und Tracks für die Wiedergabe in der gewünschten Reihenfolge festlegen.

**Drücken Sie**  $\int_{0}^{Program}$  **während Wiedergabe oder Pause.** 

Der Programmbildschirm erscheint und Sie können die Wiedergabereihenfolge festlegen.

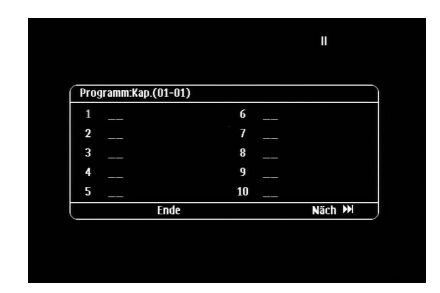

**2** Über die Zifferntasten können Sie nacheinander die Nummern der Titel und Tracks/Kapitel eingeben.

s ["Verwendung der Zifferntasten" S. 29](#page-30-0)

- Verwenden Sie  $\binom{n}{k}$   $\iff$ , um den Cursor in die entsprechende Richtung zu verschieben.
- Wenn das Medium über 10 oder mehr Tracks/Kapitel verfügt, drücken Sie entweder  $\boxed{\rightarrow}$  oder wählen auf dem Bildschirm "Weiter" aus und

drücken (Enter), um die nächste Seite anzuzeigen.

Um die vorherige Seite anzuzeigen, drücken Sie entweder [\*\*

oder wählen auf dem Bildschirm "Zurück" aus und drücken (Enter).

- Wenn Sie einen Track oder ein Kapitel ändern möchten, das Sie eingegeben haben, positionieren Sie den Cursor auf dem Element und drücken  $(\text{Enter})$ .
- Um den Programmbildschirm zu schließen, wählen Sie im Programmbildschirm "Ende" aus und drücken (Enter).

**3** Wenn Sie die Wiedergabereihenfolge festgelegt haben,

wählen Sie auf dem Bildschirm "Start" aus und drücken (Enter

• Die Wiedergabe startet in der festgelegten Reihenfolge.

• Wenn die festgelegte Wiedergabereihenfolge abgeschlossen ist, stoppt die Wiedergabe.

#### Alle programmierte Elemente löschen

- Drücken Sie  $\Box$ .
- Schalten Sie den Netzschalter aus.

### Normale Wiedergabe fortsetzen

Stoppen Sie die Wiedergabe und drücken Sie  $\blacktriangleright$ .

• Sie können eine Programmwiedergabe für bis zu 10 Disks festlegen. Außerdem können Sie bei jeder Disk bis zu 20 Tracks oder Kapitel festlegen. Ihre Einstellungen werden gespeichert, auch wenn Sie die Disks austauschen. Legen Sie die Disk, für die die Wiedergabereihenfolge festgelegt wurde, in das Diskfach ein, drücken

Sie  $\boxed{3}$  und wählen Sie aus dem Programmbildschirm "Start" aus. Die Programmwiedergabe startet.

- Wenn Sie die Programmwiedergabe gestoppt haben, können Sie die Wiedergabe nicht fortsetzen.
- Bei einigen Diskarten kann die Programmwiedergabe nicht verwendet werden.

# Vergrößern

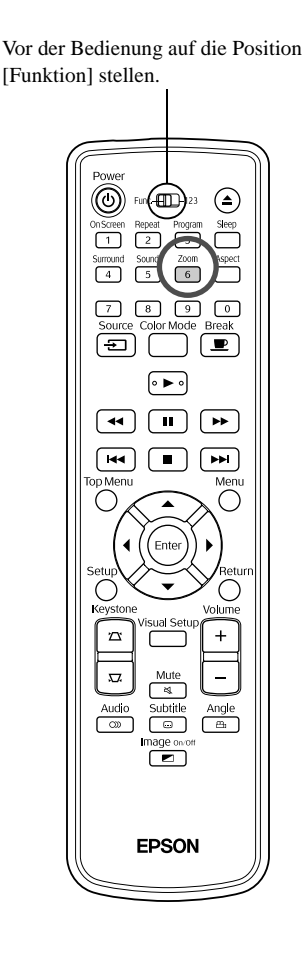

Sie können den Zoom (vergrößern oder verkleinern) für das Projektionsbild auf der Leinwand des Geräts einsetzen. Wenn das vergrößerte Bild die Leinwandgröße übersteigt, können Sie es schwenken und so anzeigen.

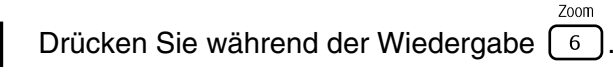

Das Vergrößerungsverhältnis (oder Zoomverhältnis) wird angezeigt.

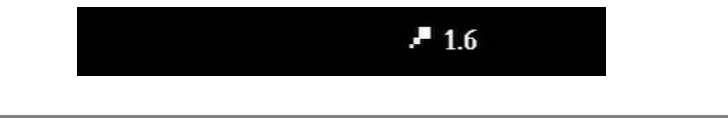

**2** Wählen Sie die gewünschte Vergrößerung aus, indem Sie wiederholt  $\lceil 6 \rceil$  drücken.

- Sie können nur IPEG -Bilder vergrößern. Sie können sie nicht verkleinern.
- Nachdem Sie das Bild vergrößert haben, drücken Sie  $\bigcap_{k}$ um es zu schwenken.
- Um zur ursprünglichen Größe zurückzukehren, wählen Sie "1" oder "100%" aus, indem Sie wiederholt  $\boxed{6}$  drücken.

Video<br>CD

**JPEG** 

# Audiosprache ändern

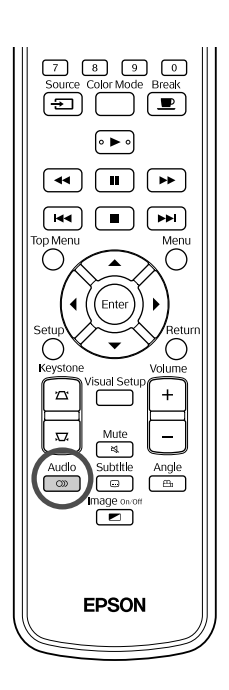

Wenn ein Medium mit mehreren Audiosignalen oder -sprachen aufgezeichnet wurde, können Sie das Audiosignal oder die Audiosprache nach Wunsch umschalten.

DVD<br>Video

Video<br>CD

DVD<br>Video

**DIVX®** 

**1** Audio audio **Drücken Sie (2008)** während der Wiedergabe.

Die aktuellen Audio-Einstellungen werden auf der Leinwand angezeigt.

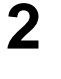

**2** Wählen Sie die gewünschten Einstellungen aus, indem Sie wiederholt  $\boxed{\infty}$  drücken.

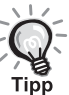

• Sie können auch über den Wiedergabeinformations-Bildschirm umschalten.  $\mathcal{L}$ [S. 41](#page-42-0)

• Wenn ein Sprachencode (6978 usw.) angezeigt wird  $\mathcal{F}$ [S. 58](#page-59-0)

# <span id="page-41-0"></span>Untertitel-Anzeige ändern

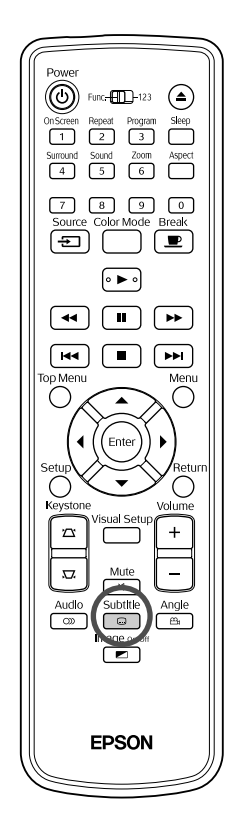

Bei Medien, die über Untertitel verfügen, können Sie entscheiden, ob diese angezeigt werden. Wenn eine Disk über mehrere Untertitelsprachen verfügt, können Sie die bevorzugte Sprache auswählen.

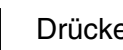

**1** Drücken Sie  $\overline{)}$  während der Wiedergabe.

Die aktuellen Untertitel-Einstellungen werden auf der Leinwand angezeigt.

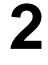

**2** Wählen Sie die gewünschten Einstellungen aus, indem Sie wiederholt  $\Box$  drücken.

• Wenn die verfügbaren Untertitel nicht gefunden werden, wird das

Symbol  $\oslash$  angezeigt.

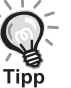

- Sie können auch über den Wiedergabeinformations-Bildschirm umschalten.  $\mathscr{F}$ [S. 41](#page-42-0)
- Wenn Sie **DIV** verwenden, können Sie zwischen eingebetteten Untertitlen und den Untertitel-Dateidaten umschalten. Beide können mit 45 Single-Byte-Zeichen (27 Double-Byte-Zeichen) in bis zu zwei Zeilen angezeigt werden. Überzählige Zeichen werden nicht angezeigt. Die folgenden Dateierweiterungen sind für Untertiteldateien zulässig: ...srt", ...smi", ...sub", ...ssa" und ...ass".

Der Name der Untertiteldatei muss dem Dateinamen des Films entsprechen.

# Winkel ändern

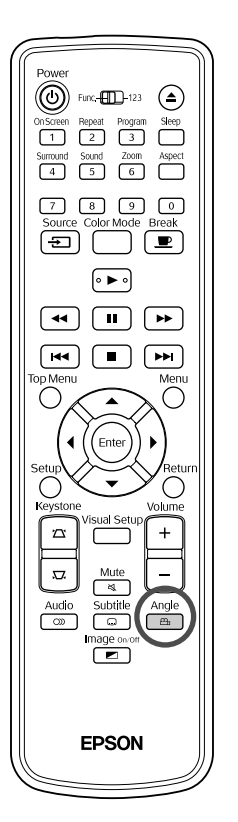

Bei Medien, die mit mehreren Kamerawinkeln aufgezeichnet wurden, können Sie während der Wiedergabe vom Hauptwinkel zu einem anderen gewünschten Kamerawinkel wechseln, beispielsweise von oben oder von rechts.

**Drücken Sie**  $\left(\begin{array}{cc} \frac{\text{Angle}}{\text{Be}}\\ \end{array}\right)$  während der Wiedergabe.

Der aktuelle Kamerawinkel wird auf der Leinwand angezeigt.

**2** Wählen Sie den gewünschten Winkel aus, indem Sie wiederholt  $\boxed{\oplus}$  drücken.

Sie können auch über den Wiedergabeinformations-Bildschirm umschalten.  $\mathscr{L}\mathscr{F}$ [S. 41](#page-42-0)

# <span id="page-42-0"></span>Bedienung über den Wiedergabeinformations-Bildschirm

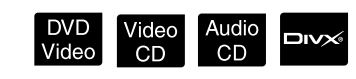

Vor der Bedienung auf die Position [Funktion] stellen.

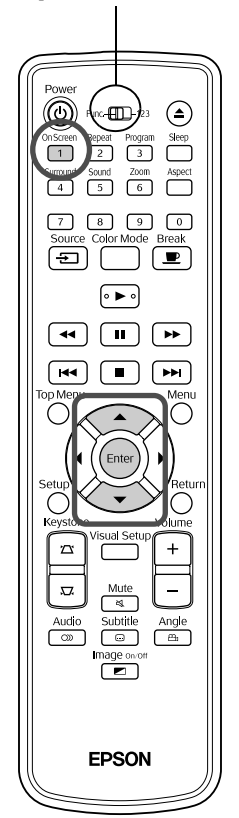

Sie können den aktuellen Wiedergabestatus überprüfen und Ihre Einstellungen ändern, ohne die Wiedergabe anzuhalten.

Drücken Sie (1) während der Wiedergabe.

Das projizierte Bild wird verkleinert und der folgende Informationsbildschirm wird darunter angezeigt.

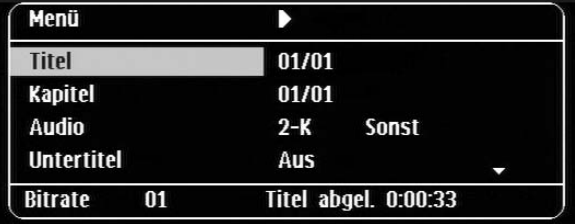

- Wenn Sie eine Audio CD verwenden, wird die Wiedergabezeit mit jedem Betätigen von  $\overline{(\begin{array}{c}1\end{array})}$  wie folgt umgeschaltet: "Einzel abgel."  $\rightarrow$ "Ges. abgel."  $\rightarrow$  "Einzel Rest"  $\rightarrow$  "Ges. Rest".
- Wenn Sie eine **DIX** MP3WMA verwenden, wird die Wiedergabezeit On Screen

mit jedem Betätigen von  $\lceil \cdot \rceil$  wie folgt umgeschaltet: "Ges. abgel."  $\rightarrow$ "Ges. Rest"  $\rightarrow$  "-:--:--" (WMA unterstützt keine Trackdauer).

DVD<br>Video

- **2** Drücken Sie  $\leftarrow$  , positionieren Sie den Zeiger auf dem gewünschten Element, und drücken Sie (Enter)
	- Sie können die Titel/Kapitel/Track-Nummer und Zeit über die Zifferntasten festlegen und die Wiedergabestartzeit einstellen.  $\angle$ F[S. 29](#page-30-0)
	- Wenn das ausgewählte Element erscheint, wählen Sie den

gewünschten Wert mit  $\left\langle \sum_{n=1}^{\infty} \right\rangle$  und drücken  $\left( \sum_{n=1}^{\text{finite}} \right)$ .

- Drücken Sie einmal  $\int_{1}^{\pi}$  Daraufhin wird der Wiedergabeinformations-Bildschirm ausgeblendet.
- Wenn Sie  $\Box w \times$  verwenden und "-:--:--" angezeigt wird, können Sie die Wiedergabestartzeit des Tracks über die Zifferntasten festlegen.
- Sie können diese Funktion nicht verwenden, wenn die Wiedergabe gestoppt ist.

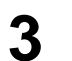

**Drücken Sie** (Enter

Die Wiedergabe startet mit dem ausgewählten Titel/Kapitel/Track oder an der festgelegten Zeit.

### **Inhalt des Wiedergabeinformations-Bildschirms**

### **DVD Video**

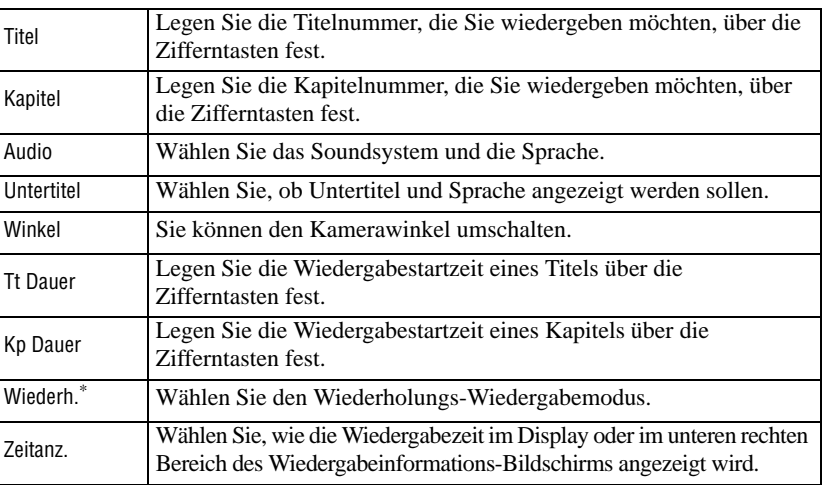

### Video CD

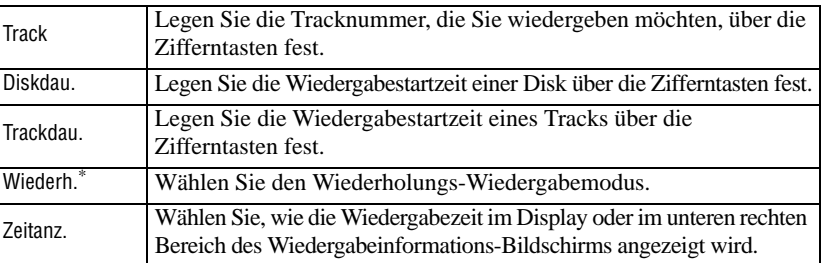

\* Sie können für die Wiederholungseinstellung auf dem Wiedergabeinformations-Bildschirm weder Zufallswiedergabe noch

Zufallswiederholung einstellen. Stellen Sie die Option über  $\boxed{2}$  ein.  $\angle$  [S. 36](#page-37-0)

# Einstellen des Einschlaftimers

Vor der Bedienung auf die Position [Funktion] stellen.

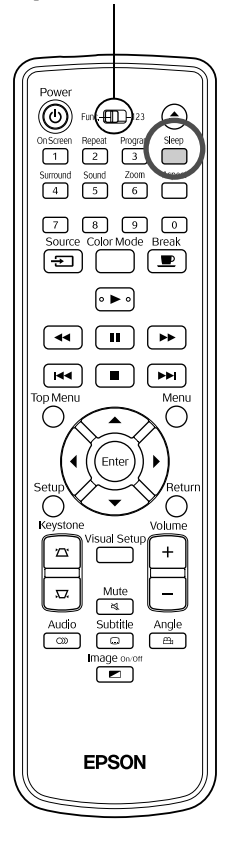

Wenn die Zeit, die Sie für den Einschlaftimer eingestellt haben, abgelaufen ist, wird der Netzschalter des Geräts automatisch ausgeschaltet. Wenn Sie während eines Films einschlafen, können Sie so unnötigen Stromverbrauch vermeiden.

Video<br>CD

Audio

MP3/<br>WMA

**JPEG** 

 $Divx$ 

DVD<br>Video

Wenn der Einschlaftimer auf "Sleep Off" eingestellt ist, die Wiedergabe gestoppt oder beendet wird und das Gerät ca. 30 Minuten lang nicht bedient wird, schaltet sich der Netzschalter des Geräts automatisch aus.

# Drücken Sie <sup>Sleep</sup>

• Wenn Sie  $\sum_{n=1}^{\text{sleep}}$  drücken, wird die aktuelle Einstellung des Einschlaftimers angezeigt. Wenn der Einschlaftimer angezeigt wird,

wählen Sie die gewünschte Einstellung mit  $\overbrace{\hspace{2.3cm}}^{\text{sleep}}$ 

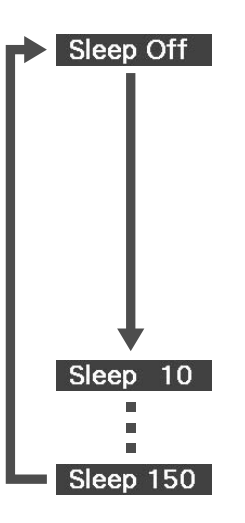

: Wenn der Bereitschaftsbildschirm projiziert wird und das Gerät ca. 30 Minuten lang nicht bedient wird, wird der Netzschalter automatisch ausgeschaltet. Wenn im Ext Vid Comp.-Modus keine Bildsignale

eingespeist werden und das Gerät ca. 30 Minuten lang nicht bedient wird, wird der Netzschalter automatisch ausgeschaltet (Standardeinstellung).

- : Nach 10 Minuten wird die Spannungsversorgung ausgeschaltet.
- : Nach 150 Minuten wird die Spannungsversorgung ausgeschaltet.

#### Einstellen des Einschlaftimers

Die Meldung "Sleep" wird ca. 20 Sekunden vor dem automatischen Ausschalten angezeigt.

#### Einschlaftimer ändern

Drücken Sie wiederholt  $\sum_{n=1}^{\text{sleep}}$  und legen Sie die neue Zeit fest.

#### Einstellung des Einschlaftimers prüfen

Wenn Sie nach dem Einstellen des Einschlaftimers einmal  $\sum_{n=1}^{\text{supp}}$  drücken, wird die verbleibende Zeitdauer bis zum Ausschalten im Display und auf der Leinwand angezeigt.

# Tipp

- Einstellungen für den Einschlaftimer werden nicht gespeichert. Durch Ausschalten der Spannungsversorgung wird der Einschlaftimer ausgeschaltet.
- Bei Disks, die nach dem Abschluss der Wiedergabe zum Menü zurückkehren, wird die Stromversorgung des Geräts nicht ausgeschaltet, auch wenn der Modus "Sleep Off" eingestellt ist.

# <span id="page-45-0"></span>Ändern des Bildformats

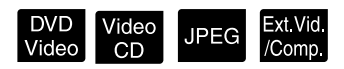

Vor der Bedienung auf die Position [Funktion] stellen.

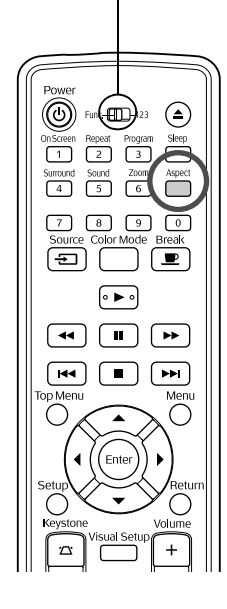

Das Gerät erkennt automatisch das geeignete Bildformat für das Eingangssignal, so dass das Bild im passenden Format projiziert wird. Wenn Sie das Bildformat selbst ändern möchten oder das gewählte Bildformat nicht das passende ist, können Sie es folgendermaßen ändern.

# Drücken Sie <sup>Aspect</sup>

- Bei jedem Drücken von  $\int_{0}^{\text{Aspect}}$  wird die Bezeichnung des jeweiligen Formats auf der Leinwand angezeigt und das Format wechselt.
- Das Ändern des Bildformats für Medieneinstellungen und Bildsignale wird im Folgenden beschrieben.

# **Bei der Projektion mit eingebautem DVD-Player**

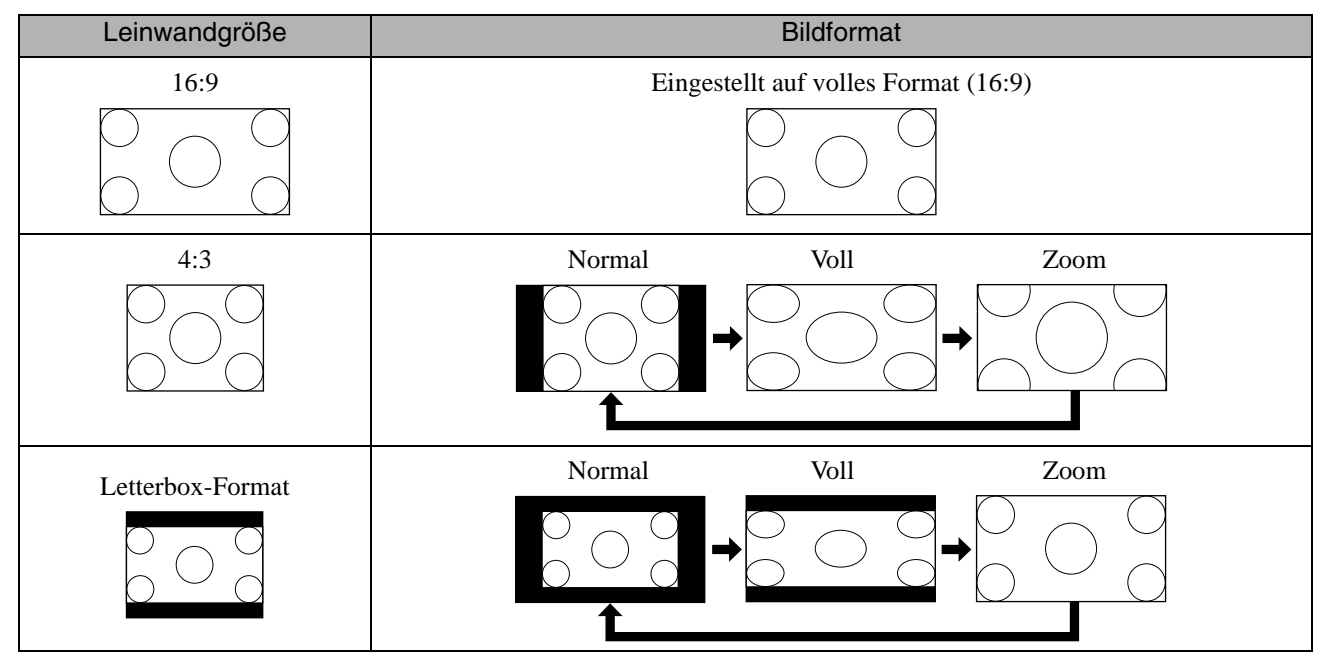

\* Auf normales Format festgelegt, wenn eine Diashow ausgeführt wird.

# **Bei der Projektion von Komponente Video (SDTV), S-Video oder Composite Video-Bildern**

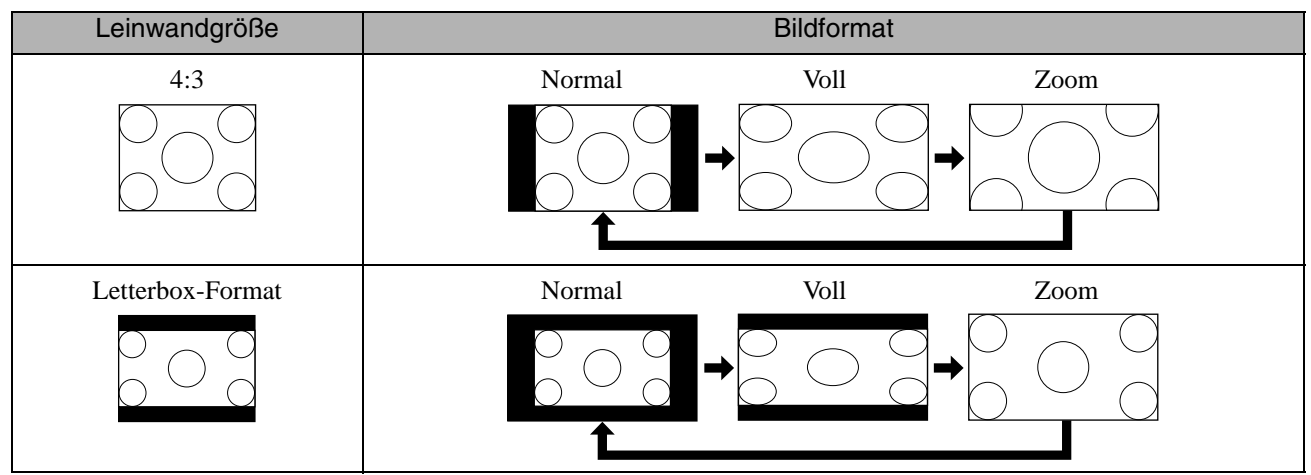

# **Bei der Projektion von Komponente Video (HDTV)-Bildern**

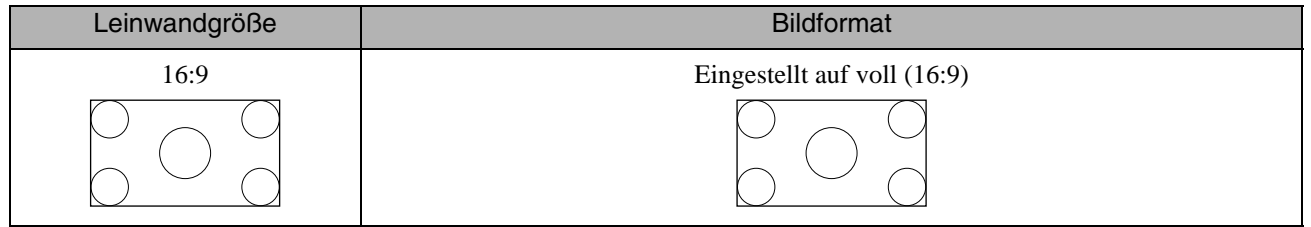

# **Bildformatänderung bei der Projektion von Computerbildern**

Breitbild-Computerbilder werden immer mit den normalen Einstellungen (Breitbild) projiziert.

Wenn die breiten Computerbilder nicht im richtigen Format dargestellt werden, drücken Sie die Taste <sup>Aspect</sup> für die Wahl eines passenden Formats.

# **Wiedergabe bei Anschluss eines Peripheriegeräts**

# Anschließen eines USB-Speichergeräts

Sie können USB-Speicher oder ein Multicard-Lesegerät, die USB 1.1 unterstützen, an das Gerät anschließen und die folgenden Dateiformate abspielen.

- MP3/WMA-Dateien
- JPEG-Dateien
- DivX®-Dateien

Die Dateiwiedergabe und die Bedienung während der Wiedergabe sind identisch mit der Wiedergabe von Dateien einer

Data CD über den Standard-DVD-Player.

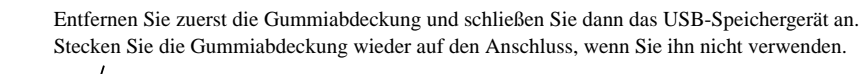

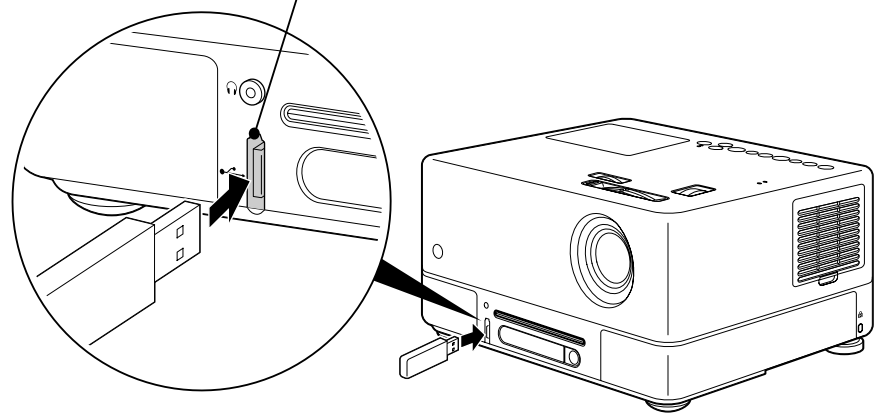

• Wenn Sie ein USB-Speichergerät an das Gerät anschließen, wird die Quelle auf das USB-Gerät umgeschaltet und die Wiedergabe startet in den folgenden Fällen automatisch:

- Wenn am Standard-DVD-Player ein Medium wiedergegeben oder die Wiedergabe gestoppt wird.
- Wenn ein anderes Videogerät, ein Fersehgerät oder ein Computer an das Gerät angeschlossen ist und ein Medium wiedergegeben oder die Wiedergabe gestoppt wird.
- Wenn Sie ein USB-Hub verwenden, lässt sich das Gerät nicht normal bedienen. Schließen Sie das USB-Speichergerät direkt an das Gerät an.

### Achtung

Entfernen Sie das USB-Speichergerät nicht während einer Diashow. Stoppen Sie die Diashow durch Drücken von  $\Box$  und entfernen Sie den USB-Speicher.

# <span id="page-48-0"></span>Anschließen an ein anderes Videogerät, ein Fernsehgerät oder einen Computer

Dieses Gerät kann, neben den Bildern vom eingebauten DVD-Player, Bilder von einem angeschlossenen Computer und den folgenden Geräten über deren Video-Ausgang projizieren.

- Videorecorder - Spielekonsole - Videogerät mit eingebautem Fernsehtuner - Videokamera und andere

#### Signalformat der Videogeräte

Die Art des Videosignals, das ausgegeben werden kann, hängt von den Videogeräten ab. Die Bildqualität kann unterschiedlich sein und wird vom Video-Signalformat bestimmt. Allgemein ausgedrückt lässt sich die Rangfolge der Bildqualität wie folgt darstellen:

1. Component-Video  $\rightarrow$  2. S-Video  $\rightarrow$  3. Composite Video

Schlagen Sie in der "Dokumentation" Ihres Videogeräts nach, um herauszufinden, welches Signalsystem zu benutzen ist. Composite Video kann auch als "Bildausgang" bezeichnet werden.

Wenn das anzuschließende Gerät eine besondere Anschlussform aufweist, stellen Sie die Verbindung mit dem mitgelieferten Kabel oder einem optionalen Kabel her. Tinn

### Achtung

- Schalten Sie das angeschlossene Gerät aus. Sie können Schäden verursachen, wenn Sie den Anschluss bei eingeschalteter Spannungsversorgung vornehmen.
- Schließen Sie die Objektivabdeckung, bevor Sie ein Gerät an den Projektor anschließen. Wenn sich Fingerabdrücke oder Flecken auf dem Objektiv befinden, wird das Bild nicht richtig projiziert.
- Versuchen Sie nicht, einen Stecker mit Gewalt anzuschließen, wenn er eine andere Form als der Anschluss hat. Dadurch können Geräteschäden verursacht werden.
- Schließen Sie die Anschlussabdeckung, wenn keine externen Videogeräte oder Computer angeschlossen sind.

### **Anschließen über ein Videokabel**

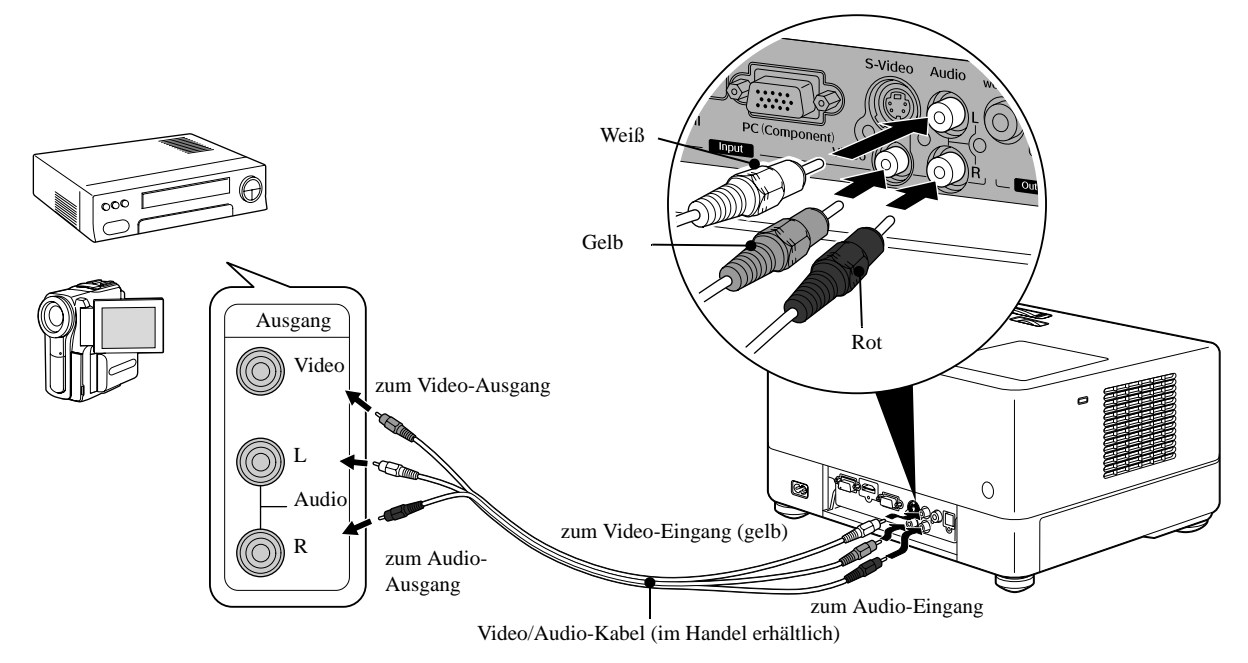

# **Anschließen über ein S-Videokabel**

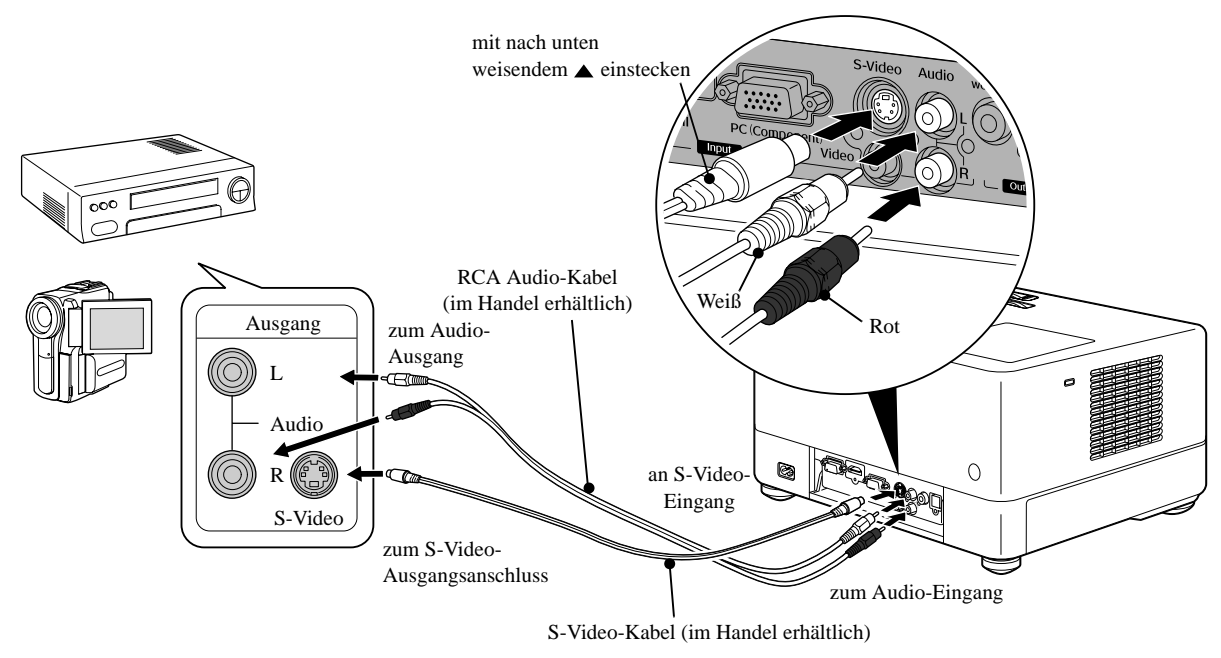

# **Anschließen über ein Component-Videokabel**

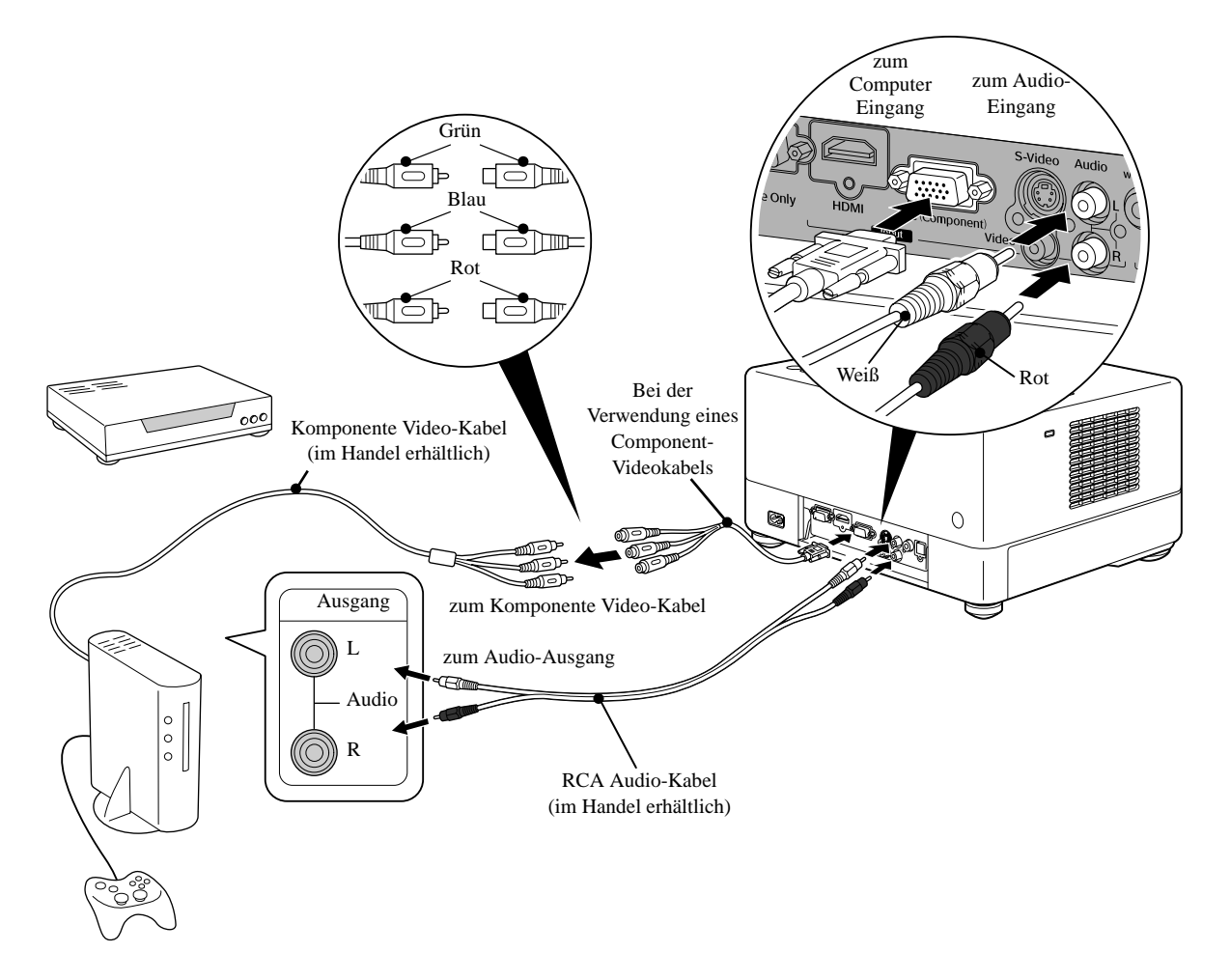

### **Anschließen über ein HDMI-Kabel**

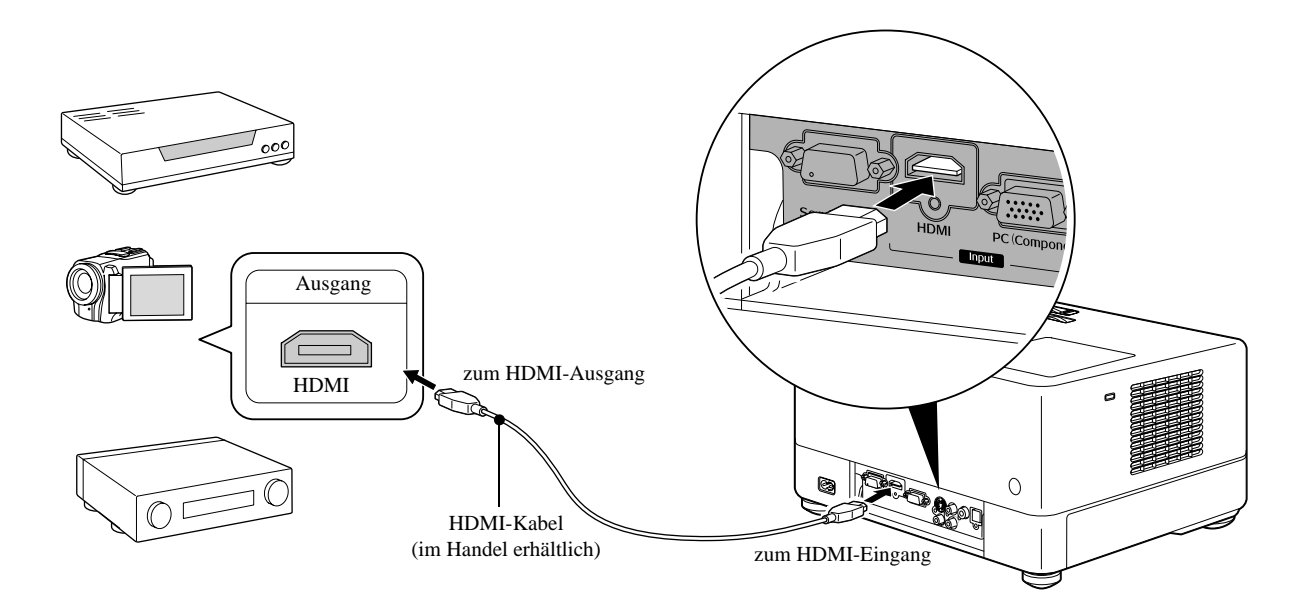

Verwenden Sie ein HDMI-Kabel, das dem HDMI-Standard entspricht. Andernfalls wird das Bild möglicherweise nicht richtig oder gar nicht angezeigt.

<span id="page-50-0"></span>PCM Audio wird unterstützt. Wenn kein Ton ausgegeben wird, stellen Sie das Zielgerät auf den PCM-Ausgangs-Modus ein. Tipe

# **Anschließen eines Computers**

Tipr

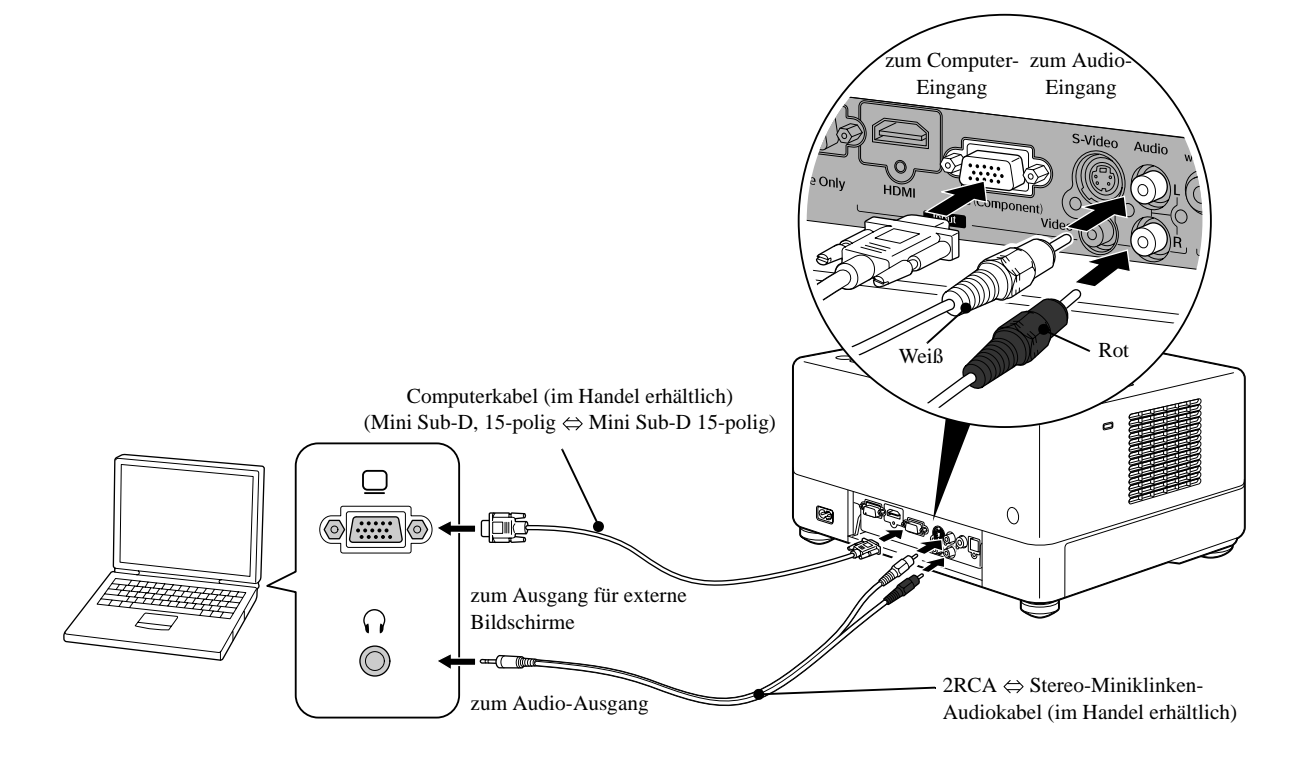

Wenn Sie ein handelsübliches Audiokabel 2 RCA Stereo-Mini-Klinke verwenden, achten Sie darauf, dass es mit dem Hinweis "No resistance" (Kein Widerstand) versehen ist.

# <span id="page-51-1"></span>Bilder von externen Videogeräten oder Computern projizieren

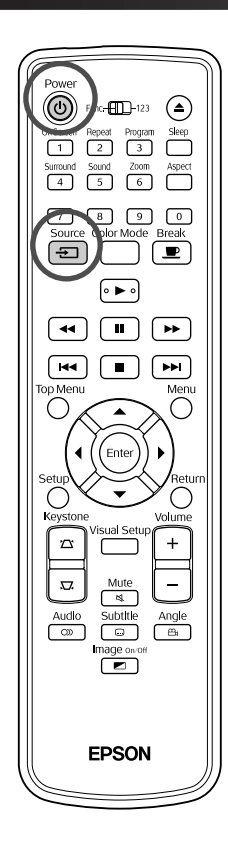

Öffnen Sie die Objektivabdeckung und drücken Sie  $\circledcirc$ ). Source Wenn Sie  $\left(\pm\right)$  drücken, erscheint das folgende Menü auf dem Bildschirm. Die orange Markierung zeigt die derzeit ausgewählte Quelle an. Wählen Sie die gewünschte Quelle, indem Sie  $\iff$  drücken, und drücken Sie dann (Enter) Đ Quelle **DVD/USB HDMI** Video  ${\sf PC}$ 

**3** Schalten Sie den Netzschalter des Geräts ein und drücken Sie am Videogerät die Taste [Wiedergabe].

Die Lampe wird automatisch eingeschaltet, wenn sie ausgeschaltet war. Kurz darauf wird das Bild projiziert.

<span id="page-51-0"></span>Zum eingebauten DVD-Player zurückschalten Führen Sie eine der folgenden Bedienungen aus.

- Drücken Sie  $\left\lceil \ \blacktriangleright \ \right\rceil$
- Legen Sie eine Disk in das Diskfach ein.
- Wählen Sie "DVD/USB" durch Drücken von  $\boxed{\bigoplus}$
- Drücken Sie  $($  $\triangle$ ).

# <span id="page-52-0"></span>**Falls kein Computerbild projiziert wird**

Sie können bestimmen, welches Ziel der Computer mit dem Ausgang

ansteuern soll, indem Sie (En) gedrückt halten und (En) drücken (die Taste ist

normalerweise mit  $\bigcirc$  oder  $\sqsubseteq$  gekennzeichnet).

 $\mathscr{F}$ , Dokumentation" des Computers

Nach dem Umschalten dauert es einige Sekunden, bis die Projektion beginnt.

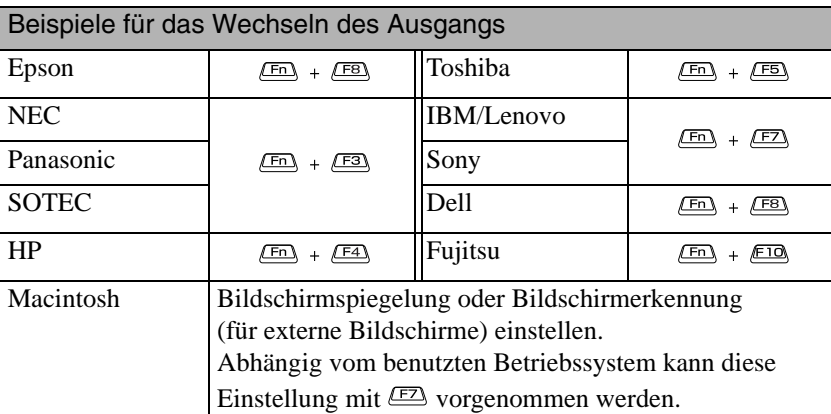

In abhängig vom benutzten Computer kann es sein, dass bei jedem Drücken der Taste zur Auswahl des angesteuerten Ausgangs, das Display wie folgt verändert:

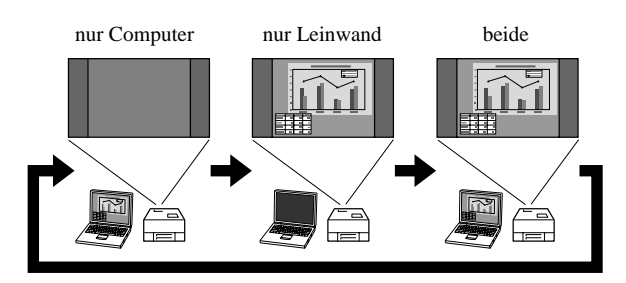

# **Audio-Einstellungen**

# Über Kopfhörer hören

# **Achtung**

- Stellen Sie die Lautstärke beim Hören über Kopfhörer nicht zu hoch ein. Durch Hören bei zu hoher Lautstärke oder über längere Zeit kann das Gehör Schaden nehmen.
- Stellen Sie die Lautstärke nicht von Anfang an zu hoch ein. Sonst kann plötzlich ein lauter Ton erzeugt werden, der Schäden am Kopfhörer oder an Ihrem Gehör verursachen kann. Als Vorsichtsmaßnahme sollten Sie die Lautstärke vor dem Ausschalten des Geräts verringern und nach dem erneuten Einschalten langsam erhöhen.

Im Fachhandel erhältliche Kopfhörer anschließen

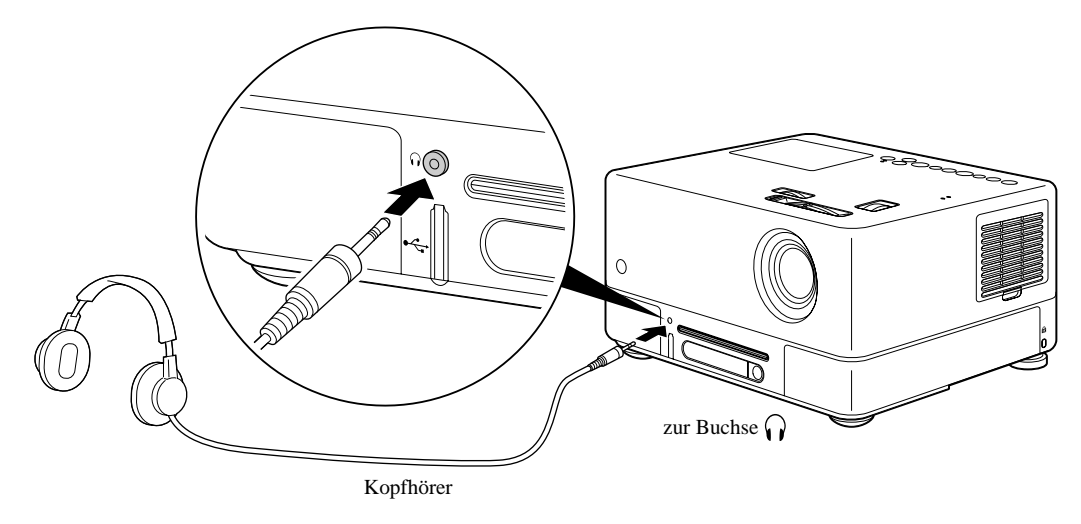

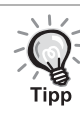

Wenn der Kopfhörerstecker in der Kopfhörerbuchse steckt, erzeugen die Lautsprecher keinen Ton mehr. Ist ein Subwoofer angeschlossen, wird auch vom Subwoofer kein Ton mehr erzeugt.

# Audiogeräte mit optischem Digitaleingang anschließen

Sie können AV-Verstärker und Geräte für Digitalaufnahmen (MD-Recorder usw.) anschließen, wenn diese über einen optischen Digitaleingang verfügen. Verwenden Sie zum Herstellen der Verbindung ein im Fachhandel erhältliches optisches Digitalkabel.

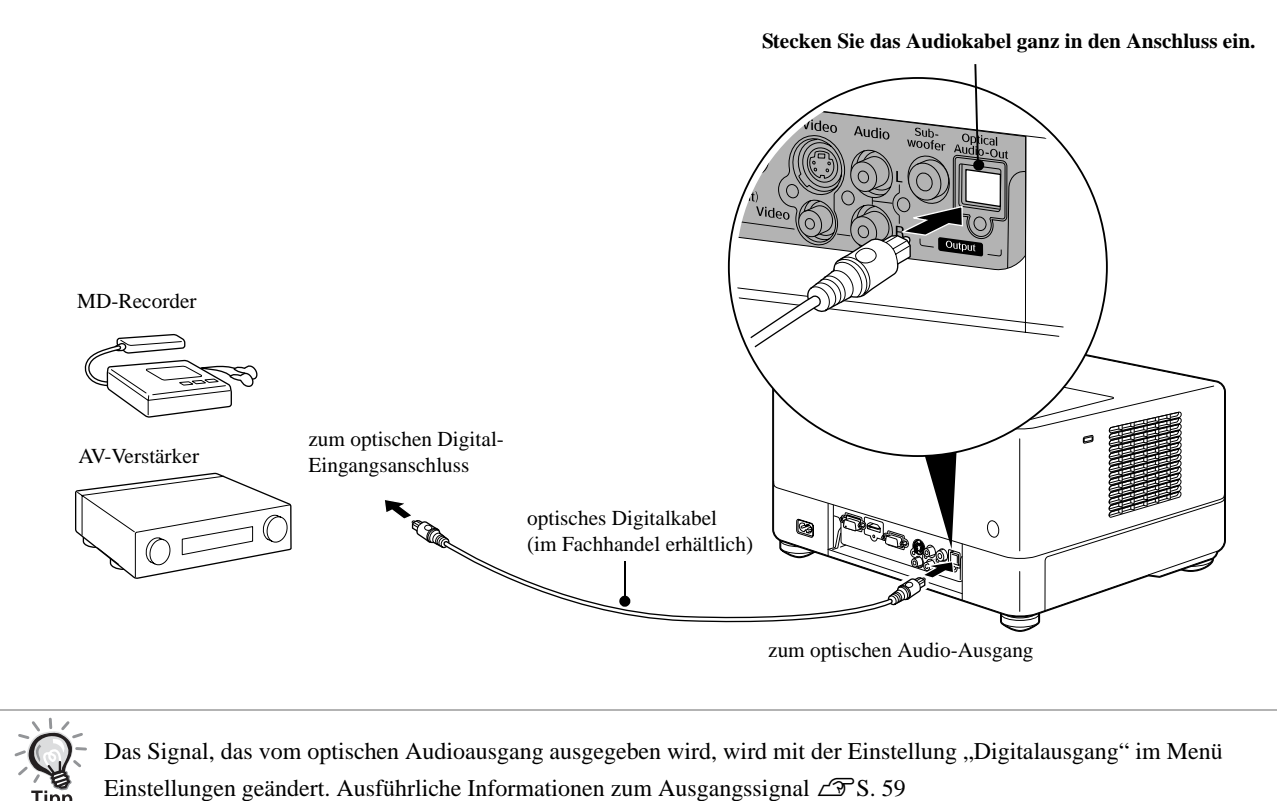

# Subwoofer anschließen

Durch Anschließen eines optionalen Subwoofers können Sie einen kräftigeren Bass genießen.

Informationen zum Anschluss und zur Bedienung finden Sie in der "Dokumentation" im Lieferumfang des Subwoofers. Die Erhältlichkeit von Subwoofern ist abhängig vom Land oder der Region, in der das Gerät gekauft werden soll.

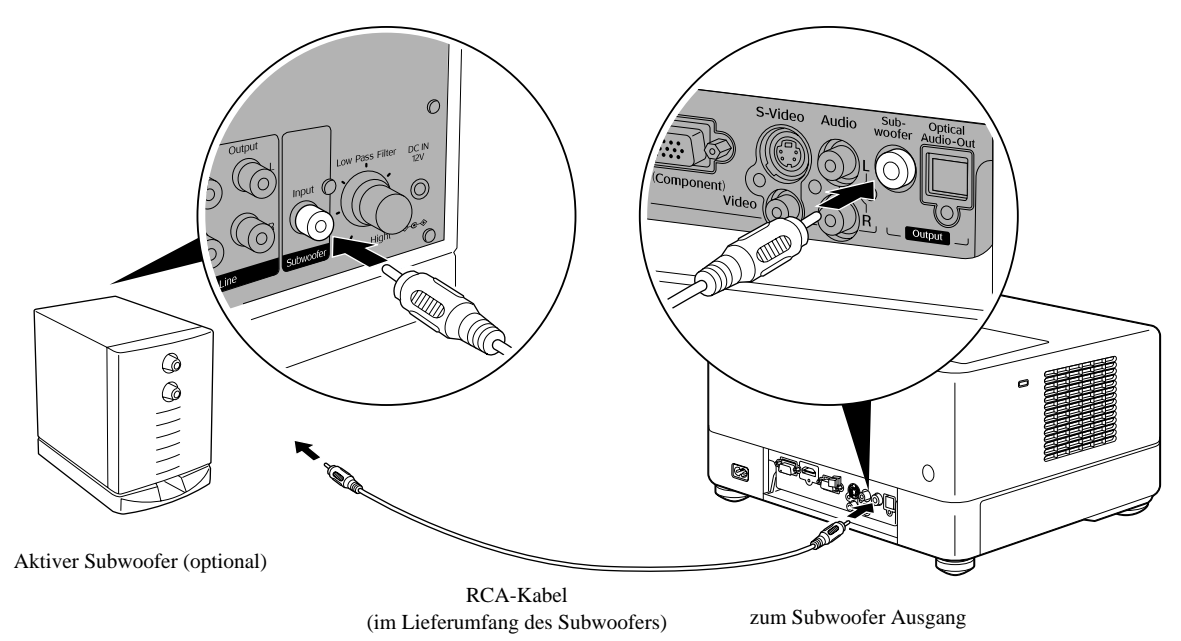

# Auswählen des Surroundsound-Modus

Vor der Bedienung auf die Position [Funktion] stellen

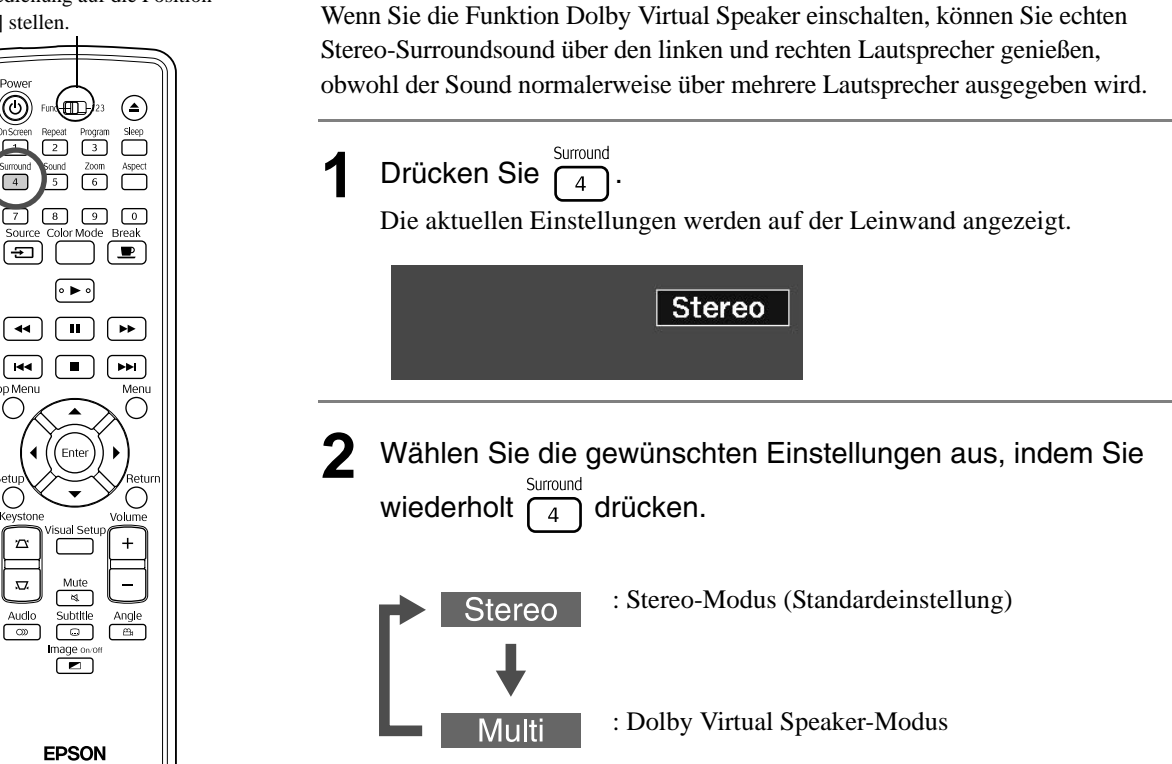

# Auswählen der digitalen Soundeffekte

Vor der Bedienung auf die Position [Funktion] stellen

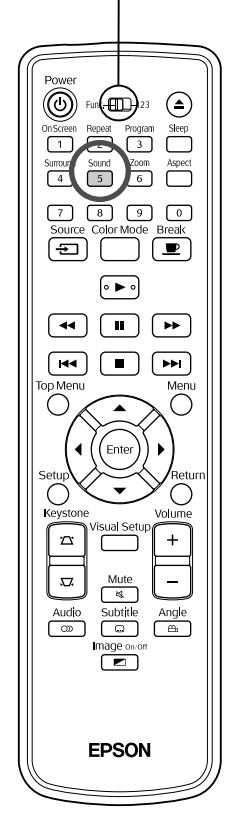

Sie können die Soundeffekte entsprechend des Musikgenres des aktuellen Mediums auswählen.

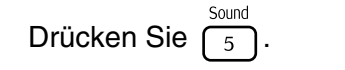

Die aktuellen Einstellungen werden auf der Leinwand angezeigt.

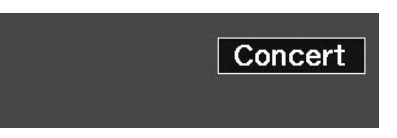

**2** Wählen Sie die gewünschten Einstellungen aus, indem Sie wiederholt  $\sqrt{5}$  drücken.

Die Soundeffekte, die Sie entsprechend des eingelegten Mediums oder der angerschlossenen Quelle wählen können, wechseln wie folgt:

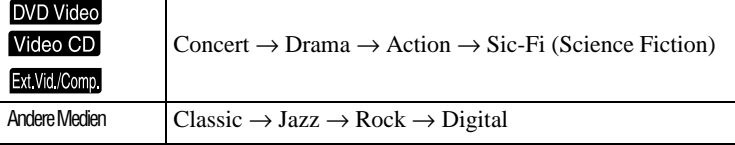

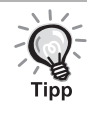

Wählen Sie für eine breite Soundausgabe die Soundeffekte "Concert" oder "Classic".

# **Einstellungen und Anpassungen**

# **Verwendung und Funktionen des Setup-Menüs**

Die Einstellungen dieses Geräts lassen sich an die Betriebsumgebung anpassen.

# Setup-Menü verwenden

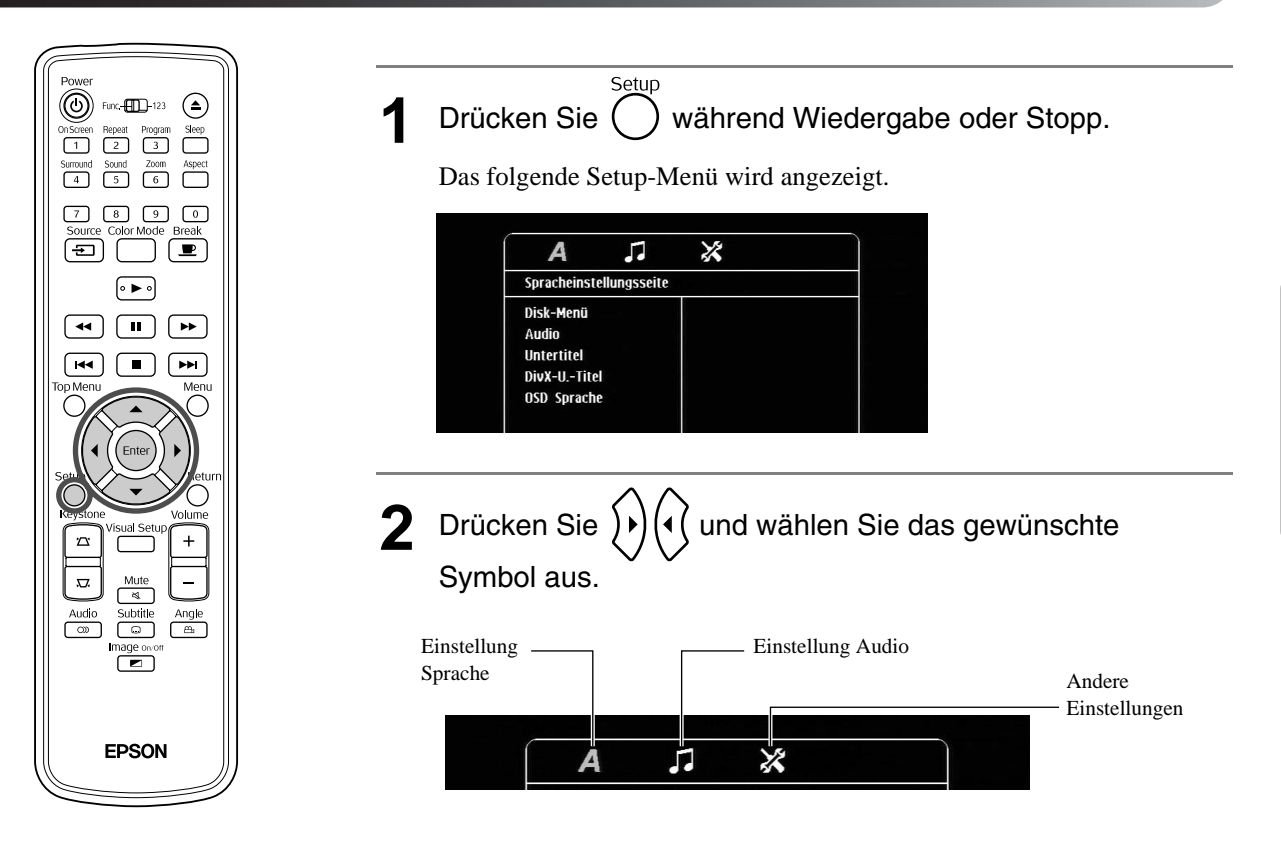

Einstellungen und Einstellungen und<br>Anpassungen Anpassungen

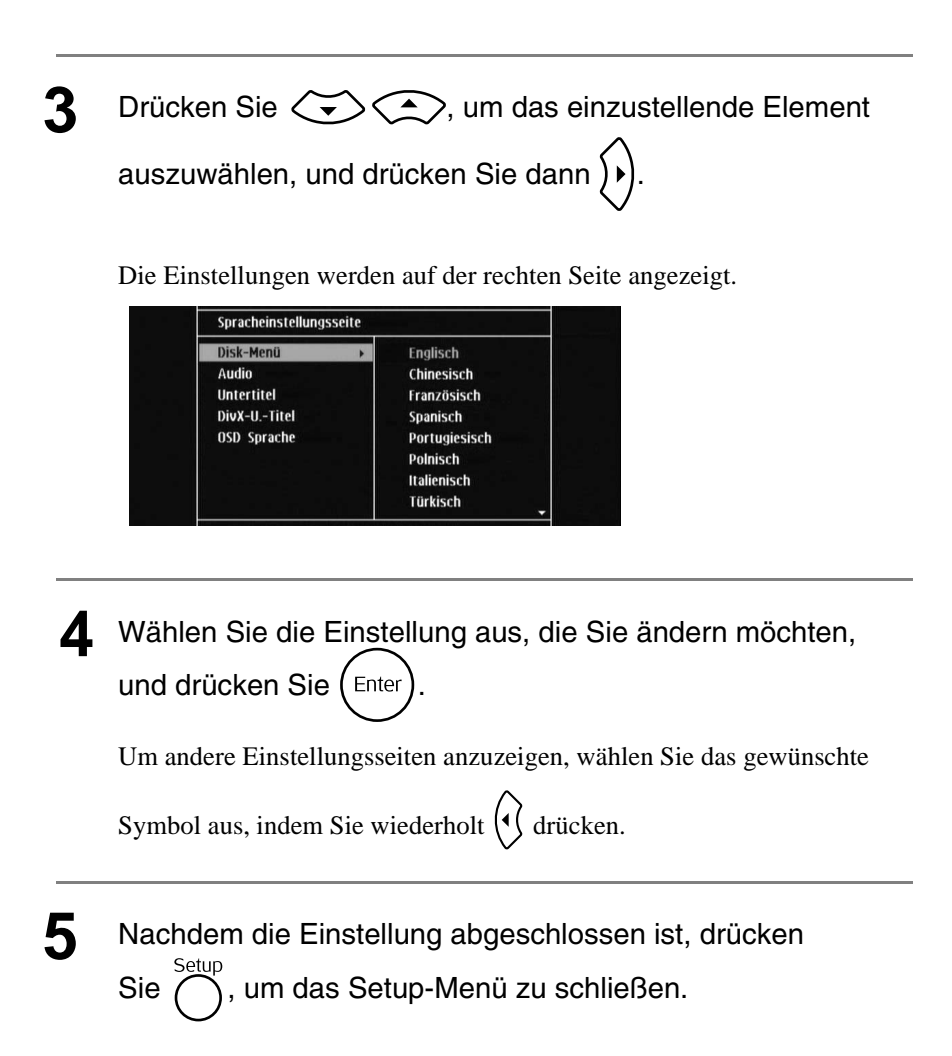

# Liste des Setup-Menüs

Die Standardeinstellung ist jeweils **fett** gedruckt.

### **Seite Sprache**

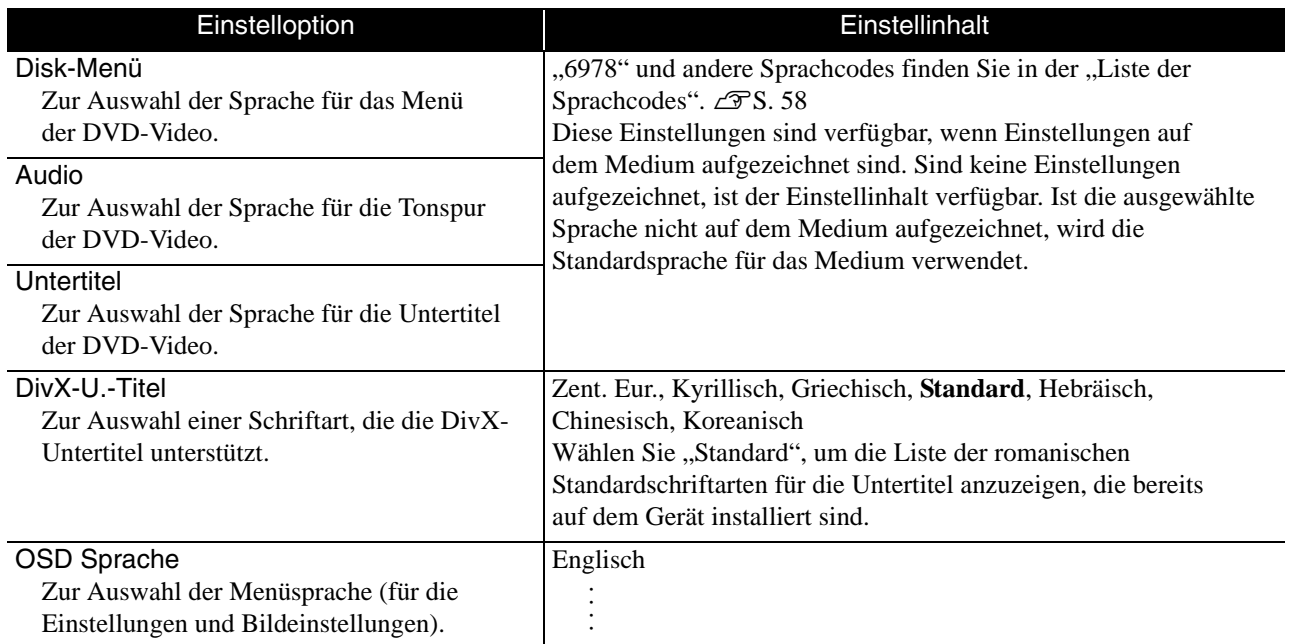

# **Seite Audio**

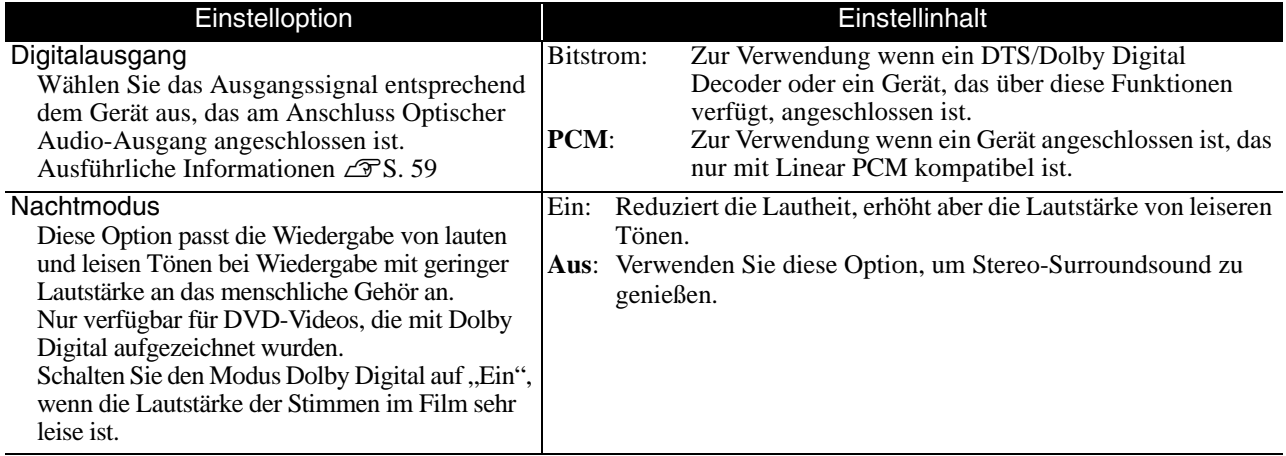

# **Seite Sonst**

<span id="page-58-0"></span>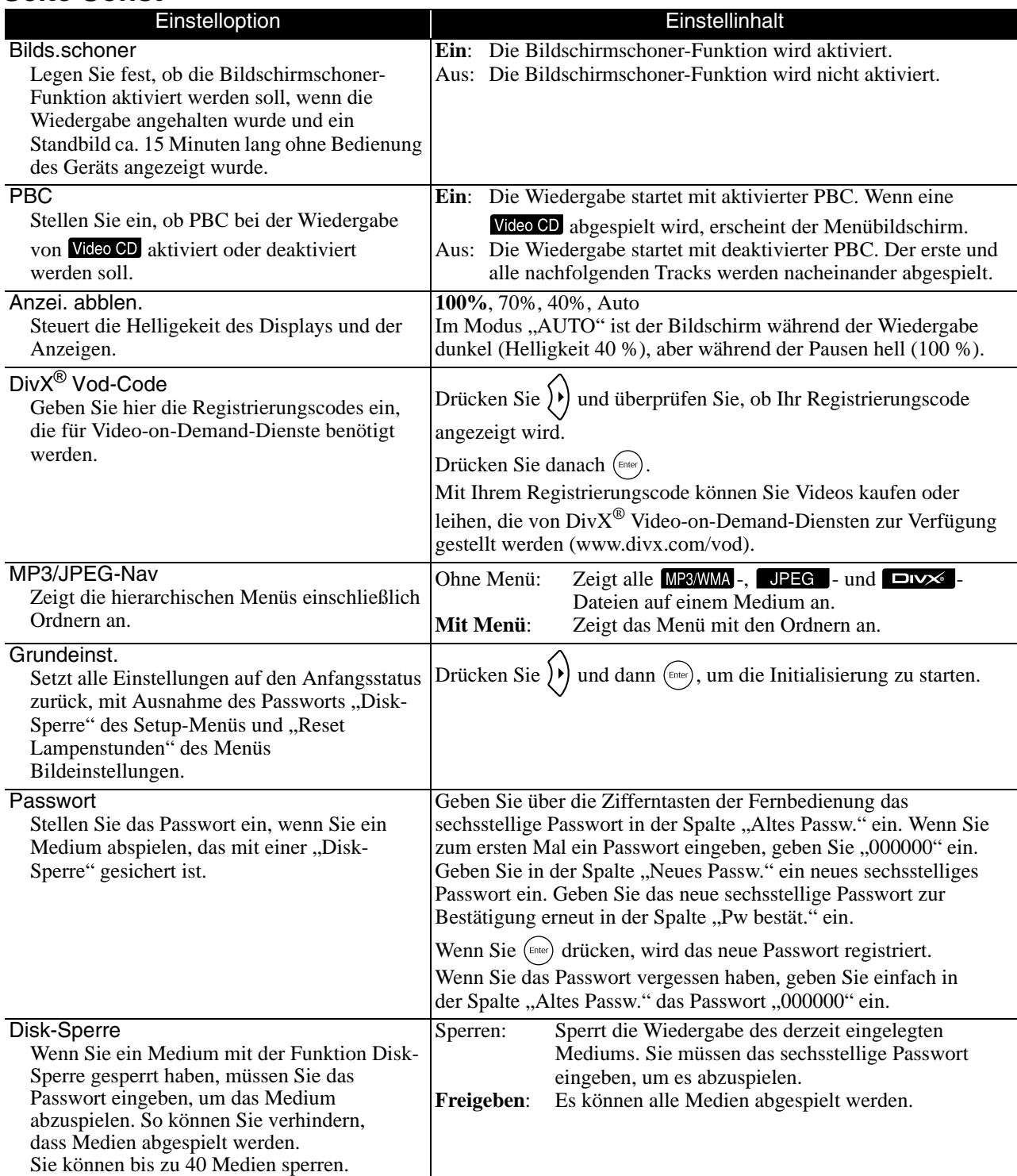

# <span id="page-59-1"></span><span id="page-59-0"></span>Liste der Sprachcodes

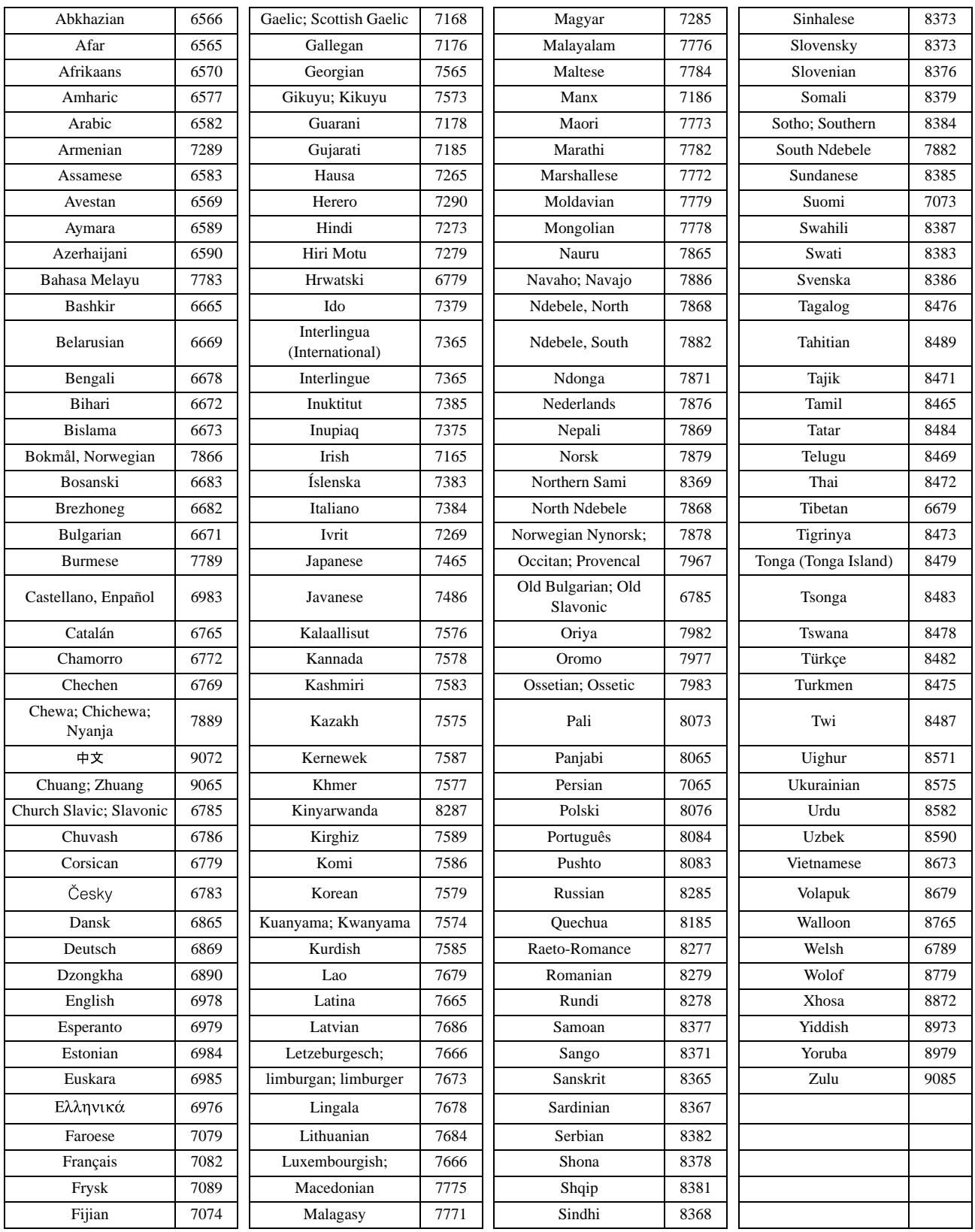

# <span id="page-60-1"></span><span id="page-60-0"></span>Einstellungen für "Digitalausgang" und Ausgangssignale

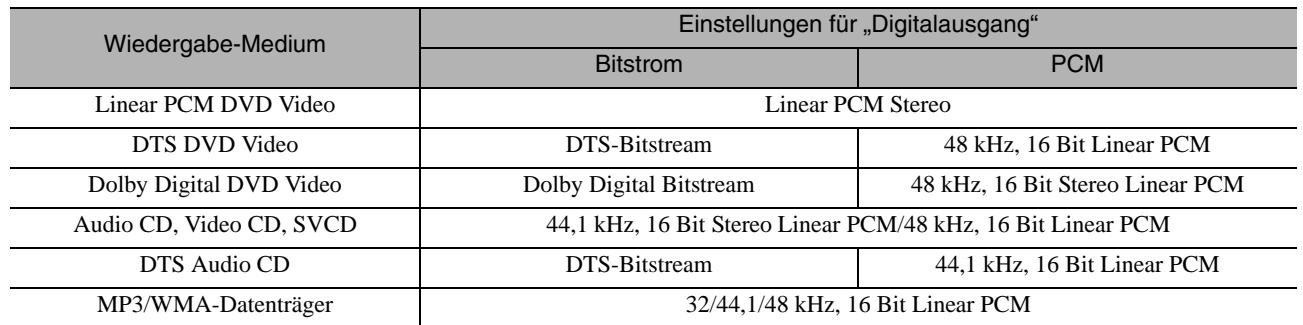

# **Verwendung und Funktionen des Menüs Bildeinstellungen**

Sie können die Helligkeit, den Kontrast und andere Eigenschaften des Projektionsbilds einstellen.

# Verwendung des Menüs Bildeinstellungen

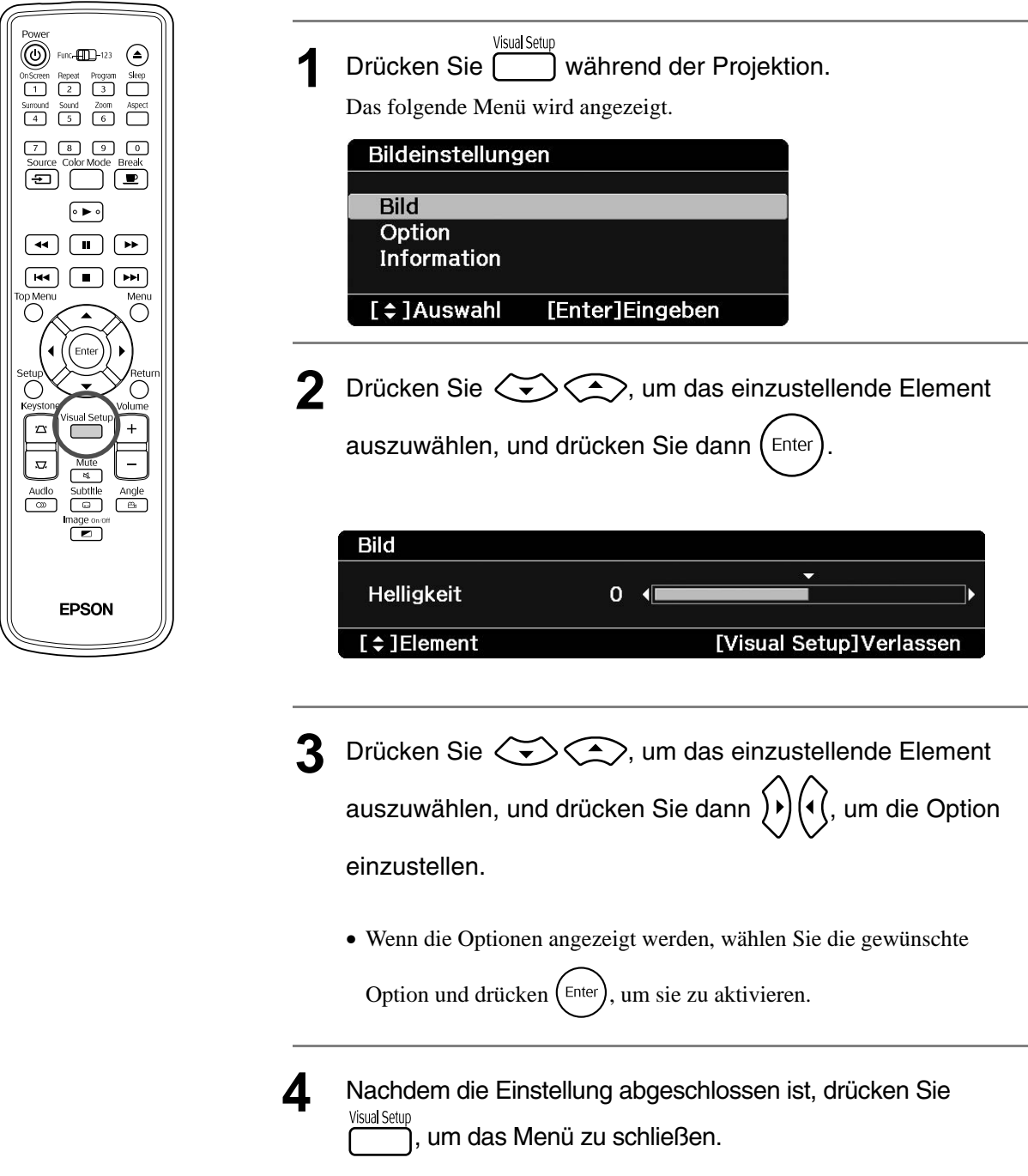

# Menü Bildeinstellungen

# **Seite Bild**

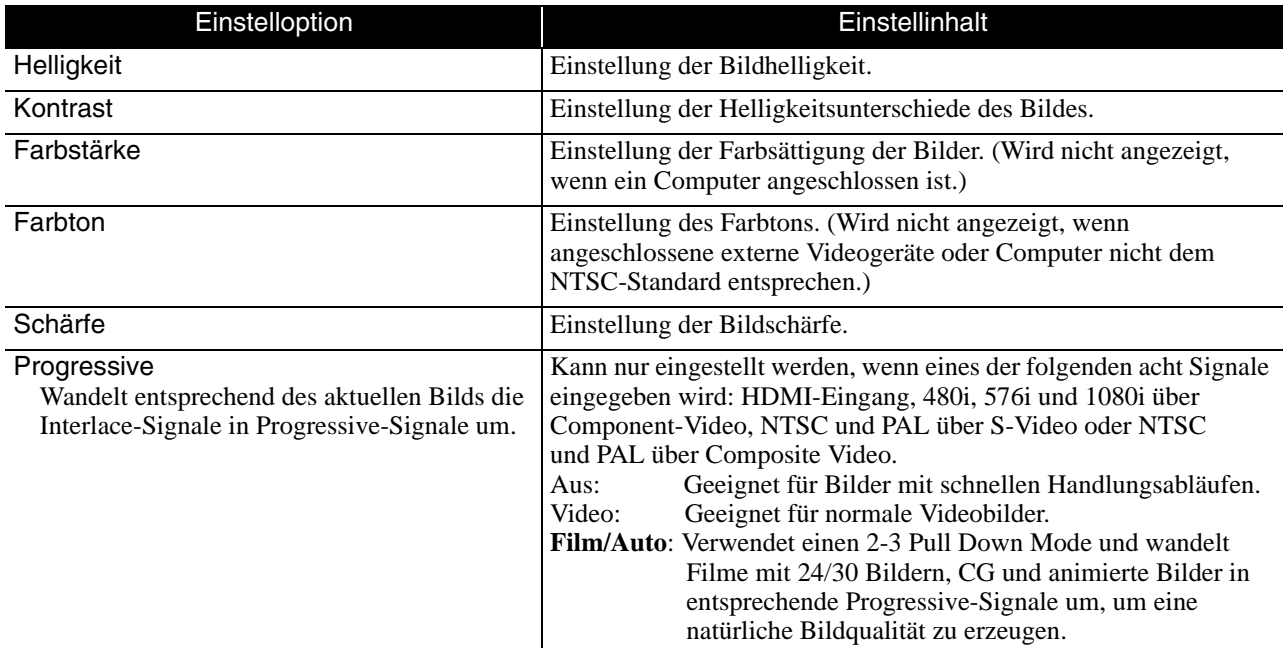

# **Seite Option**

<span id="page-62-2"></span><span id="page-62-1"></span>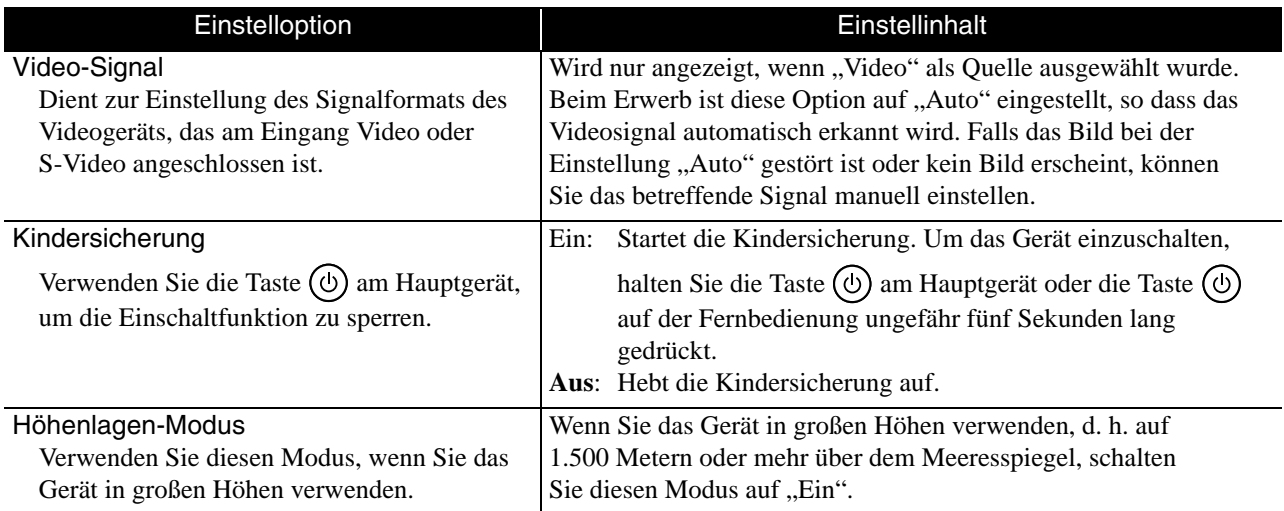

# <span id="page-62-0"></span>**Seite Information**

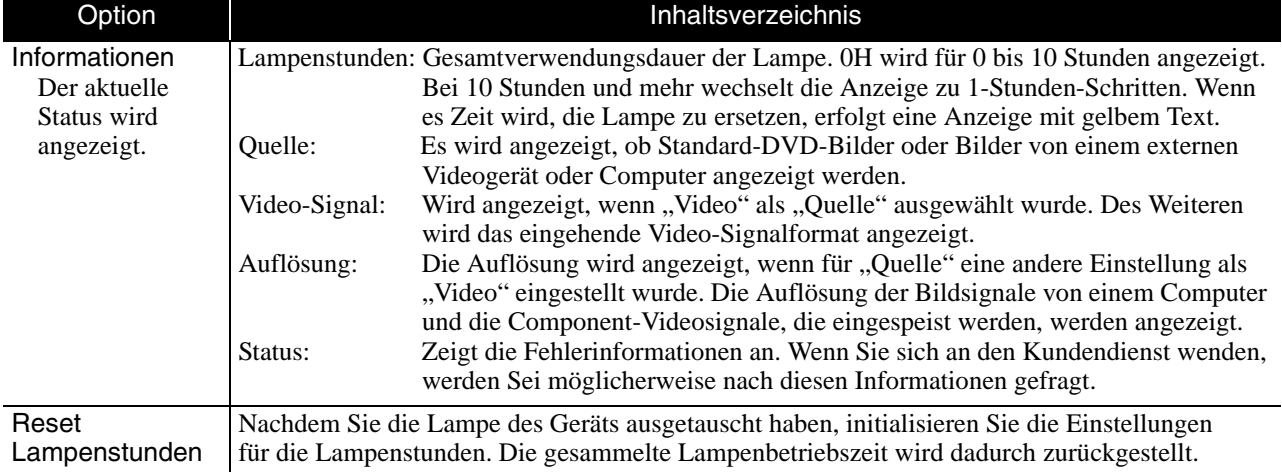

# **Anhang**

# **Fehlersuche**

# Anzeigen ablesen

Sie können den Zustand des Geräts mittels der Anzeigen auf dem oberen Bedienfeld feststellen. Prüfen Sie die Angaben in der nachstehenden Tabelle und führen Sie die Schritte zur Behebung des Problems aus.

\* Wenn keine der Anzeigen leuchtet, ist das Netzkabel nicht richtig angeschlossen oder das Gerät erhält keinen Strom.

# <span id="page-63-0"></span>**Wenn**  $\circledcirc$  **abwechselnd grün/orange blinkt Fehler**  $\circledast$  : blinkt abwechselnd grün/orange

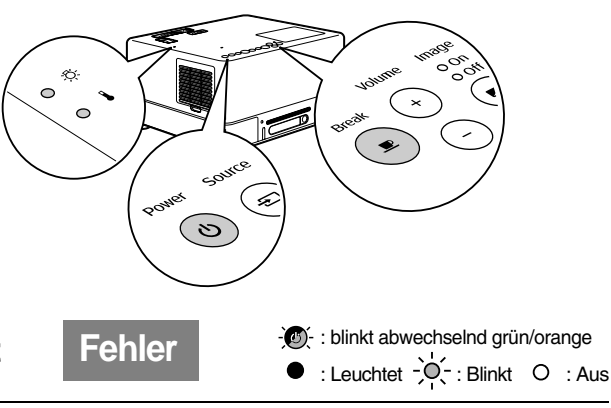

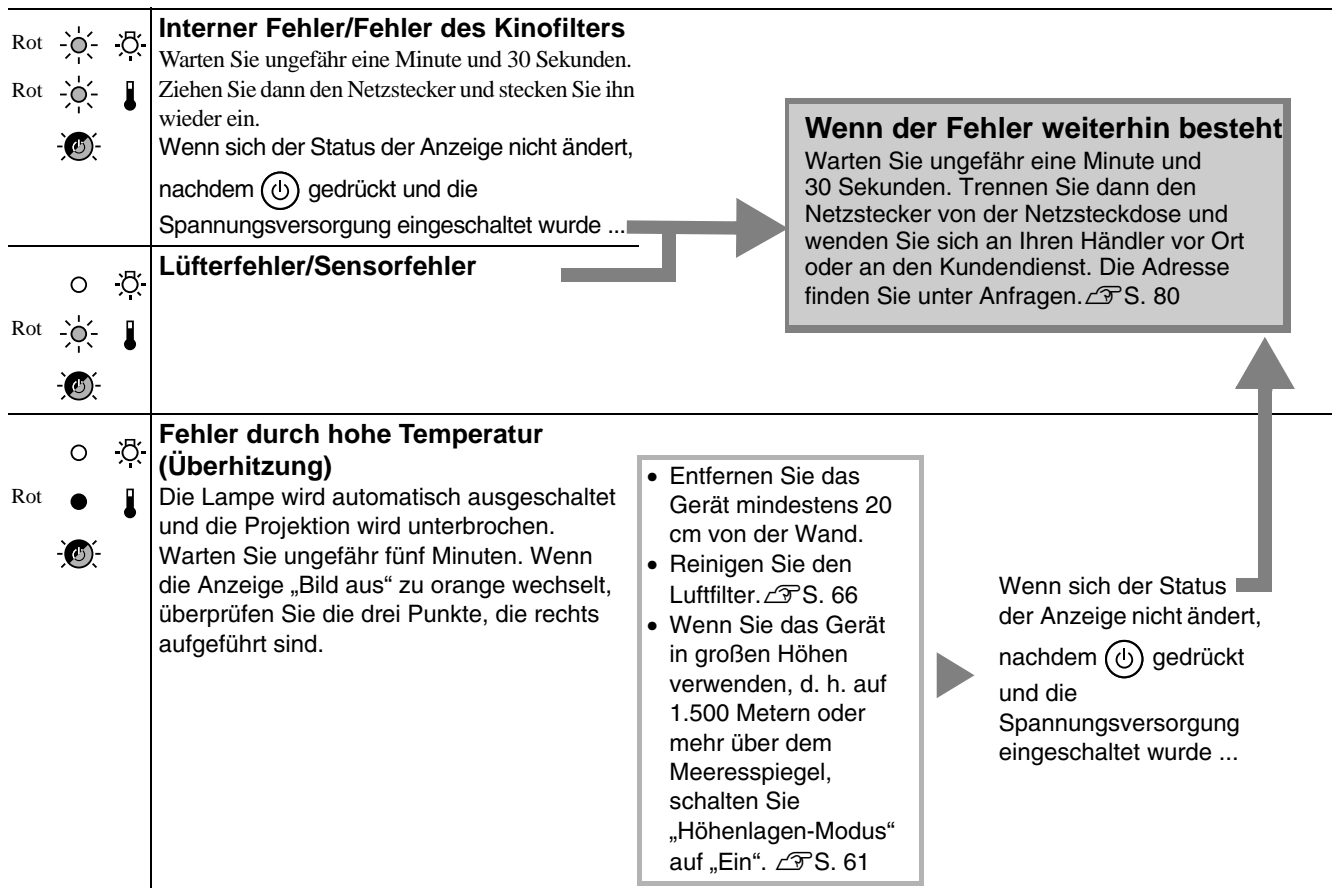

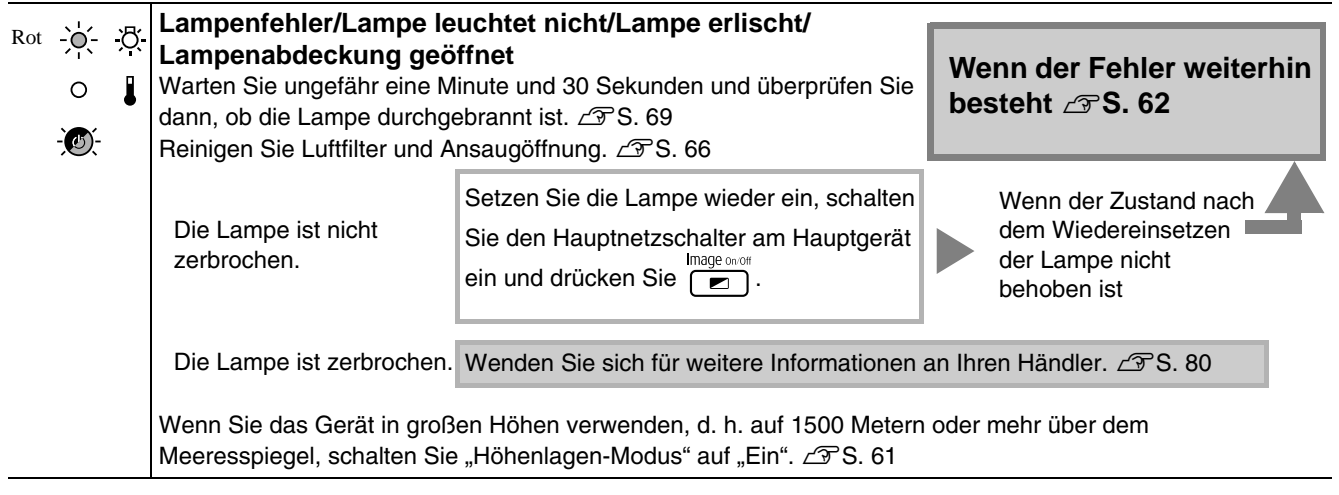

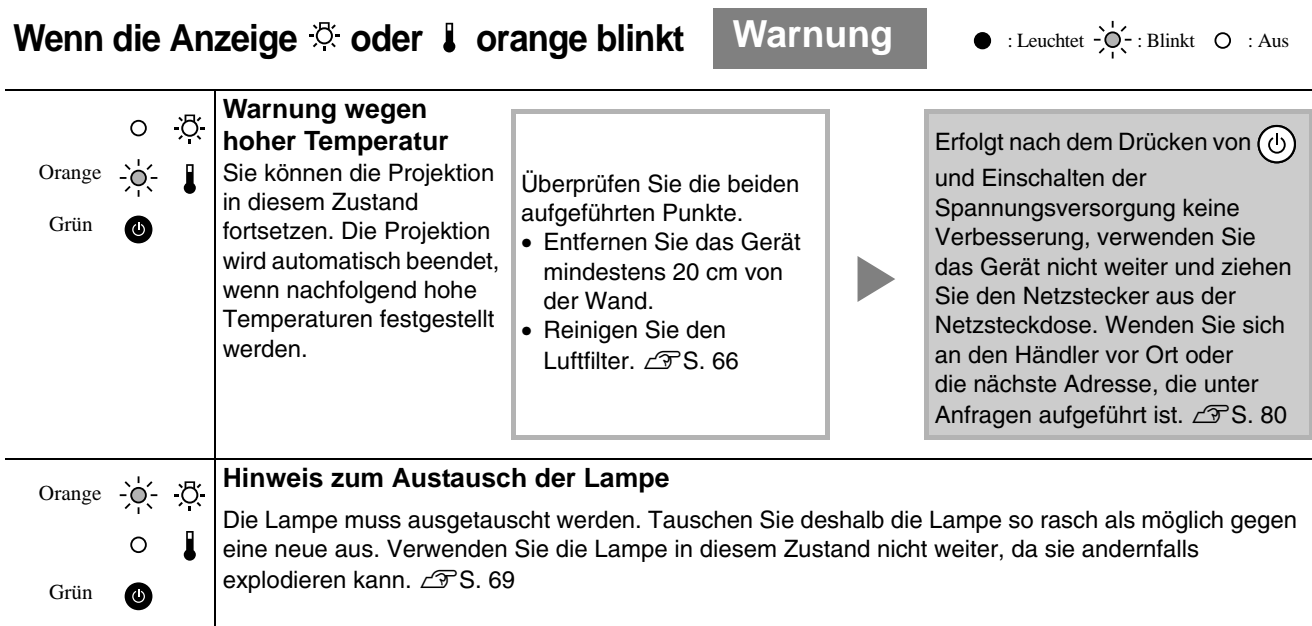

# <span id="page-64-1"></span><span id="page-64-0"></span>**Wenn die Anzeige**  $\sqrt[3]{2}$  **oder**  $\int$  **aus ist Normal**  $\int$  **<b>.** Leuchtet  $\int$   $\int$  : Blinkt O : Aus

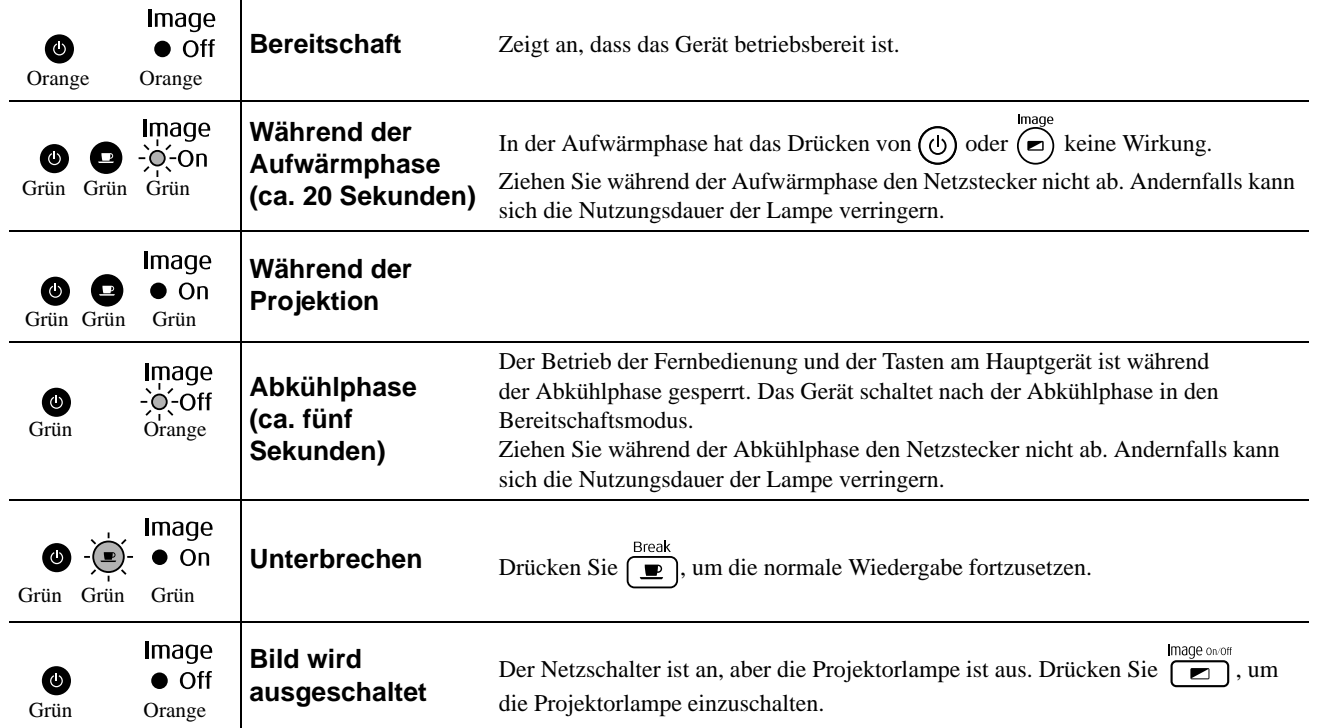

# Falls die Anzeigen keine Hilfe bieten

Wenn dieses Gerät nicht normal funktioniert, prüfen Sie die folgenden Angaben, bevor Sie es in Reparatur geben. Lässt sich das Gerät dadurch nicht in einen einwandfreien Betriebszustand versetzen, wenden Sie sich an Ihren Fachhändler.

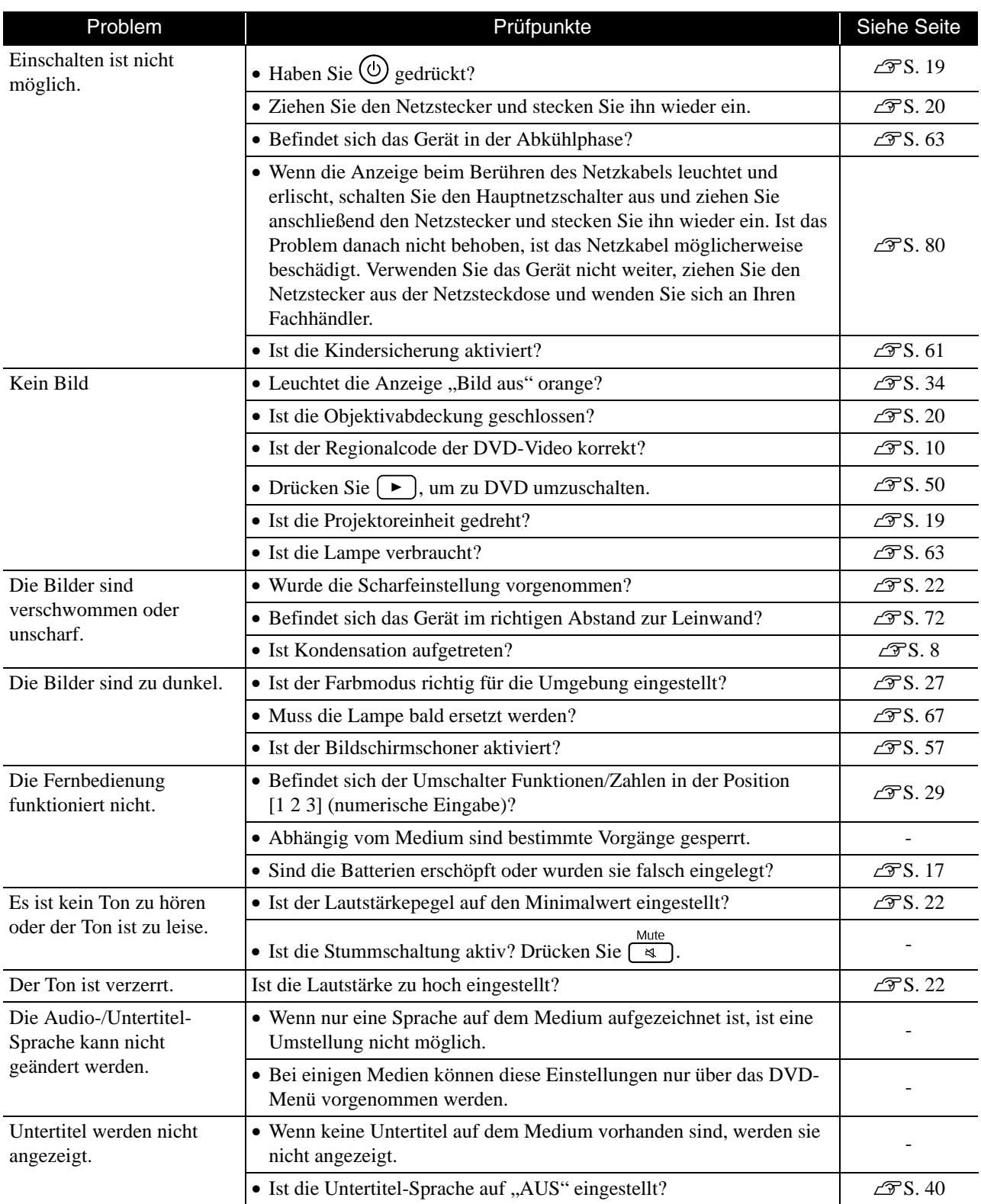

# **Während der Verwendung des externen Video- oder Computer-Modus**

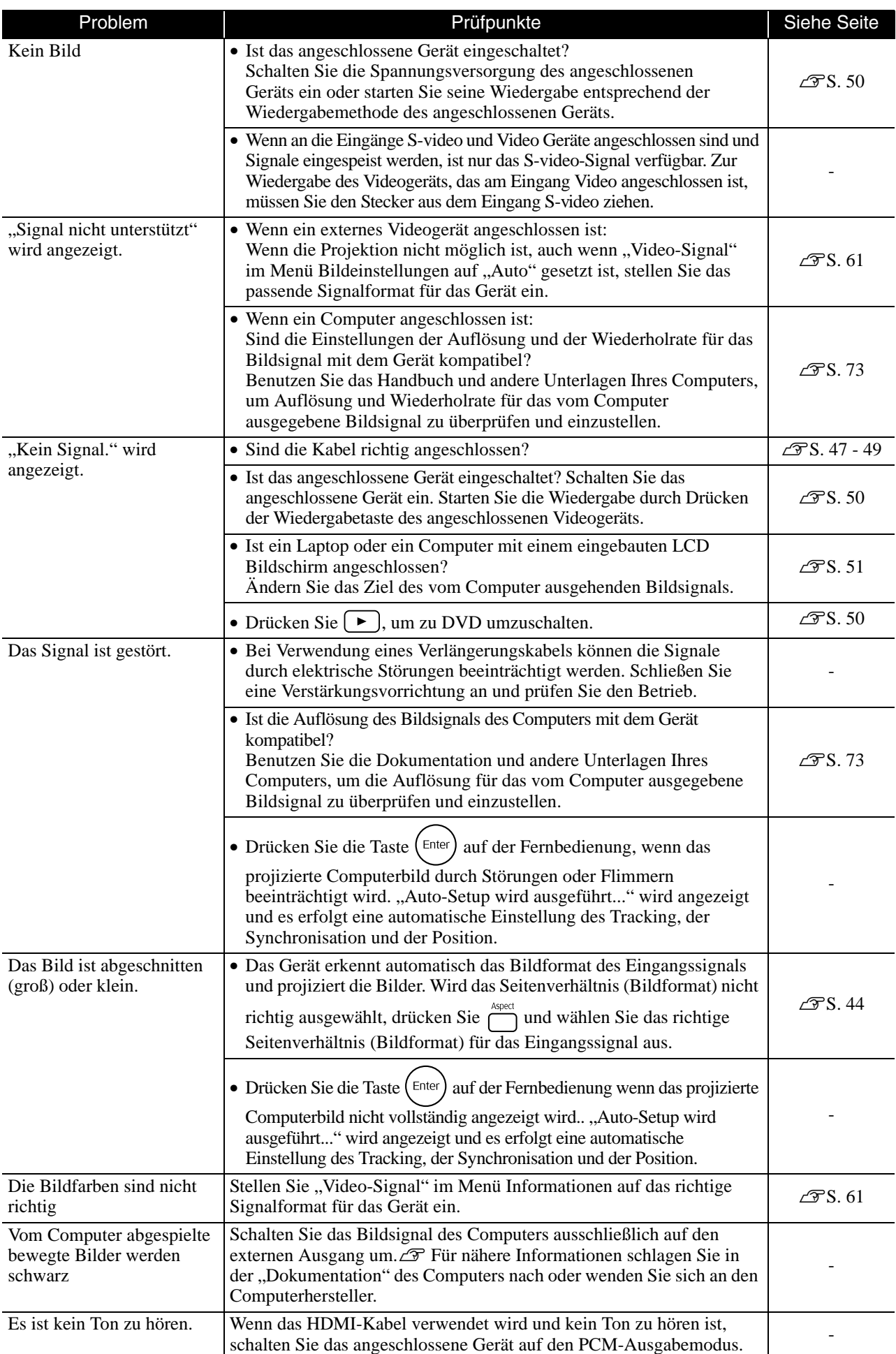

# **Wartung**

In diesem Abschnitt wird die Wartung des Geräts, wie das Reinigen und das Ersetzen der Lampe beschrieben.

# **Achtung**

Ziehen Sie den Netzstecker aus der Netzsteckdose, bevor Sie mit der Wartung beginnen.

# **Reinigung**

# <span id="page-67-0"></span>**Reinigen von Luftfilter und Ansaugöffnung**

Wenn sich Staub am Luftfilter oder an der Ansaugöffnung ansammelt oder die Meldung "Überhitzter Projektor. Prüfen Sie, ob die Luftöffnungen nicht blockiert sind. Reinigen oder ersetzen Sie den Luftfilter." angezeigt wird, entfernen Sie den Staub mit einem Staubsauger vom Luftfilter und den Ansaugöffnungen.

### Achtung

Falls Luftfilter oder Ansaugöffnungen mit Staub verstopft sind, kann die Innentemperatur des Geräts ansteigen. Dadurch können Betriebsstörungen verursacht und die Lebensdauer der optischen Teile verkürzt werden. Es wird empfohlen diese Teile ungefähr alle drei Monate zu reinigen. Bei Verwendung des Geräts in einer staubigen Umgebung müssen die Teile häufiger gereinigt werden.

# **Hauptgerät reinigen**

Reinigen Sie die Oberfläche mit einem weichen Tuch. Wenn das Gerät besonders schmutzig ist, befeuchten Sie ein Tuch mit Wasser, das eine kleine Menge neutralen Reiniger enthält. Wringen Sie das Tuch sorgfältig aus und wischen Sie das Gerät leicht mit dem Tuch ab, um Flecken zu entfernen, und wischen Sie dann mit einem weichen, trockenen Tuch nach.

# **Projektionsobjektiv reinigen**

Verwenden Sie zum Reinigen des Objektivs handelsübliche Glasreinigungstücher und wischen

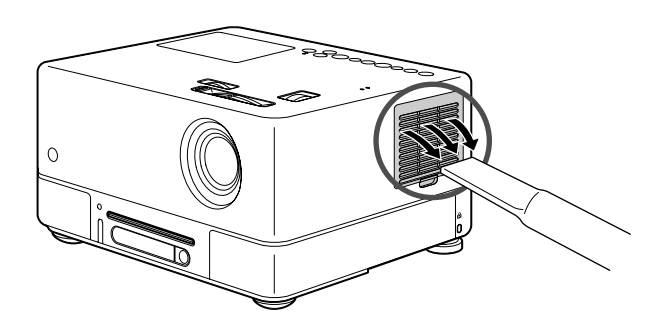

### Achtung

Reinigen Sie das Gerät nicht mit flüchtigen Mitteln wie Wachs, Alkohol oder Farbverdünner. Dadurch kann sich das Gerät verformen und die Farbe kann sich ablösen.

### Achtung

Sie es sanft ab. Reiben Sie das Objektiv nicht mit harten Gegenständen ab und setzen Sie es keinen Stößen aus, da es zerbrechlich ist.

# Zeitpunkt zum Ersetzen von Verbrauchsmaterialien

# **Zeitpunkt zum Ersetzen des Luftfilters**

Wenn der Luftfilter verschmutzt oder beschädigt ist

### <span id="page-68-0"></span>**Lampenaustauschperiode**

- Die Meldung "Die Lampe ersetzen" erscheint beim Einschalten der Projektion.
- Die Bildwiedergabe wird dunkel oder verschlechtert sich.

• Zur Beibehaltung der anfänglichen Helligkeit und Bildqualität wird die Meldung zum Ersetzen der Lampe nach etwa 1900 Betriebsstunden angezeigt. Der Zeitpunkt, zu dem diese Meldung angezeigt wird, unterscheidet sich in Abhängigkeit von den Einstellungen für Farbmodus und den Verwendungsbedingungen dieses Geräts.

- Falls die Lampe nach Ablauf dieser Betriebsdauer weiter verwendet wird, nimmt die Gefahr eines Lampenbruchs zu. Ersetzen Sie deshalb die Lampe so rasch als möglich, sobald die Mitteilung für das Ersetzen der Lampe erscheint, selbst wenn die Lampe noch funktioniert.
- Je nach Lampencharakteristik und der Verwendungsart kann die Lampe dunkler werden oder ganz ausfallen, bevor die Lampenwarnung erscheint. Aus diesem Grund sollten Sie immer eine Ersatzlampe bereithalten.

# Sonderzubehör und Verbrauchsmaterial

Bei Bedarf sind das folgende Sonderzubehör und die folgenden Verbrauchsmaterialien erhältlich. Der Stand der Sonderzubehörliste ist September 2007. Änderungen der Zubehörelemente sind vorbehalten. Die Verfügbarkeit kann je nach Land oder Region, in dem das Gerät gekauft wurde, unterschiedlich sein.

# **Verbrauchsmaterialien**

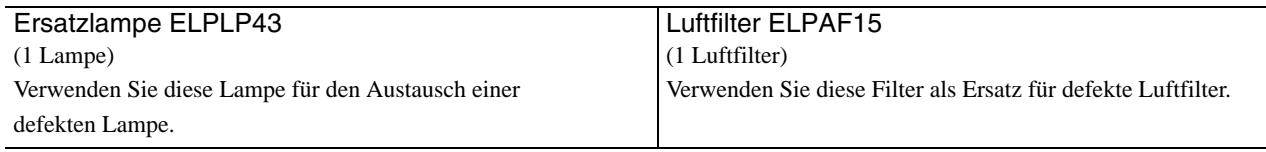

# **Sonderzubehör**

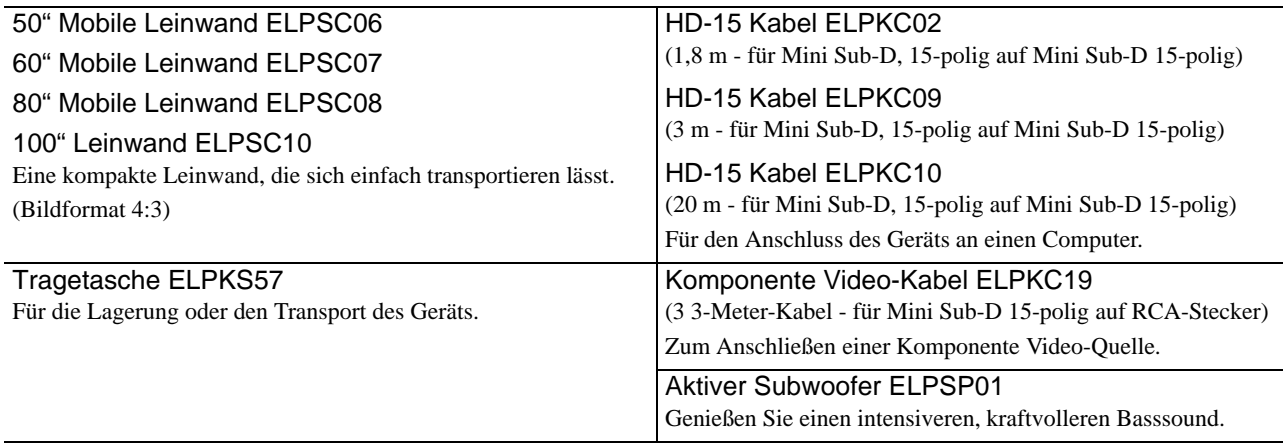

# Verbrauchsmaterialien ersetzen

### **Luftfilter ersetzen**

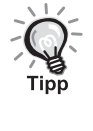

Beim Entsorgen der alten Luftfilter müssen die örtlichen Vorschriften

eingehalten werden. Filter: Polypropylen

Rahmen: ABS-Kunstharz

**1** Schalten Sie den Netzschalter aus und ziehen Sie den Netzstecker, wenn ein kurzes akustisches Signal ertönt.

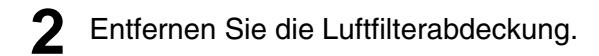

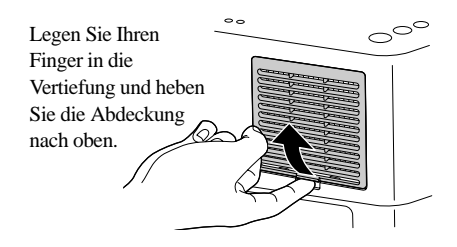

**3** Entnehmen Sie den alten Luftfilter.

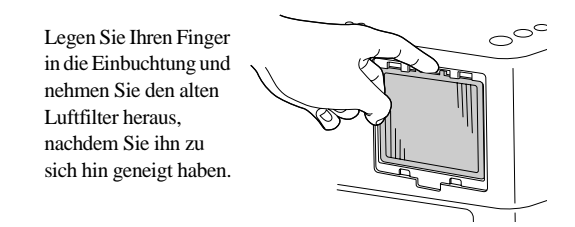

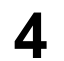

**4** Setzen Sie den neuen Luftfilter ein.

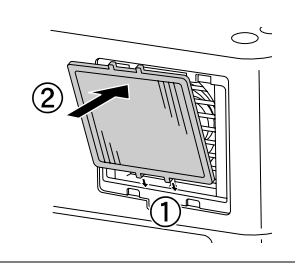

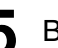

**5** Bringen Sie die Filterabdeckung an.

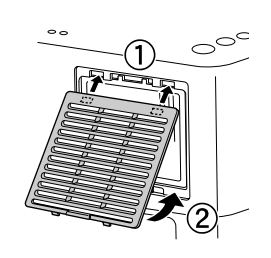

### <span id="page-70-0"></span>**Lampe ersetzen**

# **Achtung**

Die Lampe ist nach der Verwendung heiß. Warten Sie nach dem Ausschalten der Spannungsversorgung etwa eine Stunde, damit die Lampe vollständig abkühlen kann.

**1** Schalten Sie den Netzschalter aus und ziehen Sie den Netzstecker, wenn ein kurzes akustisches Signal ertönt.

**2** Führen Sie den Schraubendreher, der mit der Ersatzlampe geliefert wurde, in den Öffnungsschlitz der Lampenabdeckung ein, und entfernen Sie die Lampenabdeckung, während der Schraubendreher eingesteckt ist.

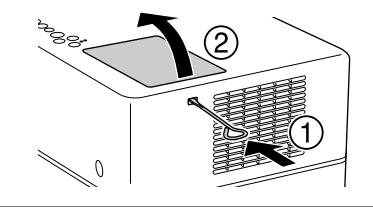

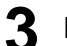

**3** Lösen Sie die Befestigungsschrauben der Lampe.

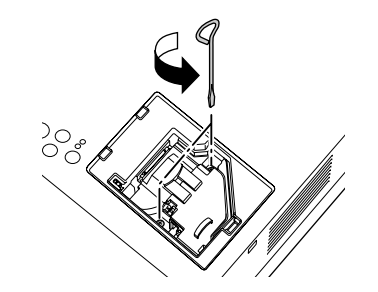

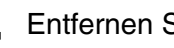

**4** Entfernen Sie die alte Lampe.

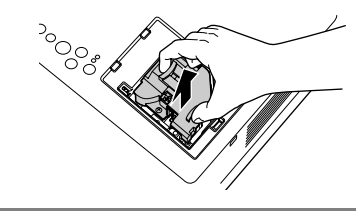

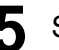

**5** Setzen Sie die neue Lampe ein.

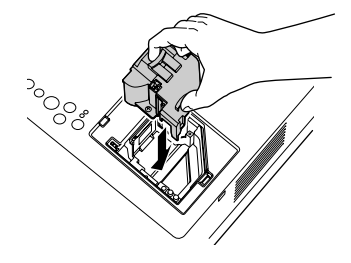

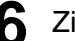

**6** Ziehen Sie die Befestigungsschrauben der Lampe gut fest.

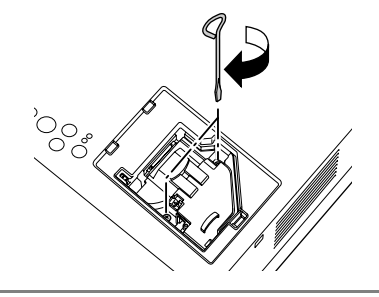

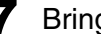

**7** Bringen Sie die Lampenabdeckung wieder an.

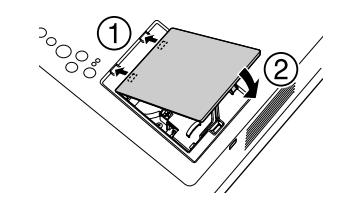

### Achtung

- Bringen Sie die Lampe und die Lampenabdeckung richtig an. Zur Sicherheit dieses Geräts kann die Lampe bei nicht richtig eingesetzter Lampe bzw. Lampenabdeckung nicht eingeschaltet werden.
- In diesem Produkt befindet sich eine Lampe, die Quecksilber (Hg) enthält. Beachten Sie die gültigen örtlichen Richtlinien zu Entsorgung und Recycling. Entsorgen Sie die Lampe nicht mit dem normalen Müll.

### **Lampenbetriebsdauer zurücksetzen**

Nach dem Ersetzen der Lampe müssen Sie die Lampenbetriebsdauer initialisieren.

Das Gerät ist mit einem Zähler für die Lampenbetriebsdauer ausgerüstet, die Anzeige der Meldung zum Ersetzen der Lampe erfolgt auf der Grundlage dieses Zählers.

Schließen Sie das Netzkabel an und drücken Sie  $\circledcirc$ . Drücken Sie  $\left(\frac{\text{image } 0.001}{\epsilon}\right)$ , falls die Lampe nicht leuchtet.

**2** Drücken Sie **in Setup**. Wenn das Menü erscheint, setzen Sie "Information" auf "Reset Lampenstunden".

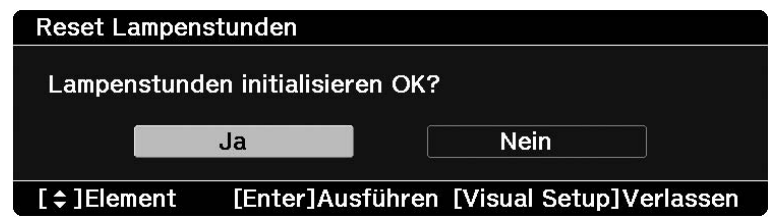
3 Wählen Sie "Ja" und drücken Sie (Enter), um die Einstellung zu initialisieren.

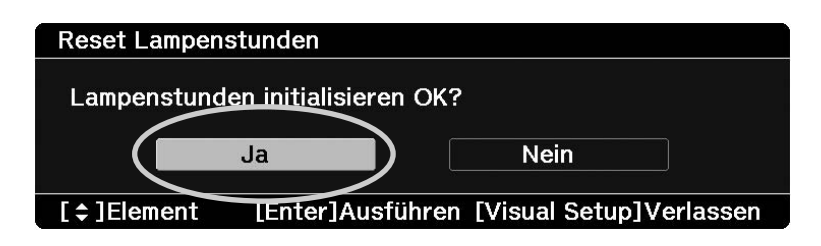

# **Projektionsabstand und Leinwandgröße**

Stellen Sie das Gerät gemäß den Angaben in der folgenden Tabelle so auf, dass die bestmögliche Projektion, die die Größe der Leinwand zulässt, erfolgt.

Einheit: cm

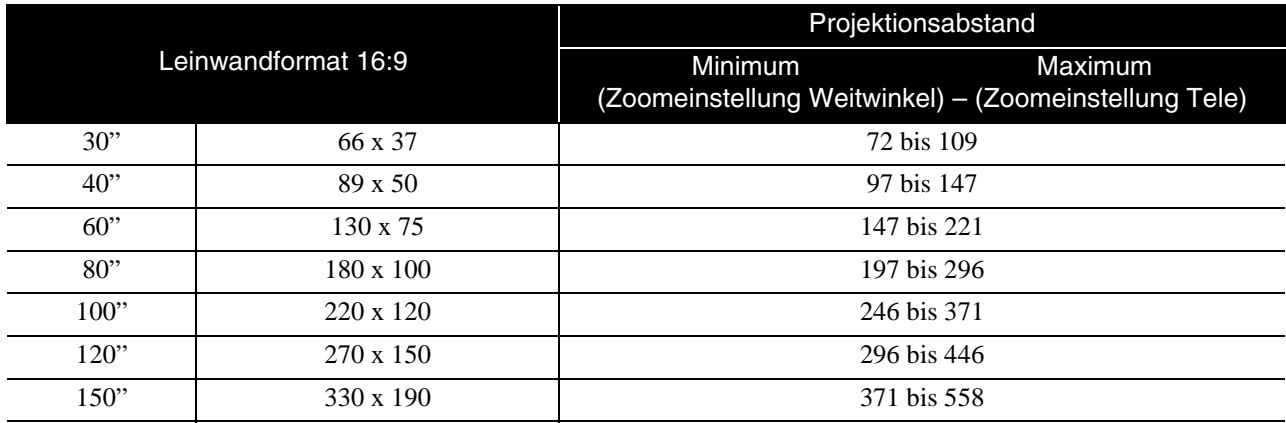

Einheit: cm

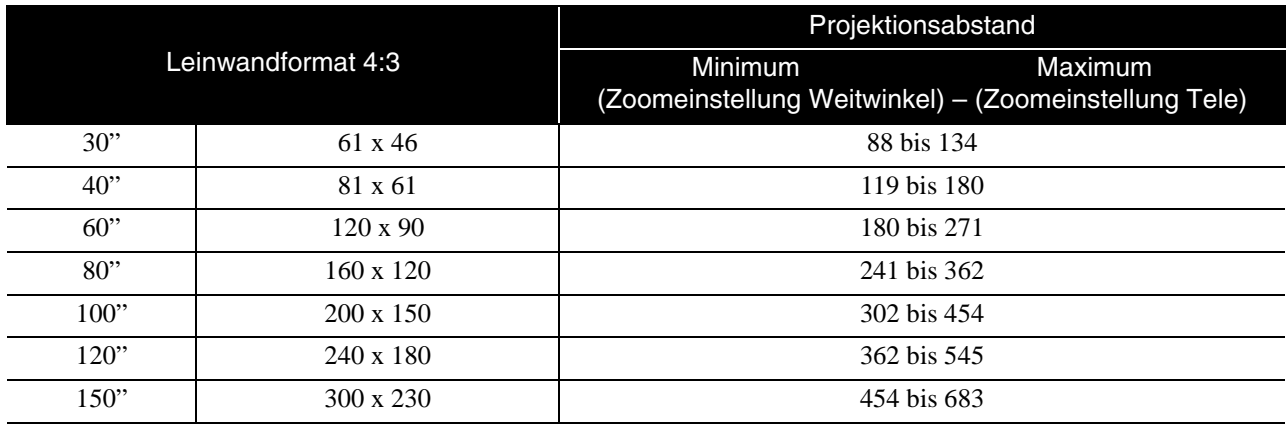

# **Liste mit kompatiblen Auflösungen**

### **Composite Video/S-Video Einheit: Bildpunkte**

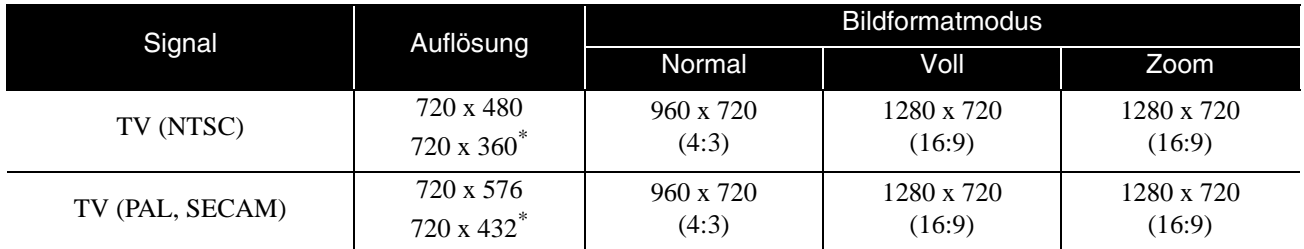

\* Letterbox-Signal

### **Component-Video Einheit: Bildpunkte**

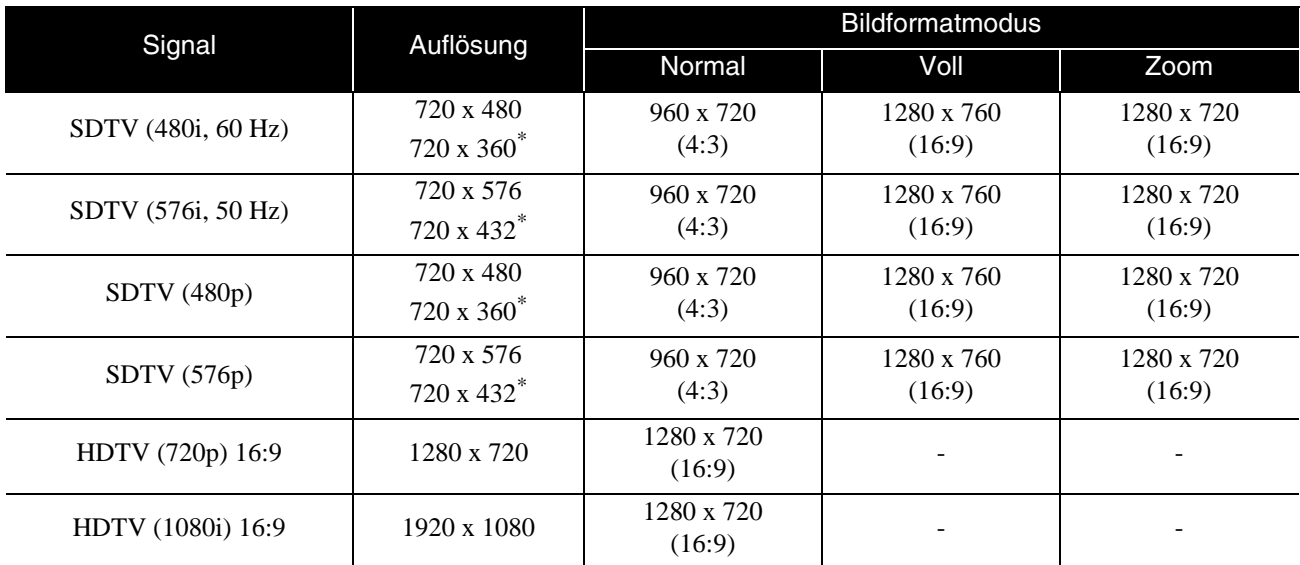

\* Letterbox-Signal

### **Computerbild** Einheit: Bildpunkte

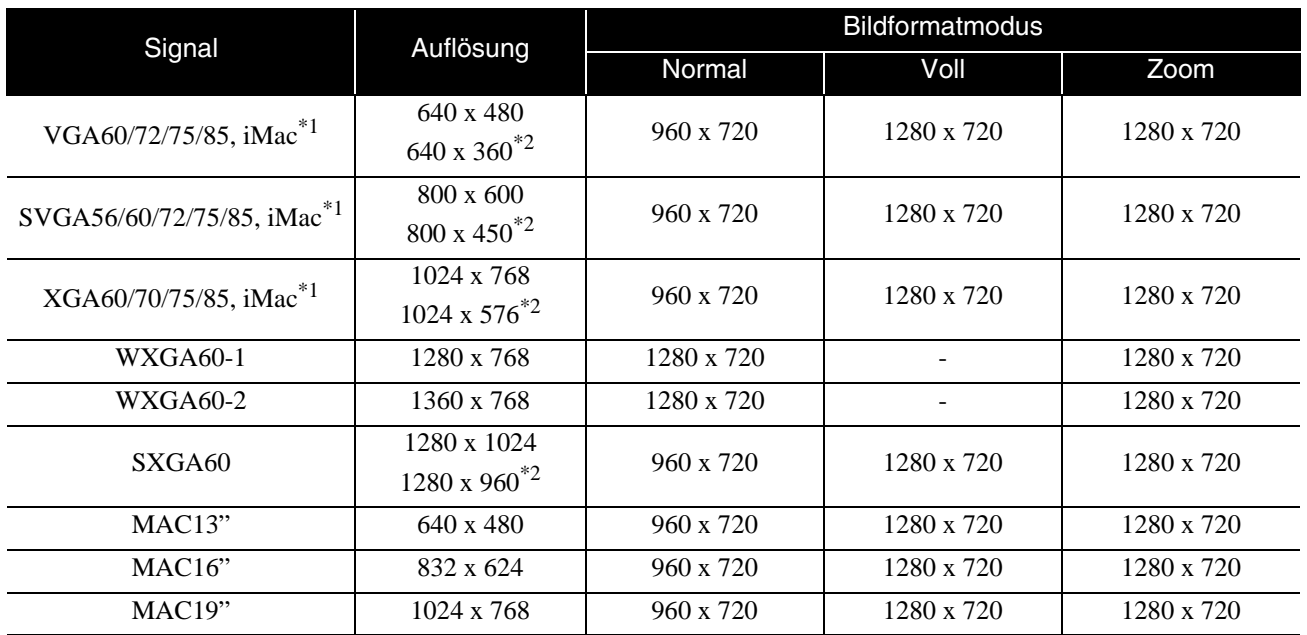

\*1 Kein Anschluss möglich, wenn die Geräte nicht über einen VGA-Ausgang verfügen.

\*2 Letterbox-Signale

Auch andere Signale als die oben genannten können höchstwahrscheinlich projiziert werden. Eventuell sind jedoch nicht alle Funktionen verfügbar.

### Eingangssignale von HDMI-Eingängen<br>
Einheit: Bildpunkte

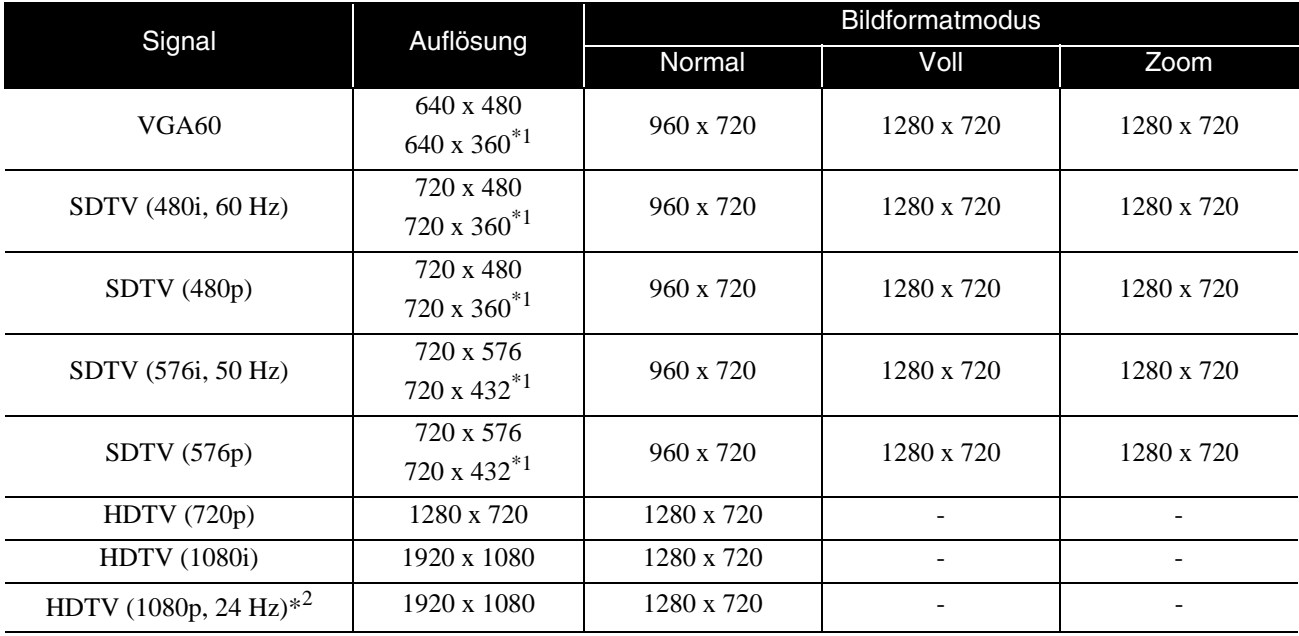

\*1 Letterbox-Signal

\*2 Wenn der Farbmodus auf Spiel eingestellt ist, kann das Bild verzerrt sein.

Auch andere Signale als die oben genannten können höchstwahrscheinlich projiziert werden. Eventuell sind jedoch nicht alle Funktionen verfügbar.

# **Technische Daten**

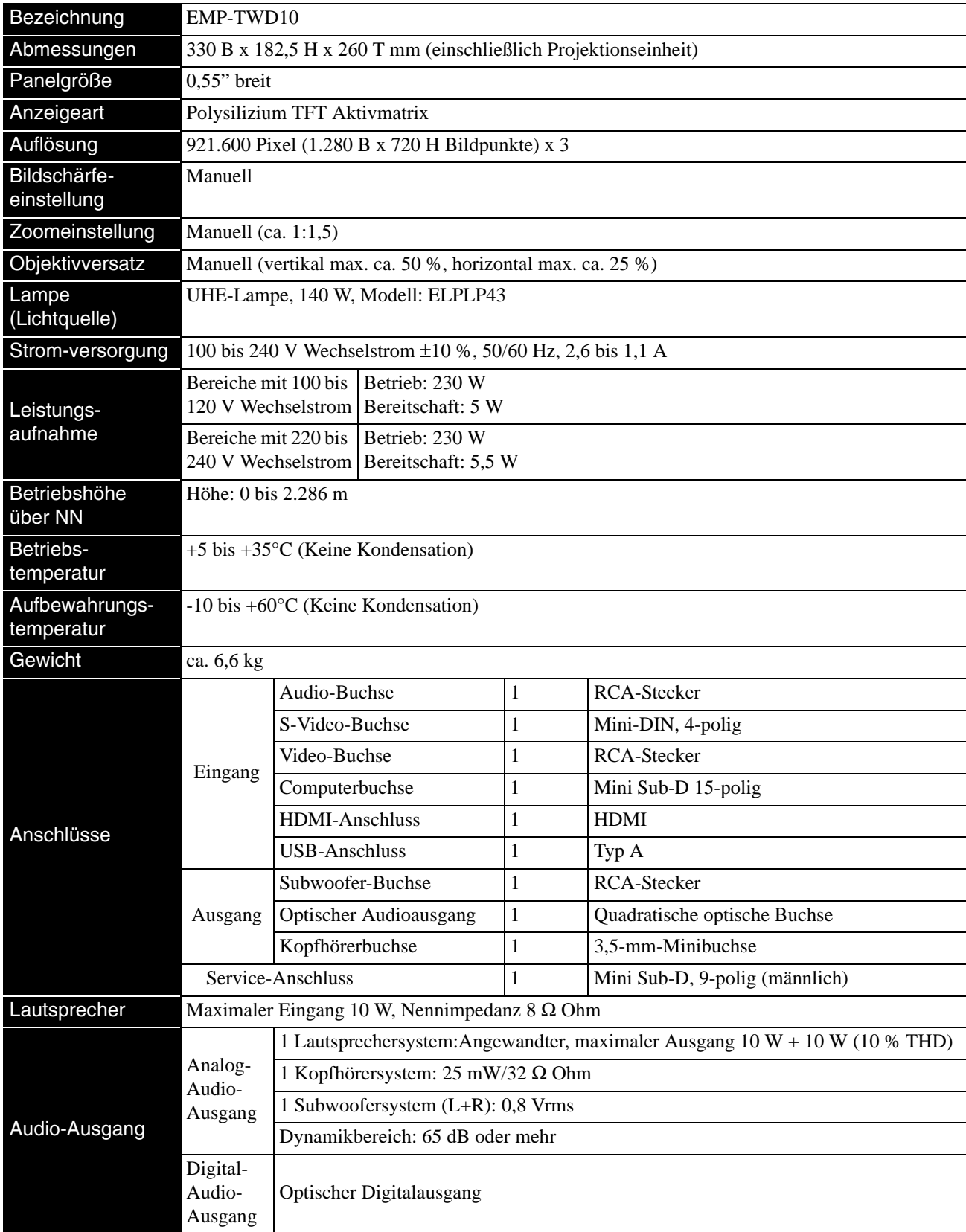

\* Die USB-Anschlüsse funktionieren möglicherweise nicht mit allen USB-kompatiblen Geräten.

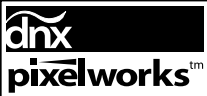

Pixelworks DNXTM IC ist in diesem Gerät eingebaut.

## **Neigungswinkel**

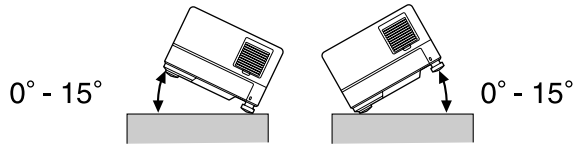

Das Gerät kann herunterfallen oder einen Unfall verursachen, wenn es stärker als 15 Grad geneigt wird.

#### **DECLARATION of CONFORMITY**

According to 47CFR, Part 2 and 15 Class B Personal Computers and Peripherals; and/or CPU Boards and Power Supplies used with Class B Personal Computers

We : Epson America, INC. Located at : 3840 Kilroy Airport Way MS:3-13 Long Beach, CA 90806 Tel : 562-290-5254

Declare under sole responsibility that the product identified herein, complies with 47CFR Part 2 and 15 of the FCC rules as a Class B digital device. Each product marketed, is identical to the representative unit tested and found to be compliant with the standards. Records maintained continue to reflect the equipment being produced can be expected to be within the variation accepted, due to quantity production and testing on a statistical basis as required by 47CFR 2.909. Operation is subject to the following two conditions : (1) this device may not cause harmful interference, and (2) this device must accept any interference received, including interference that may cause undesired operation.

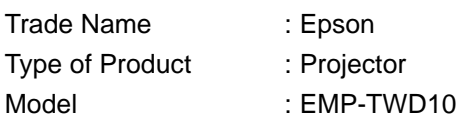

### **FCC Compliance Statement For United States Users**

This equipment has been tested and found to comply with the limits for a Class B digital device, pursuant to Part 15 of the FCC Rules. These limits are designed to provide reasonable protection against harmful interference in a residential installation. This equipment generates, uses, and can radiate radio frequency energy and, if not installed and used in accordance with the instructions, may cause harmful interference to radio or television reception. However, there is no guarantee that interference will not occur in a particular installation. If this equipment does cause interference to radio and television reception, which can be determined by turning the equipment off and on, the user is encouraged to try to correct the interference by one or more of the following measures.

- Reorient or relocate the receiving antenna.
- Increase the separation between the equipment and receiver.
- Connect the equipment into an outlet on a circuit different from that to which the receiver is connected.
- Consult the dealer or an experienced radio/TV technician for help.

#### **WARNING**

The connection of a non-shielded equipment interface cable to this equipment will invalidate the FCC Certification or Declaration of this device and may cause interference levels which exceed the limits established by the FCC for this equipment. It is the responsibility of the user to obtain and use a shielded equipment interface cable with this device. If this equipment has more than one interface connector, do not leave cables connected to unused interfaces. Changes or modifications not expressly approved by the manufacturer could void the user's authority to operate the equipment.

# **Glossar**

#### **Abkühlphase**

Vorgang, bei dem die Lampe von der hohen Temperatur, die während der Projektion erzeugt wurde, abkühlt. Dieser

Vorgang wird automatisch durchgeführt, wenn  $\left[\frac{mag \cos \theta}{\sigma}\right]$  gedrückt

wird, um die Projektion des Bildes zu stoppen, oder wenn  $(\circ)$ gedrückt wird, um das Gerät auszuschalten. Ziehen Sie während der Abkühlphase den Netzstecker nicht ab. Wenn die Abkühlphase nicht richtig durchgeführt wird, können die Lampe oder Teile im Hauptgerät überhitzen, wodurch sich die Nutzungsdauer der Lampe verkürzen kann oder Schäden am Gerät verursacht werden können. Bei Beendigung der Abkühlphase erzeugt das Hauptgerät zwei Signaltöne.

#### **HDMI**

Abkürzung für "High-Definition Multimedia Interface". Hierbei handelt es sich um den digitalen Übertragungsstandard für die Übertragung von Bildern und Ton über ein Kabel. HDMI wurde hauptsächlich für Digitalgeräte im Heimbereich und Computer eingeführt. Der Standard ermöglicht eine qualitativ hochwertige Bildsignalübertragung ohne Komprimierung des Signals. HDMI verfügt auch über eine digitale Signalverschlüsselungsfunktion.

#### **HDTV**

Abkürzung für "High-Definition Television System", das bei hochauflösenden Fernsehgeräten angewendet wird, die den folgenden Anforderungen entsprechen:

- Vertikale Auflösung 720p oder 1080i oder höher (wobei sich "p" auf die progressive Scanmethode und "i" auf die Interlace-Scanmethode bezieht)
- Bildformat 16:9

#### **JPEG**

Ein Dateiformat zum Speichern von Bilddateien. Die meisten Fotos, die mit Digitalkameras aufgenommen werden, werden im JPEG-Format gespeichert.

#### **MP3**

Abkürzung für "MPEG1 Audio Layer-3", ein Standard für Audiokomprimierung. Ermöglicht eine starke Reduzierung der Datengröße unter Beibehaltung einer hohen Klangqualität.

#### **NTSC**

Abkürzung für "National Television Standards Committee", eines der Analog-Farbfernsehwellen-Übertragungssysteme. Dieses System wird in Japan, den USA und Lateinamerika verwendet.

#### **Optischer Digitalausgang**

Wandelt das Audiosignal in ein Digitalsignal um und ermöglicht seine Übertragung über eine Glasfaserleitung. Ein Vorteil besteht darin, dass anders als bei herkömmlichen Leitungen, die externe Störungen aufnehmen, keine Störungen erzeugt werden.

#### **PAL**

Abkürzung für "Phase Alternation by Line", eines der Analog-Farbfernsehwellen-Übertragungssysteme. Dieses System wird in China, Westeuropa mit der Ausnahme von Frankreich sowie afrikanischen und asiatischen Ländern verwendet.

#### **Playback Control (PBC)**

Ein Verfahren zur Wiedergabe von Video-CDs. Sie können die Bilder oder Informationen, die wiedergegeben werden sollen, aus dem angezeigten Menü auswählen.

#### **SDTV**

Abkürzung für "Standard Definition Television". Dies entspricht dem Standard-TV-Sendesystem, das den HDTV-Anforderungen nicht genügt.

#### **SECAM**

Abkürzung für "SEquential Couleur A Memoire", eines der Analog-Farbfernsehwellen-Übertragungssysteme. Dieses System wird in Frankreich, Osteuropa, der früheren Sovietunion, dem nahen Osten und einigen afrikanischen Ländern verwendet.

#### **Seitenverhältnis (Bildformat)**

Das Verhältnis zwischen Bildbreite und Bildhöhe. HDTV-Bilder besitzen ein Seitenverhältnis von 16:9 für die Breitbildwiedergabe. Das Seitenverhältnis für normale Bilder beträgt 4:3. Das Gerät kann das Seitenverhältnis eines Mediums automatisch erkennen, wenn es abgespielt wird.

#### **WMA**

Abkürzung für "Windows Media Audio", eine von der Microsoft Corporation of America entwickelte Technologie für Audiokomprimierung. Sie können WMA-Daten mit Windows Media Player Ver.7, 7.1, Windows Media Player für Windows XP oder Windows Media Player 9 Series codieren. Verwenden Sie zum Codieren von WMA-Dateien Anwendungen, die von der Microsoft Corporation of America zertifiziert wurden. Bei Verwendung einer nicht zertifizierten Anwendung ist es möglich, dass kein einwandfreier Betrieb erfolgt.

### **Bezeichnungen für Medien**

#### <span id="page-79-2"></span><span id="page-79-1"></span><span id="page-79-0"></span>**Titel/Kapitel/Track**

Ein Film auf DVD ist in Einheiten unterteilt, die als Titel bezeichnet werden und eine beliebige Anzahl von Kapiteln enthalten können.

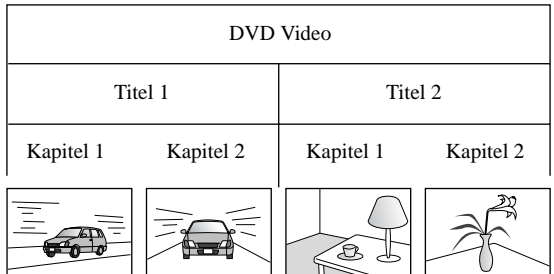

Video- und Audio-CDs sind in Einheiten unterteilt, die als Tracks bezeichnet werden.

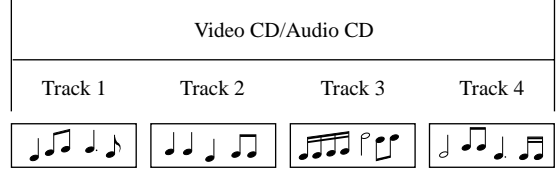

# **Index**

### $\overline{A}$

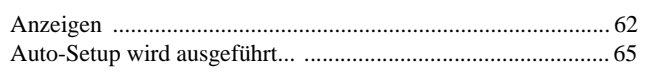

# $\frac{1}{\mathbf{B}}$

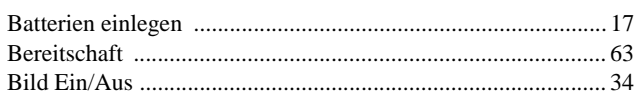

# $\overline{\mathbf{c}}$

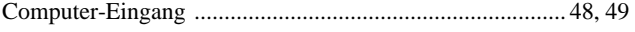

# $\overline{\mathbf{D}}$

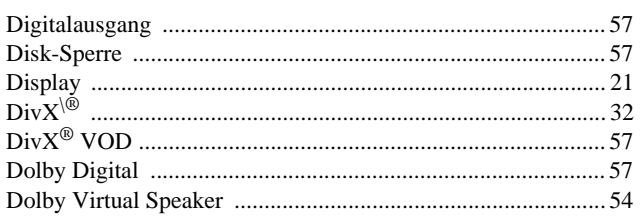

## $\overline{\mathsf{F}}$

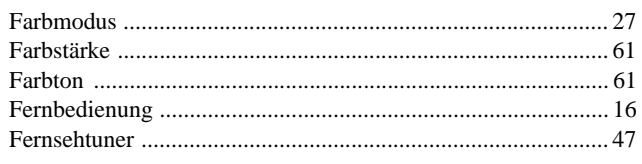

## $\overline{H}$

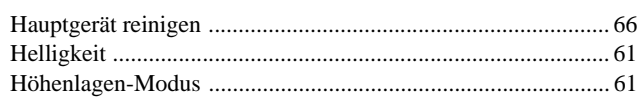

# $\overline{\mathbf{K}}$

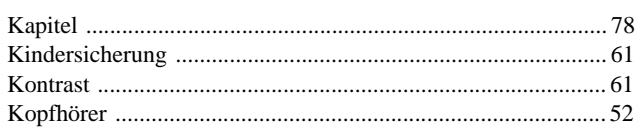

# $\overline{L}$

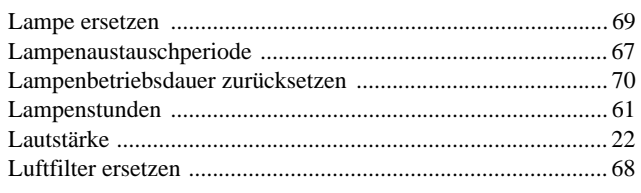

### $\overline{\mathbf{M}}$

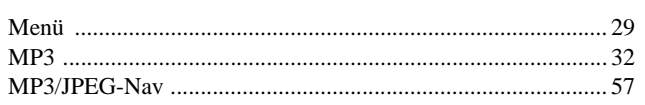

## $\overline{\mathbf{N}}$

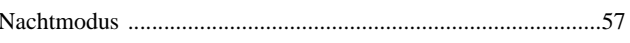

# $\overline{\mathsf{o}}$

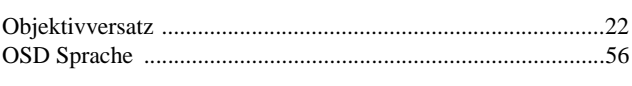

# $\overline{P}$

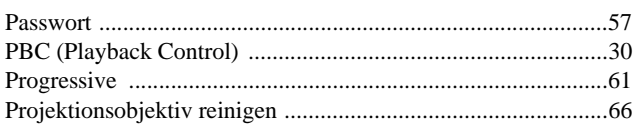

# $\overline{\textbf{Q}}$

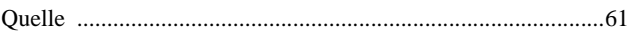

## $\overline{\mathbf{R}}$

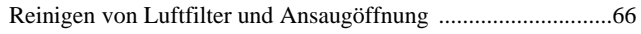

# $\overline{\mathbf{s}}$

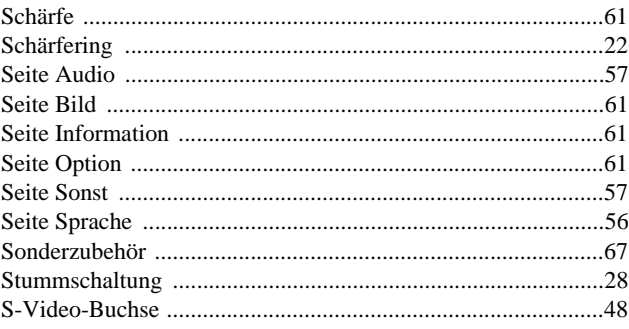

## $\bar{t}$

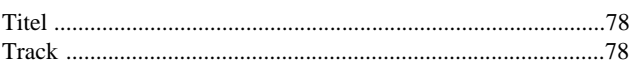

### $\overline{u}$

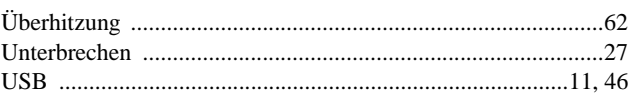

### $\overline{\mathsf{v}}$

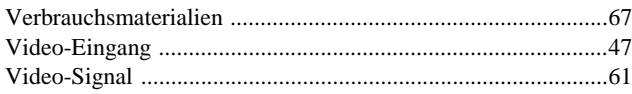

### $\overline{\mathbf{w}}$

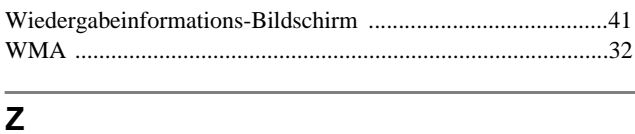

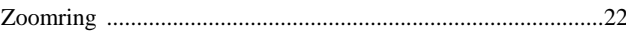

# **Anfragen**

#### **< EUROPE, MIDDLE EAST & AFRICA >**

Der Stand dieser Adressenliste ist der 5. April 2007.

Die neusten Kontaktadressen sind aus der betreffenden nachstehend aufgelisteten Website zu erfahren. Falls Sie auf diesen Websites die gewünschten Informationen nicht finden können, suchen Sie bitte auf der Homepage von Epson unter www.epson.com.

#### **ALBANIA :**

#### **INFOSOFT SYSTEM**

Gjergji Center, Rr Murat Toptani Tirana 04000 - Albania Tel: 00 355 42 511 80/ 81/ 82/ 83 Fax: 00355 42 329 90 Web Address: http://content.epson.it/about/int\_services.htm

#### **AUSTRIA :**

#### **EPSON DEUTSCHLAND GmbH**

Buropark Donau Inkustrasse 1-7 / Stg. 8 / 1. OG A-3400 Klosterneuburg Tel: +43 (0) 2243 - 40 181 - 0 Fax: +43 (0) 2243 - 40 181 - 30 Web Address: http://www.epson.at

#### **BELGIUM :**

**EPSON DEUTSCHLAND GmbH Branch office Belgium** Belgicastraat 4 - Keiberg B-1930 Zaventem Tel: +32 2/ 7 12 30 10 Fax: +32 2/ 7 12 30 20 Hotline: 070 350120 Web Address:

### **BOSNIA AND HERZEGOVINA :**

**RECOS d.o.o.**

http://www.epson.be

Tvornicka 3 - 71000 Sarajevo Tel: 00 387 33 767 330 Fax: 00 387 33 454 428 Web Address: http://content.epson.it/about/int\_services.htm

#### **BULGARIA :**

#### **EPSON Service Center Bulgaria**

c/o Reset Computers Ltd. 15-17 Tintiava Str. 1113 Sofia Tel. : 00 359 2 911 22 Fax: 00 359 2 868 33 28 Email: reset@reset.bg Web Address: http://www.reset.bg

#### **CROATIA :**

**RECRO d.d.** Avenija V. Holjevca 40 10 000 Zagreb Tel: 00385 1 3650774 Fax: 00385 1 3650798 Web Address: http://content.epson.it/about/int\_services.htm

#### **CYPRUS :**

**TECH-U** 75, Lemesou Avenue 2121 Cyprus Tel: 00357 22 69 4000 Fax: 00357 22490240 Web Address: http://content.epson.it/about/int\_services.htm

#### **CZECH REPUBLIC : EPSON DEUTSCHLAND GmbH**

#### **Branch Office Czech Republic** Slavickova 1a 63800 Brno E-mail: infoline@epson.cz Web Address:

http://www.epson.cz Hotline: 800.142.052

#### **DENMARK : EPSON Denmark**

Generatorvej 8 C 2730 Herlev Tel: 44508585 Fax: 44508586 Email: denmark@epson.co.uk Web Address: http://www.epson.dk Hotline: 70279273

#### **ESTONIA :**

**EPSON Service Center Estonia** c/o Kulbert Ltd. Sirge 4, 10618 Tallinn Tel: 00372 671 8160 Fax: 00372 671 8161 Web Address: http://www.epson.ee

#### **FINLAND :**

**Epson (UK) Ltd.** Rajatorpantie 41 C FI-01640 Vantaa Web Address: http://www.epson.fi Hotline: 0201 552091

#### **FRANCE & DOM-TOM TERRITORY : EPSON France S.A.**

150 rue Victor Hugo BP 320 92305 LEVALLOIS PERRET CEDEX Web Address: http://www.epson.fr Hotline: 0821017017

#### **GERMANY :**

**EPSON Deutschland GmbH** Otto-Hahn-Strasse 4 D-40670 Meerbusch Tel: +49-(0)2159-538 0 Fax: +49-(0)2159-538 3000 Web Address: http://www.epson.de Hotline: 01805 2341 10

#### **GREECE :**

**EPSON Italia s.p.a.** 274 Kifisias Avenue –15232 Halandri Greece Tel: +30.210 6244314 Fax:+30.210 68 28.615 Email: epson@information-center.gr Web Address: http://content.epson.it/about/int\_services.htm

#### **HUNGARY :**

**Epson Deutschland GmbH** Magyarorszagi Fioktelep 1117 Budapest Inforpark setany 1. Hotline: 06 800 14 783 E-mail: infoline@epson.hu Web Address: http://www.epson.hu

#### **IRELAND :**

**Epson (UK) Ltd.** Campus 100, Maylands Avenue Hemel Hempstead Herts HP2 7TJ U.K.Techn. Web Address: http://www.epson.ie Hotline: 01 679 9015

#### **ITALY :**

**EPSON Italia s.p.a.** Via M. Vigano de Vizzi, 93/95 20092 Cinisello Balsamo (MI) Tel :+39 06. 660321 Fax:+39 06. 6123622 Web Address: http://www.epson.it Hotline: 02 26830058

#### **LATVIA :**

**EPSON Service Center Latvia** c/o ServiceNet LV Jelgavas 36 1004 Riga Tel.: 00 371 746 0399 Fax: 00 371 746 0299 Web Address: http://www.epson.lv

#### **LITHUANIA :**

**EPSON Service Center Lithuania** c/o ServiceNet Gaiziunu 3 50128 Kaunas Tel.: 00 370 37 400 160 Fax: 00 370 37 400 161 Web Address: http://www.epson.lt

#### **LUXEMBURG :**

#### **EPSON DEUTSCHLAND GmbH Branch office Belgium**

Belgicastraat 4 - Keiberg B-1930 Zaventem Tel: +32 2/ 7 12 30 10 Fax: +32 2/ 7 12 30 20 Hotline: 0900 43010 Web Address: http://www.epson.be

#### **MACEDONIAN :**

#### **DIGIT COMPUTER ENGINEERING**

3 Makedonska brigada b.b upravna zgrada R. Konkar - 91000 Skopje Macedonia Tel: 00389 2 2463896 Fax: 00389 2 2465294 Web Address: http://content.epson.it/about/int\_services.htm

#### **NETHERLANDS :**

#### **EPSON DEUTSCHLAND GmbH Branch office Netherlands**

J. Geesinkweg 501 NL-1096 AX Amsterdam-Duivendrecht Netherlands Tel: +31 20 592 65 55 Fax: +31 20 592 65 66 Hotline: 0900 5050808 Web Address: http://www.epson.nl

#### **NORWAY :**

**EPSON NORWAY** Lilleakerveien 4 oppgang 1A N-0283 Oslo NORWAY Hotline: 815 35.180 Web Address: <http://www.epson.no>

#### **POLAND :**

**EPSON DEUTSCHLAND GmbH Branch Office Poland**  ul. Bokserska 66 02-690 Warszawa Poland Hotline: (0) 801-646453 Web Address:

http://www.epson.pl

#### **PORTUGAL : EPSON Portugal**

R. Gregorio Lopes, nº 1514 Restelo 1400-195 Lisboa Tel: 213035400 Fax: 213035490 Hotline: 707 222 000 Web Address: http://www.epson.pt

#### **ROMANIA :**

#### **EPSON Service Center Romania**

c/o MB Distribution 162, Barbu Vacarescu Blvd., Sector 2 71422 Bucharest Tel: 0040 21 231 7988 ext.103 Fax: 0040 21 230 0313 Web Address: http://www.epson.ro

#### **SERBIA AND MONTENEGRO :**

**BS PROCESSOR d.o.o.**

Hazdi Nikole Zivkovica 2 Beograd - 11000 - F.R. Jugoslavia Tel: 00 381 11 328 44 88 Fax: 00 381 11 328 18 70 Web Address: http://content.epson.it/about/int\_services.htm

#### **SLOVAKIA :**

**EPSON DEUTSCHLAND GmbH Branch Office Czech Republic**

Slavickova 1a 638 00 Brno Hotline: 0850 111 429 (national costs) Web Address: http://www.epson.sk

#### **< NORTH, CENTRAL AMERICA & CARIBBEANI ISLANDS > CANADA : MEXICO :**

**Epson Canada, Ltd.** 3771 Victoria Park Avenue Scarborough, Ontario CANADA M1W 3Z5 Tel: 905-709-9475 or 905-709-3839 Web Address: http://www.epson.com

#### **COSTA RICA :**

**Epson Costa Rica, S.A.** Dela Embajada Americana, 200 Sur y 300 Oeste Apartado Postal 1361-1200 Pavas San Jose, Costa Rica Tel: (506) 210-9555 Web Address: http://www.epson.co.cr

### **SLOVENIA :**

#### **BIROTEHNA d.o.o.** Smartinska 106

1000 Ljubljana Slovenja Tel: 00 386 1 5853 410 Fax: 00386 1 5400130 Web Address: http://content.epson.it/about/int\_services.htm

#### **SPAIN :**

**EPSON Iberica, S.A.** Av. de Roma, 18-26 08290 Cerdanyola del valles Barcelona Tel: 93 582 15 00 Fax: 93 582 15 55 Hotline: 902 404142 Web Address: http://www.epson.es

#### **SWEDEN :**

**Epson Sweden** Box 329 192 30 Sollentuna Sweden Tel: 0771-400134 Web Address: http://www.epson.se

#### **SWIZERLAND :**

**EPSON DEUTSCHLAND GmbH Branch office Switzerland** Riedmuehlestrasse 8 CH-8305 Dietlikon Tel: +41 (0) 43 255 70 20 Fax:  $+41$  (0) 43 255 70 21 Hotline: 0848448820 Web Address: http://www.epson.ch

#### **TURKEY : TECPRO**

Sti. Telsizler mah. Zincirlidere cad. No: 10 Kat 1/2 Kagithane 34410 Istanbul Tel: 0090 212 2684000 Fax: 0090212 2684001 Web Address: http://www.epson.com.tr Info: bilgi@epsonerisim.com Web Address: http://www.epson.tr

**Epson Mexico, S.A. de C.V.** Boulevard Manuel Avila Camacho 389

Edificio 1 Conjunto Legaria Col. Irrigacion, C.P. 11500

http://www.epson.com.mx

Mexico, DF Tel: (52 55) 1323-2052 Web Address:

#### **UK :**

**Epson (UK) Ltd.** Campus 100, Maylands Avenue Hemel Hempstead Herts HP2 7TJ Tel: (01442) 261144 Fax: (01442) 227227 Hotline : 08704437766 Web Address: http://www.epson.co.uk

#### **AFRICA :**

Contact your dealer Web Address: http://www.epson.co.uk/welcome/ welcome\_africa.htm or

http://www.epson.fr/bienvenu.htm

#### **SOUTH AFRICA :**

**Epson South Africa** Grnd. Flr. Durham Hse, Block 6 Fourways Office Park Cnr. Fourways Blvd. & Roos Str. Fourways, Gauteng. South Africa. Tel: +27 11 201 7741 / 0860 337766 Fax:+27 11 465 1542 Email: support@epson.co.za Web Address: http://www.epson.co.za

#### **MIDDLE EAST :**

**Epson (Middle East)** P.O. Box: 17383 Jebel Ali Free Zone Dubai UAE(United Arab Emirates) Tel: +971 4 88 72 1 72 Fax: +971 4 88 18 9 45 Email: supportme@epson.co.uk Web Address: [http://www.epson.co.uk welcome/](http://www.epson.co.uk welcome/welcome_africa.htm) [welcome\\_africa.htm](http://www.epson.co.uk welcome/welcome_africa.htm)

#### **U. S. A. :**

**Epson America, Inc.**  3840 Kilroy Airport Way Long Beach, CA 90806 Tel: 562-276-4394 Web Address: http://www.epson.com

#### **< SOUTH AMERICA >**

#### **ARGENTINA :**

**Epson Argentina S.A.**  Avenida Belgrano 964/970 Capital Federal 1092, Buenos Aires, Argentina Tel: (54 11) 5167-0300 Web Address: http://www.epson.com.ar

#### **BRAZIL :**

#### **Epson Do Brasil Ltda.**

Av. Tucunare, 720 Tambore Barueri, Sao Paulo, SP 0646-0020, Brazil Tel: (55 11) 4196-6100 Web Address: http://www.epson.com.br

#### **< ASIA & OCEANIA >**

#### **AUSTRALIA :**

#### **EPSON AUSTRALIA PTYLIMITED**

3, Talavera Road, N.Ryde NSW 2113, **AUSTRALIA** Tel: 1300 361 054 Web Address: http://www.epson.com.au

#### **CHINA :**

#### **EPSON (BEIJING) TECHNOLOGY SERVICE CO.,LTD.**

8F,A. The Chengjian Plaza NO.18 Beitaipingzhuang Rd.,Haidian District,Beijing, China Zip code: 100088 Tel: 010-82255566-606 Fax: 010-82255123

#### **EPSON (BEIJING) TECHNOLOGY SERVICE CO.,LTD.SHANGHAI BRANCH PANYU ROAD SERVICE CENTER**

NO. 127 Panyu Road, Changning District, Shanghai China ZIP code: 200052 Tel: 021-62815522 Fax: 021-52580458

#### **EPSON (BEIJING) TECHNOLOGY SERVICE CO.,LTD.GUANGZHOU BRANCH**

ROOM 1405,1407 Baoli Plaza,NO.2 , 6th Zhongshan Road,Yuexiu District, Guangzhou Zip code: 510180 Tel: 020-83266808 Fax: 020- 83266055

#### **EPSON (BEIJING) TECHNOLOGY SERVICE CO., LTD.CHENDU BRANCH**

ROOM2803B, A. Times Plaza, NO.2, Zongfu Road, Chengdu Zip code: 610016 Tel:028-86727703/04/05 Fax:028-86727702

#### **CHILE :**

**Epson Chile S.A.**  La Concepcion 322 Piso 3 Providencia, Santiago,Chile Tel: (562) 484-3400 Web Address: http://www.epson.com.cl

#### **COLOMBIA :**

**Epson Colombia Ltda.**  Diagonal 109, 15-49 Bogota, Colombia Tel: (57 1) 523-5000 Web Address: http://www.epson.com.co

#### **HONGKONG :**

**EPSON Technical Support Centre (Information Centre)** Units 516-517, Trade Square, 681 Cheung Sha Wan Road, Cheung Sha Wan, Kowloon, HONG KONG Tech. Hot Line: (852) 2827 8911 Fax: (852) 2827 4383 Web Address: http://www.epson.com.hk

#### **JAPAN : SEIKO EPSON CORPORATION SHIMAUCHI PLANT**

VI Customer Support Group: 4897 Shimauchi, Matsumoto-shi, Nagano-ken, 390-8640 JAPAN Tel: 0263-48-5438 Fax: 0263-48-5680 Web Address: http://www.epson.jp

#### **KOREA :**

**EPSON KOREA CO., LTD.** 11F Milim Tower, 825-22 Yeoksam-dong,

Gangnam-gu, Seoul,135-934 Korea Tel: 82-2-558-4270 Fax: 82-2-558-4272 Web Address: http://www.epson.co.kr

#### **MALAYSIA :**

**EPSON TRADING (MALAYSIA) SDN. BHD.** 3rd Floor, East Tower, Wisma Consplant 1 No.2, Jalan SS 16/4, 47500 Subang Jaya, Malaysia. Tel: 03 56 288 288 Fax: 03 56 288 388 or 56 288 399

#### **SINGAPORE :**

**EPSON SINGAPORE PTE. LTD.**

1 HarbourFront Place #03-02 HarbourFront Tower One Singapore 098633. Tel: 6586 3111 Fax: 6271 5088

#### **PERU :**

**Epson Peru S.A.**  Av. Del Parque Sur #400 San Isidro, Lima, 27, Peru Tel: (51 1) 224-2336 Web Address: http://www.epson.com.pe

#### **VENEZUELA :**

**Epson Venezuela S.A.**  Calle 4 con Calle 11-1 Edf. Epson -- La Urbina Sur Caracas, Venezuela Tel: (58 212) 240-1111 Web Address<sup>.</sup> <http://www.epson.com.ve>

### **TAIWAN :**

**EPSON Taiwan Technology & Trading Ltd.**

14F,No. 7, Song Ren Road, Taipei, Taiwan, ROC. Tel: (02) 8786-6688 Fax: (02) 8786-6633 Web Address: http://www.epson.com.tw

#### **THAILAND:**

**EPSON (Thailand) Co.,Ltd.**

24th Floor, Empire Tower, 195 South Sathorn Road, Yannawa, Sathorn, Bangkok 10120, Thailand. Tel: (02) 6700680 Ext. 310 Fax: (02) 6070669 Web Address: http://www.epson.co.th

All rights reserved. Kein Teil dieser Publikation darf ohne vorherige schriftliche Genehmigung von Seiko Epson Corporation weder in irgendeiner Form übertragen, noch elektronisch oder mechanisch bearbeitet oder photokopiert bzw. aufgezeichnet werden. Es wird keine patentrechtliche Verantwortung für die Informationen übernommen. Weiterhin wird keine Verantwortung für Folgeschäden übernommen, die sich aus der Benutzung dieser Publikation ergeben können.

Weder Seiko Epson Corporation noch seine Tochtergesellschaften haften gegenüber dem Käufer oder dritten Parteien für Beschädigungen, Verlust oder Kosten. Es wird auch keine Haftung für Folgekosten übernommen, die dem Käufer oder dritten Parteien als Ergebnis von Unfällen, Fehlbedienung, Missbrauch dieses Geräts oder nicht autorisierten Modifikationen, Reparaturen oder Abänderungen an diesem Gerät entstehen. Das gilt auch für die Nichtbeachtung (außer USA) der Bedienungs- und Wartungsanweisungen der Seiko Epson Corporation.

Seiko Epson Corporation haftet nicht für Schäden oder Probleme, die durch die Benutzung von Zubehör oder Verbrauchsmaterialien entstanden sind, die keine Original Epson-Produkte sind oder die nicht von der Seiko Epson Corporation als zugelassene Epson-Produkte gekennzeichnet sind.

Der Inhalt dieser Anleitung kann ohne vorherige Benachrichtigung geändert oder aktualisiert werden.

Die in diesem Handbuch enthaltenen Abbildungen und Bildschirme können von den tatsächlichen Abbildungen und Bildschirmen abweichen.

### **Markenzeichen**

Windows Media und das Windows-Logo sind Markenzeichen oder eingetragene Markenzeichen der Microsoft Corporation in den Vereinigten Staaten und anderen Ländern.

XGA ist ein Markenzeichen oder eingetragenes Markenzeichen der International Business Machine Corporation. iMac ist ein eingetragenes Markenzeichen von Apple Inc.

Hergestellt unter Lizenz von Dolby Laboratories. "Dolby", "Pro Logic" und das Doppel-D-Symbol sind Warenzeichen von Dolby Laboratories.

"DTS" und "DTS Digital Surround" sind eingetragene Markenzeichen von DTS, Inc.

DivX, DivX Ultra Certified und die zugehörigen Logos sind Marken von DivX, Inc. und werden unter Lizenz verwendet. Pixelworks und DNX sind Markenzeichen von Pixelworks, Inc.

Das Logo für DVD Video ist ein Markenzeichen.

HDMI und High-Definition Multimedia Interface sind Markenzeichen oder eingetragene Markenzeichen von HDMI Licensing, LLC.

Wir erkennen andere Markenzeichen oder eingetragene Markenzeichen der entsprechenden Unternehmen an, auch wenn sie nicht explizit aufgeführt werden.